\* Некоторая информация, приведенная <sup>в</sup> настоящем руководстве, может не соответствовать Вашему телефону, поскольку зависит от установленного программного обеспечения <sup>и</sup>/или Вашего оператора сотовой связи. Дизайн, спецификации <sup>и</sup> другие данные могут изменяться без предварительного уведомления.

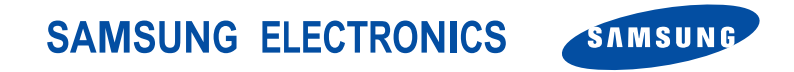

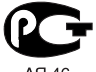

AR 46

C C Минсвязи России

World Wide Webhttp://www.samsungmobile.com

Printed in Korea Code No.:GH68-07026ARussian. 05/2005. Rev 1.0

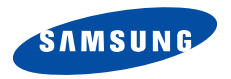

**SGH-E530 Руководство пользователя**

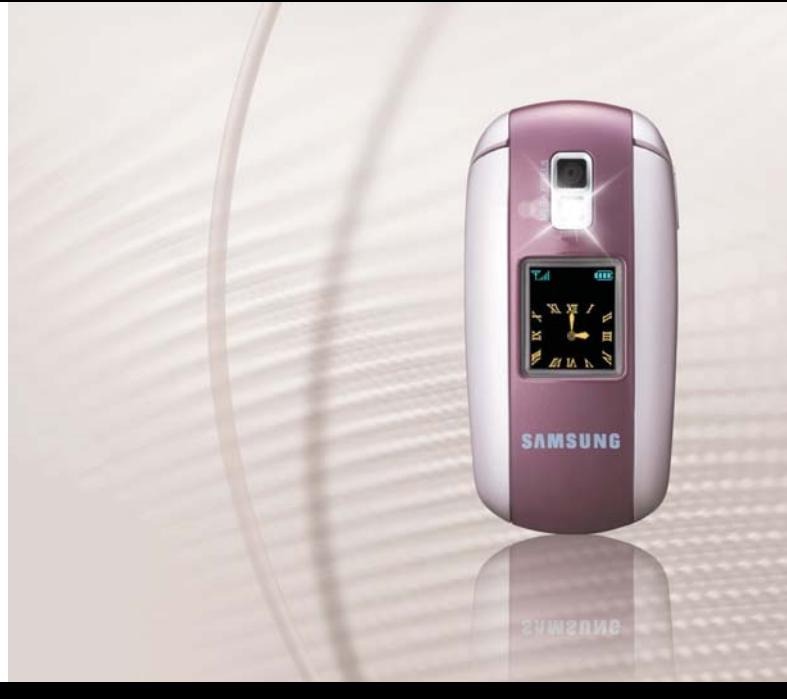

# <span id="page-2-0"></span>Важнаяинформация по техникебезопасности

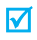

Нарушение этих правил может привести <sup>к</sup> опасным ситуациям или преследоваться по закону.

### **Безопасность дорожного движения**

Не пользуйтесь телефонной трубкой за рулем движущегося автомобиля. Oстановите автомобиль, чтобы поговорить по телефону.

### **Выключайте телефон на автозаправочных станциях**

Не пользуйтесь телефоном на автозаправочных станциях (станциях техобслуживания), <sup>а</sup> также вблизи топливных или химических емкостей.

### **Выключайте телефон <sup>в</sup> самолете**

Мобильные телефоны являются источником радиопомех. Их использование <sup>в</sup> самолетах незаконно и опасно.

### **Выключайте телефон рядом <sup>с</sup> любым медицинским оборудованием**

В больницах <sup>и</sup> <sup>в</sup> других медицинских учреждениях может применяться оборудование, чувствительное <sup>к</sup> внешнему радиочастотному излучению. Строго соблюдайте все установленные правила <sup>и</sup> инструкции.

### **Радиопомехи**

Все мобильные телефоны подвержены воздействию радиопомех, ухудшающих качество связи.

### **Особые правила**

Соблюдайте любые особые предписания, действующие <sup>в</sup> той или иной ситуации, <sup>и</sup> обязательно выключайте телефон везде, где его использование запрещено, может вызывать помехи или создает угрозу безопасности.

### **Водонепроницаемость**

Телефон не является водонепроницаемым. Оберегайте его от попадания влаги.

### **Разумное использование**

Во время разговора радиотелефон должен находиться <sup>в</sup> обычном положении (рядом <sup>с</sup> ухом). Не прикасайтесь <sup>к</sup> антенне при включенном телефоне.

### **Вызов службы экстренной помощи**

Введите местный номер экстренной службы, затем нажмите клавишу I  $\prec$ .

### **Храните телефон <sup>в</sup> недоступном для детей месте**

Храните телефон, <sup>а</sup> также все его компоненты <sup>и</sup> принадлежности <sup>в</sup> недоступном для детей месте.

### **Аксессуары <sup>и</sup> аккумуляторы**

Применяйте только аксессуары <sup>и</sup> аккумуляторы, рекомендованные компанией Samsung. Использование любых аксессуаров, кроме рекомендованных, может привести <sup>к</sup> поломке телефона <sup>и</sup> представлять угрозу безопасности.

- Замена аккумулятора на батарею неверного М типа может привести к взрыву.
	- Утилизируйте использованные аккумуляторы в соответствии с инструкциями изготовителя.

### **Квалифицированное обслуживание**

Доверяйте ремонт телефона только квалифицированному персоналу.

Более подробную информацию по технике безопасности см. в разделе «Охрана здоровья <sup>и</sup> техника [безопасности](#page-104-0)» на стр[. 102](#page-104-0).

# **О данном руководстве**

Данное руководство пользователя содержит краткие сведения по использованию телефона. Для быстрого ознакомления <sup>с</sup> телефоном обращайтесь <sup>к</sup> разделам «Начало [работы](#page-9-0)» <sup>и</sup> «[Дополнительные](#page-17-0) возможности [телефона](#page-17-0)».

В данном руководстве используются следующие значки.

- $\overline{\mathbf{M}}$ Необходимо внимательно изучить следующие сведения <sup>о</sup> безопасности или функциях телефона.
- $\blacktriangleright$  Дополнительную информацию можно получить на указанной странице.
- $\rightarrow$  Воспользуйтесь управляющими клавишами, чтобы перейти <sup>к</sup> указанной опции, <sup>и</sup> выберите ее.
- $\begin{bmatrix} 1 & 0 \end{bmatrix}$  Обозначает клавишу на телефоне. Например,  $\begin{bmatrix} \boldsymbol{i} \end{bmatrix}$ .
- $\langle$  > Обозначает программную клавишу, функция которой отображается на экране телефона. Например, <sup>&</sup>lt;**Меню**>.

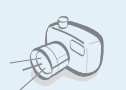

### **Фото- <sup>и</sup> видеокамера**

Делайте фотоснимки <sup>и</sup> записывайте видео <sup>с</sup> помощью камеры телефона.

# *Специальные функции телефона*

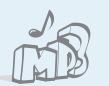

### **MP3-плеер**

Проигрывайте музыкальные файлы, используя MP-плеер телефона.

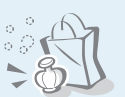

### **Мой дневник**

Воспользуйтесь множеством удобных функций, созданных специально для современных женщин.

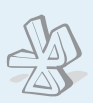

### **Bluetooth**

Отправляйте фотографии, картинки, видеозаписи и другие личные данные, подключайтесь <sup>к</sup> другим устройствам <sup>с</sup> помощью беспроводной технологии Bluetooth.

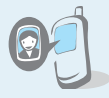

### **Фотоопределитель номера** Определяйте, кто вам звонит, по фотографии на экране.

### **Визитная карточка**

Создавайте визитные карточки со своим номером и краткими сведениями. Представляясь окружающим, пользуйтесь удобными электронными визитными карточками.

### **Мультимедийные сообщения (MMS)**

Отправляйте <sup>и</sup> получайте MMS сообщения, содержащие текст, изображения, видео <sup>и</sup> звук.

### **E-mail сообщения**

Отправляйте <sup>и</sup> получайте E-mail сообщения <sup>с</sup> вложенными изображениями, видео- <sup>и</sup> звукозаписями.

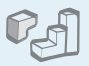

### **Java**

Запускайте встроенные <sup>и</sup> загружайте новые игры, созданные по технологии Java™.

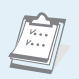

 $\circ$ 

### **Календарь**

Следите за своим расписанием на день, неделю и месяц.

### **Диктофон**

Записывайте напоминания илителефонные разговоры.

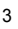

# *Coдержание*

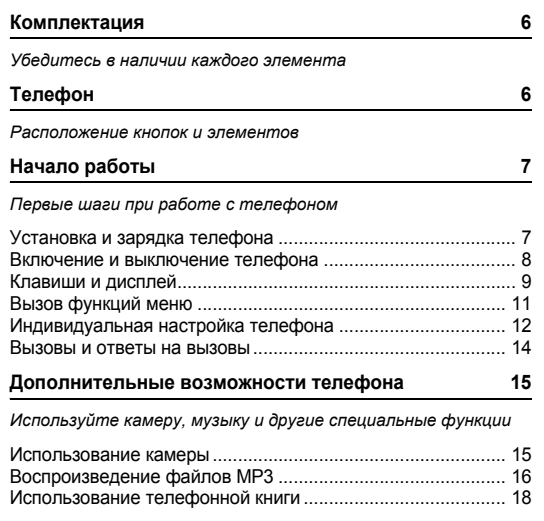

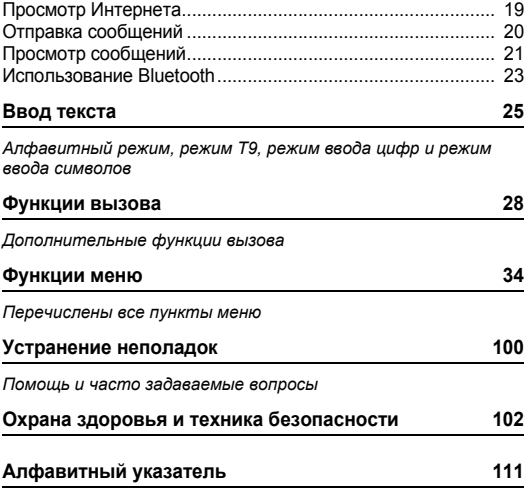

# *Обзор функций меню*

Для перехода <sup>в</sup> режим меню из режима ожидания нажмите программную клавишу <sup>&</sup>lt;**Меню**>.

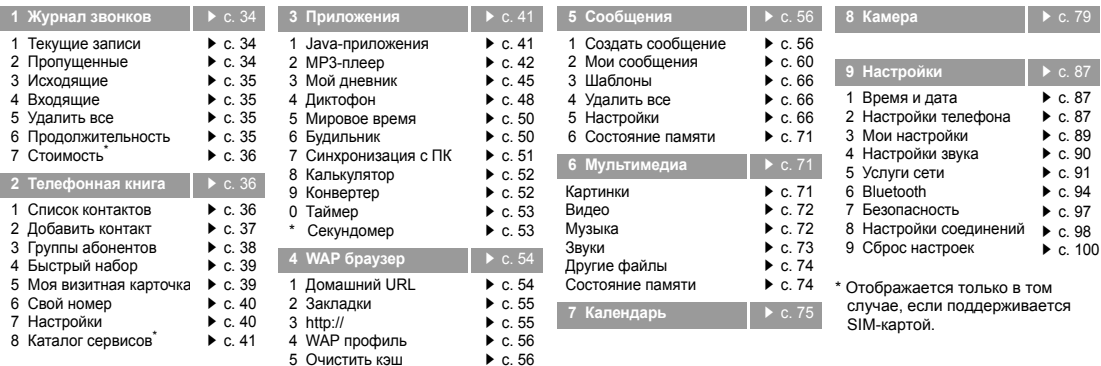

# <span id="page-8-0"></span>*Комплектация*

<span id="page-8-1"></span>*Убедитесь в наличии каждого элемента*

# <span id="page-8-2"></span>*Телефон*

### <span id="page-8-3"></span>*Расположение кнопок и элементов*

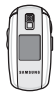

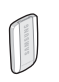

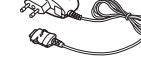

Телефон Мобильное зарядное устройство

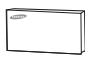

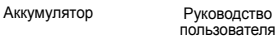

У местных дилеров компании Samsung можно приобрести дополнительные аксессуары.

 $\overline{\mathbf{v}}$ 

Состав комплекта поставки телефона <sup>и</sup> дополнительные аксессуары у дилеров компании Samsung <sup>в</sup> разных странах или для различных операторов мобильной связи могут различаться.

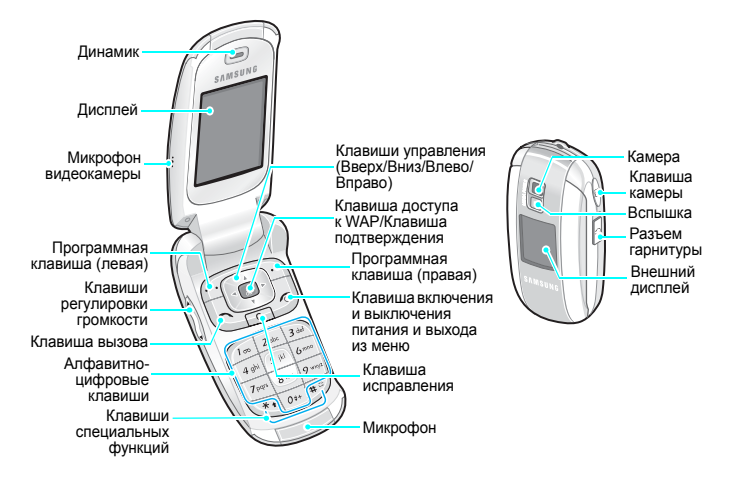

# <span id="page-9-1"></span><span id="page-9-0"></span>*Начало работы*

<span id="page-9-2"></span>*Первые шаги при работе <sup>с</sup> телефоном*

# **Информация на SIM-карте**

При подписке на услуги сети сотовой связи вы получаете SIM-карту (Subscriber Identity Module) <sup>с</sup> данными об абоненте, такими как персональный идентификационный номер (PIN-код) <sup>и</sup> список доступных дополнительных услуг.

# <span id="page-9-3"></span>**Установка и зарядка телефона**

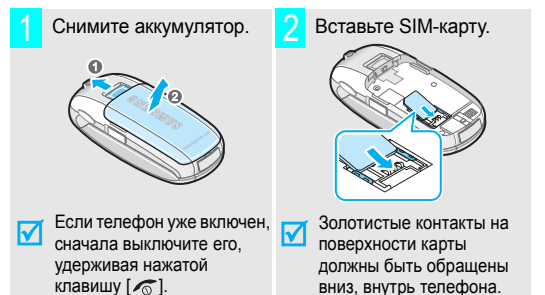

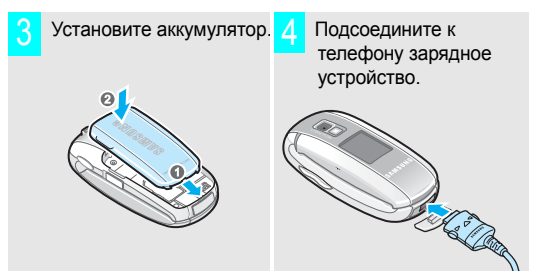

Подключите зарядное устройство <sup>к</sup> стандартной розетке сети переменного тока. 5

Цвет светодиода на зарядном устройстве указывает на состояние аккумулятора:

- красный аккумулятор заряжается;
- зеленый аккумулятор полностью заряжен;
- оранжевый аккумулятор неправильно подключен либо эксплуатируется при слишком высокой или низкой температуре.

### *Начало работы*

6

7

**Включение и выключение телефона** Когда аккумулятор зарядится полностью (зеленый светодиод на зарядном устройстве), отсоедините зарядное устройство от электросети.

Отсоедините зарядное устройство от телефона.

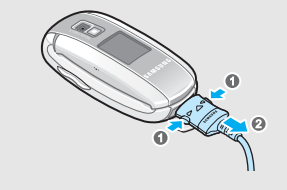

<span id="page-10-0"></span>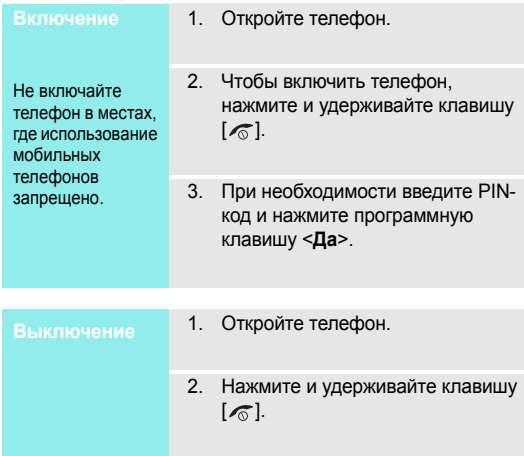

**Индикатор разрядки аккумулятора**

Когда аккумулятор полностью разряжен:

- •подается предупредительный звуковой сигнал;
- •на дисплей выводится сообщение <sup>о</sup> разрядке;
- •• мигает значок гол пустого аккумулятора.

Когда аккумулятор разряжен полностью, телефон автоматически выключается. Перезарядите аккумулятор.

# <span id="page-11-0"></span>**Клавиши <sup>и</sup> дисплей**

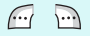

Выполнение функции, указанной <sup>в</sup> нижней строке дисплея.

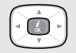

В режиме ожидания обеспечивают прямой доступ к часто используемым меню.  $\blacktriangleright$  с. 88 В режиме меню служат для перемещения по меню.

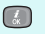

В режиме ожидания используется для запуска WAP браузера.

В режиме меню служит для выбора выделенного пункта меню.

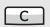

Удаление знаков <sup>в</sup> поле ввода.

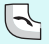

Отправка вызова или ответ на вызов В режиме ожидания служит для извлечения из памяти номера последнего исходящего, пропущенного или входящего вызова.

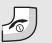

Завершение соединения.

Удерживайте клавишу нажатой, чтобы включить или выключить телефон.

В режиме меню служит для отмены ввода и возврата телефона <sup>в</sup> режим ожидания.

 $\sqrt{100}$  $\boxed{o_{\hat{z}^+}}$  Ввод цифр, букв <sup>и</sup> некоторых специальных символов.

В режиме ожидания удерживайте клавишу [**1**] нажатой, чтобы получить доступ <sup>к</sup> серверу голосовой почты. Чтобы ввести префикс международного вызова, нажмите и удерживайте клавишу [**0**].

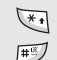

Ввод специальных символов. Удерживайте клавишу [#] нажатой для включения или отключения режима без звука.

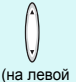

боковойповерхности)

Регулировка громкости телефона. В режиме ожидания при открытом телефоне служит для регулировки громкости тональных сигналов клавиатуры. При закрытом телефоне удерживайте клавишу нажатой для

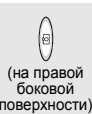

В режиме ожидания удерживайте нажатой для включения камеры.

включения подсветки.

В режиме камеры позволяет делать снимки или записывать видео.

### *Начало работы*

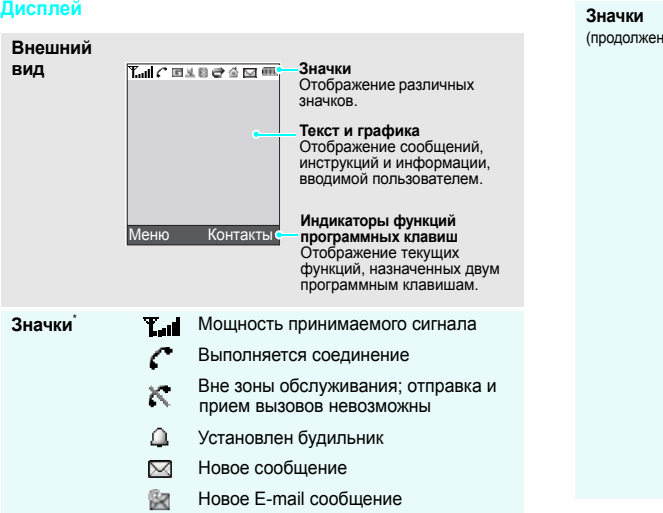

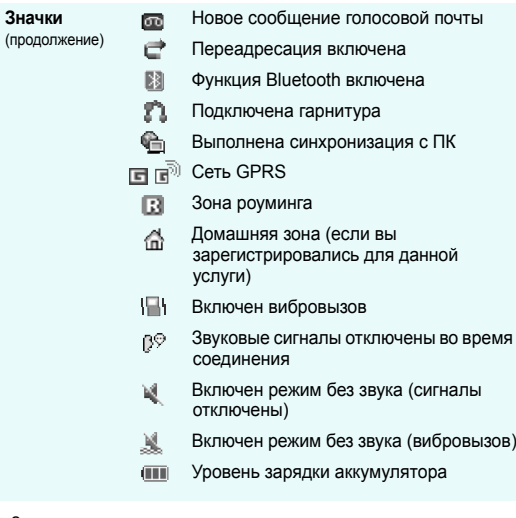

\* Значки могут отличаться в зависимости от страны и поставщика услуг связи.

# <span id="page-13-0"></span>**Вызов функций меню**

Назначение программных клавиш зависит от используемой функции. Текущее назначение отображается <sup>в</sup> нижней строке дисплея.

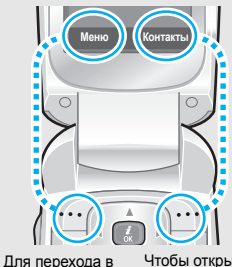

режим меню нажмите левую программную клавишу.

Чтобы открыть **Список контактов** в меню **Телефонная книга**, нажмите правую программную клавишу.

- **Выбор опций** 1. Нажмите соответствующую программную клавишу.
	- 2. Для перехода <sup>к</sup> предыдущей или <sup>к</sup> следующей опции нажимайте клавиши управления.
	- 3. Нажмите программную клавишу <**Выбрать**> или клавишу [ $\frac{i}{N}$ ], чтобы подтвердить выбор отображаемой функции или выделенного пункта.
	- 4. Для выхода воспользуйтесь одним из следующих способов.
		- Нажмите программную клавишу <sup>&</sup>lt;**Назад**<sup>&</sup>gt;для перехода на один уровень вверх.
		- •• Нажмите клавишу [ $\textcircled{\tiny{\pi}}$ ] для возврата в режим ожидания.

Нажмите цифровую клавишу, соответствующую нужной опции.

# <span id="page-14-0"></span>**Индивидуальная настройка телефона**

**Язык меню**

- 1. В режиме ожидания нажмите программную клавишу <sup>&</sup>lt;**Меню**> <sup>и</sup> выберите **Настройки** <sup>→</sup> **Настройки телефона** <sup>→</sup> **Язык**.
- 2.Выберите язык.

**Мелодия звонка при вызове**

- 1. В режиме ожидания нажмите программную клавишу <sup>&</sup>lt;**Меню**> <sup>и</sup> выберите **Настройки** <sup>→</sup> **Настройки звука** <sup>→</sup> **Звук звонка** → **Звук звонка**.
- 2.Выберите категорию звонка.
- 3.Выберите мелодию звонка.
- 4. Нажмите программную клавишу <sup>&</sup>lt;**Сохран.**>.

### **Фоновоеизображение режима ожидания**

Для основного <sup>и</sup> внешнего дисплея можно задать фоновое изображение.

- 1. В режиме ожидания нажмите программную клавишу <sup>&</sup>lt;**Меню**> <sup>и</sup> выберите **Настройки** <sup>→</sup> **Мои настройки** <sup>→</sup> **Обои** <sup>→</sup> **Основной дисплей** или **Внешний дисплей**.
- 2. Выберите категорию изображений. На **Основной дисплей** можно выбрать также категорию видео.
- 3. Выберите изображение <sup>и</sup> нажмите программную клавишу <sup>&</sup>lt;**Выбрать**<sup>&</sup>gt;или выберите видеоклип, сохраненный <sup>в</sup> формате 3GP, <sup>и</sup> нажмите программную клавишу <sup>&</sup>lt;**Добавить**>.
- 4. Нажмите программную клавишу <sup>&</sup>lt;**Сохран.**>.

### **Цветовая схема для режима меню**

Можно изменять цвета для компонентов дисплея, таких как строка заголовка и строка выделения.

- 1. В режиме ожидания нажмите программную клавишу <sup>&</sup>lt;**Меню**> <sup>и</sup> выберите **Настройки** → **Мои настройки** → **Цветовая схема**.
- 2. Выберите палитру цветовой схемы.

### **Режим без звука**

Телефон можно переключить <sup>в</sup> режим без звука, чтобы не беспокоить окружающих звонками.

В режиме ожидания нажмите и удерживайте клавишу [#].

**Быстрый доступ к меню**

Клавиши управления можно использовать как клавиши быстрого доступа к определенным меню непосредственно из режима ожидания.

Чтобы изменить назначения клавишам быстрого доступа:

- 1. В режиме ожидания нажмите программную клавишу <sup>&</sup>lt;**Меню**> <sup>и</sup> выберите **Настройки** →**Настройки телефона** →**Быстрое меню**.
- 2.Выберите клавишу.
- 3. Выберите меню, которое требуется назначить этой клавише.

### **Блокировка телефона**

Можно защитить телефон от несанкционированногоиспользования с помощью пароля.

- 1. В режиме ожидания нажмите программную клавишу <sup>&</sup>lt;**Меню**> <sup>и</sup> выберите **Настройки** <sup>→</sup> **Безопасность** <sup>→</sup> **Изменить пароль**.
- 2. Введите пароль по умолчанию «00000000» и нажмите программную клавишу <sup>&</sup>lt;**Да**>.
- 3. Введите новый пароль длиной от 4 до 8 цифр <sup>и</sup> нажмите программную клавишу <sup>&</sup>lt;**Да**>.
- 4. Снова введите новый пароль <sup>и</sup> нажмите программную клавишу <sup>&</sup>lt;**Да**>.
- 5. Выделите пункт **Блокировка телефона**.
- 6. Выберите **Включено**.
- 7. Введите пароль <sup>и</sup> нажмите программную клавишу <sup>&</sup>lt;**Да**>.

# <span id="page-16-0"></span>**Вызовы и ответы на вызовы**

**Отправка вызова**

- 1. Введите код зоны <sup>и</sup> номер телефона.
- 2. Нажмите клавишу [ $\bigtriangledown$ ].
- 3. Чтобы завершить соединение, нажмите клавишу [ $\operatorname{\mathsf{\vartriangle}}$ ].

**Ответ на вызов**

- 1. Когда телефон звонит, нажмите клавишу  $[\nabla]$ .
- 2. Чтобы завершить соединение, нажмите клавишу [ $\operatorname{\mathsf{\vartriangle}}$ ].

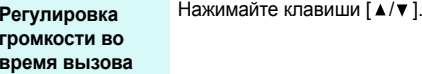

# <span id="page-17-1"></span><span id="page-17-0"></span>*Дополнительные возможности телефона*

<span id="page-17-2"></span>*Используйте камеру, музыку <sup>и</sup> другие специальные функции*

# <span id="page-17-3"></span>**Использование камеры**

### **Фотосъемка**

- 1.Откройте телефон.
- 2. В режиме ожидания нажмите и удерживайте клавишу [[8] ] для включения камеры.
- 3. Направьте камеру на объект <sup>и</sup> настройте изображение.
- 4. Чтобы сделать снимок, нажмите клавишу [ [8]. Фотография будет сохранена автоматически.
- 5. Нажмите программную клавишу <sup>&</sup>lt;**Просмотр**<sup>&</sup>gt;для возврата <sup>в</sup> режим съемки

# **Просмотр фотографий**

- 1. В режиме съемки нажмите левую программную клавишу <sup>и</sup> выберите **Перейти <sup>в</sup> фото**.
- 2.С помощью клавиши [Влево] или [Вправо] выберите категорию фотографий.
- 3.Выберите фотографию.

# **Съемкавидеоклипа**

- 1. В режиме ожидания нажмите и удерживайте клавишу [ [  $\delta$  ] для включения камеры.
- 2. Нажмите клавишу [**1**] для перехода в режим записи.
- 3. Чтобы начать съемку, нажмите клавишу  $[$ [ $\otimes$ ].

*Дополнительные возможности телефона*

1.

**Съемкавидеоклипа** (продолжение)

- 4. Для прекращения съемки нажмите клавишу [窗]. Видеозапись будет сохранена автоматически.
- 5. Нажмите программную клавишу <sup>&</sup>lt;**Просмотр**<sup>&</sup>gt;для возврата <sup>в</sup> режим записи.

**Воспроизведение видеоклипа**

 В режиме записи нажмите левую программную клавишу <sup>и</sup> выберите пункт **Перейти <sup>в</sup> видео**.

--------------

- 2. С помощью клавиши [Влево] или [Вправо] выберите категорию видео.
- 3.Выберите видеоклип.

# <span id="page-18-0"></span>**Воспроизведение файлов МР3**

**Копирование файлов MP3 <sup>в</sup> телефон**

Пользуйтесь следующими способами:

- Загрузка через беспроводное подключение к Интернету ▶ с. 54
- Загрузка <sup>с</sup> компьютера <sup>с</sup> помощью Samsung PC Studio ▶ Руководство пользователя Samsung PC Studio
- Получение файлов по Bluetooth  $\blacktriangleright$  [c. 97](#page-99-1)

# **Создание списка воспроизведения**

- 1. В режиме ожидания нажмите программную клавишу <sup>&</sup>lt;**Меню**> <sup>и</sup> выберите **Приложения** →**MP3-плеер**.
- 2. Нажмите программную клавишу <sup>&</sup>lt;**Опции**<sup>&</sup>gt;<sup>и</sup> выберите **Добавить <sup>в</sup> список**→ **Добавить все** или **Добавить файлы**.
- 3. Если выбран пункт **Добавить файлы**, выделите конкретные файлы <sup>и</sup> нажмите программную клавишу <sup>&</sup>lt;**Выбрать**>. Повторите действия, начиная <sup>с</sup> шага 2.

# **Воспроизведение файлов МР3**

- 1. Открыв экран MP3 плеера, нажмите клавишу [  $\frac{\boldsymbol{z}}{0\kappa}$  ].
- 2. При воспроизведении пользуйтесь следующими клавишами:
	- $[\underline{\mathbf{i}}]$  пауза/возобновление воспроизведения;
	- • [Влево] — возвращение <sup>к</sup> предыдущему файлу;
	- • [Вправо] — переход <sup>к</sup> следующему файлу;
	- [Вверх] открытие списка воспроизведения;
	- • [Вниз] — остановка воспроизведения;
	- • $\lceil \blacktriangle / \blacktriangledown \rceil$  — регулировка громкости.

# <span id="page-20-0"></span>**Использование телефонной книги**

# **Добавление записи**

### В память телефона:

- 1. В режиме ожидания введите номер телефона <sup>и</sup> нажмите программную клавишу <sup>&</sup>lt;**Опции**>.
- 2. Выберите **Сохранить контакт** <sup>→</sup> **Телефон** <sup>→</sup> тип номера.
- 3. Укажите сведения о контакте: Имя, Фамилия, Мобильный, Домашний, Рабочий, Факс, Другой, E-mail, Идентификатор абонента, Звук звонка, Группы абонентов, Заметки.
- 4. Чтобы сохранить запись, нажмите программную клавишу <sup>&</sup>lt;**Сохран.**>.

## В память SIM-карты:

- 1. В режиме ожидания введите номер телефона <sup>и</sup> нажмите программную клавишу <sup>&</sup>lt;**Опции**>.
- 2. Выберите **Сохранить контакт** <sup>→</sup> **SIM**.
- 3.Введите имя.
- 4. Чтобы сохранить запись, нажмите программную клавишу <sup>&</sup>lt;**Сохран.**>.

<u>a sa mga sangayong pagalang ng pagalang ng pagalang ng pagalang ng pagalang ng pag-pag-pag-pag-pag-pag-pag-pag-</u>

**Поиск записи**

- 1. В режиме ожидания нажмите программную клавишу <**Контакты**>.
- 2.Выберите запись.
- 3. Выделите номер <sup>и</sup> нажмите клавишу  $\lceil \bigcirc \rceil$  для набора номера или программную клавишу <sup>&</sup>lt;**Опции**<sup>&</sup>gt;для доступа <sup>к</sup> опциям.

**Создание <sup>и</sup> отправка визитнойкарточки**

1.

- В режиме ожидания нажмите программную клавишу <sup>&</sup>lt;**Меню**> <sup>и</sup> выберите **Телефонная книга** <sup>→</sup> **Моя визитная карточка**.
- 2. Укажите свои контактные сведения.
- 3. Чтобы сохранить визитную карточку, нажмите клавишу  $\lceil \frac{i}{\alpha} \rceil$ .
- 4. Чтобы отправить визитную карточку другим адресатам, нажмите программную клавишу <sup>&</sup>lt;**Опции**<sup>&</sup>gt;<sup>и</sup> выберите **Отправить** <sup>→</sup> **SMS**/**MMS**/**E-mail**/**Bluetooth**.

# <span id="page-21-0"></span>**Просмотр Интернета**

С помощью встроенного WAP браузера можно легко выполнять беспроводное подключение <sup>к</sup> Интернету <sup>и</sup> получать обновления различных служб <sup>и</sup> сведений, <sup>а</sup> также загружать данные из сети.

### В режиме ожидания нажмите клавишу  $\left[\begin{array}{c} \mathbf{I} \\ \mathbf{0} \end{array}\right]$ . **Запуск браузера**

•

**Перемещение <sup>в</sup> WAP браузере**

- Для прокрутки элементов <sup>в</sup> браузере пользуйтесь клавишами [Вверх] или [Вниз].
- • Для выбора элемента нажмите программную клавишу<sup>&</sup>lt;**Опции**<sup>&</sup>gt;<sup>и</sup> выберите пункт **Выбрать** или нажмите клавишу [  $\frac{\boldsymbol{z}}{0\kappa}$  ].
- • Для возвращения на предыдущую страницу нажмите программную клавишу <sup>&</sup>lt;**Опции**<sup>&</sup>gt;<sup>и</sup> выберите **Назад** или нажмите клавишу [**C**].

•

**Перемещение <sup>в</sup> WAP браузере** (продолжение)

 Чтобы перейти <sup>к</sup> функциям браузера, нажмите программную клавишу <sup>&</sup>lt;**Меню**>.

# <span id="page-22-0"></span>**Отправка сообщений**

**Отправка текстовогосообщения (SMS)**

- 1. В режиме ожидания нажмите программную клавишу <sup>&</sup>lt;**Меню**> <sup>и</sup> выберите **Сообщения** <sup>→</sup> **Создать сообщение** <sup>→</sup> **SMS сообщения**.
- 2.Введите текст сообщения.
- 3. Нажмите программную клавишу <sup>&</sup>lt;**Опции**<sup>&</sup>gt;<sup>и</sup> выберите **Сохранить и отправить** или **Отправить**.
- 4.Введите номера адресатов.
- 5. Нажмите [ ], чтобы отправить сообщение.

**Отправка мультимедийного сообщения (MMS)**

- 1. В режиме ожидания нажмите программную клавишу <sup>&</sup>lt;**Меню**> <sup>и</sup> выберите **Сообщения** <sup>→</sup> **Создать сообщение** <sup>→</sup> **МMS сообщения**.
- 2.Выберите **Тема**.
- 3. Введите тему сообщения <sup>и</sup> нажмите клавишу [ <u>\*</u> ].
- 4. Выберите **Картинки <sup>и</sup> видео** или **Звук** <sup>и</sup> добавьте мультимедийный файл.

После **Картинки <sup>и</sup> видео** выберите **Добавить картинку** или **Добавить видео**, чтобы добавить фотоснимок или видеоклип.

После **Звук** выберите **Добавить звук**, чтобы добавить звукозапись.

### 5.Выберите **Сообщение**.

- 6. Введите текст сообщения <sup>и</sup> нажмите клавишу [  $\zeta_{\text{\tiny{K}}}$ ].
- 7. Нажмите программную клавишу <**Опции**> и выберите пункт **Отправить**.
- 8.Введите номера адресатов.
- 9.Нажмите  $\lceil \frac{i}{N} \rceil$ , чтобы отправить сообщение.

# **Отправка E-mail сообщения**

- В режиме ожидания нажмите программную клавишу <sup>&</sup>lt;**Meню**<sup>&</sup>gt; <sup>и</sup> выберите **Сообщения** → **Создать сообщение** → **E-mail**.
- 2.Выберите **Тема**.

1.

- 3. Введите тему E-mail сообщения <sup>и</sup> нажмите клавишу [ $\boldsymbol{\ell}$ ].
- 4.Выберите **Сообщение**.
- 5. Введите текст E-mail сообщения <sup>и</sup> нажмите клавишу [  $\frac{\boldsymbol{z}}{0\kappa}$  ].
- 6.Выберите **Вложенный файл**.
- 7. Добавьте файлы изображений, видеоклипов, музыкальные или звуковые файлы.
- **телема в сообщений**<br> **17.** Добавьте файлы изображений,<br>
видеоклипов, музыкальные или<br>
звуковые файлы.<br>
8. Нажмите программную клавищу<br> **40 слим» и выберите пункт**<br> **9. Введите E-mail адреса.<br>
10. Нажмите [**  $\frac{f}{m}$ **, что** 8. Нажмите программную клавишу <**Опции**> и выберите пункт **Отправить**.
	- 9.Введите E-mail адреса.
	- 10. Нажмите [  $\boldsymbol{\mathit{i}}$  ], чтобы отправить сообщение.

<span id="page-23-0"></span>**Просмотр SMS сообщения**

### При поступлении уведомления:

- 1. Нажмите программную клавишу <sup>&</sup>lt;**Просмотреть**>.
- 2. Выберите сообщение <sup>в</sup> папке Входящие.

### **Просмотр SMS сообщения** (продолжение)

### Из ящика «Входящие»

1. В режиме ожидания нажмите программную клавишу <sup>&</sup>lt;**Meню**> <sup>и</sup> выберите **Сообщения** <sup>→</sup> **Мои сообщения** <sup>→</sup> **Входящие**.

2. Выберите сообщение.

# **Просмотр MMS сообщения**

### При поступлении уведомления:

- 1. Нажмите программную клавишу <sup>&</sup>lt;**Просмотреть**>.
- 2. Нажмите программную клавишу <**Опции**> и выберите пункт **Извлечь**.
- 3. Выберите сообщение <sup>в</sup> папке Входящие.

### Из ящика «Входящие»

- 1. В режиме ожидания нажмите программную клавишу <sup>&</sup>lt;**Meню**> <sup>и</sup> выберите **Сообщения** <sup>→</sup> **Мои сообщения** <sup>→</sup> **Входящие**.
- 2. Выберите сообщение.

# **Просмотр E-mail сообщения**

- 1. В режиме ожидания нажмите программную клавишу <sup>&</sup>lt;**Meню**> <sup>и</sup> выберите **Сообщения** <sup>→</sup> **Мои сообщения** <sup>→</sup> **E-mail сообщения**.
- 2.Выберите учетную запись.
- 3. Чтобы извлечь E-mail сообщение или заголовок, нажмите программную клавишу <sup>&</sup>lt;**Да**>, когда появится надпись **Проверка E-mail**.
- 4. Выделите E-mail сообщение или заголовок.
- 5. Если выделен заголовок, нажмите программную клавишу<sup>&</sup>lt;**Опции**<sup>&</sup>gt;<sup>и</sup> выберите **Извлечь**.

# <span id="page-25-0"></span>**Использование Bluetooth**

Телефон поддерживает технологию Bluetooth, которая позволяет выполнять беспроводные подключения <sup>к</sup> другим устройствам Bluetooth <sup>и</sup> обмениваться <sup>с</sup> ними данными, использовать устройство громкой связи или управлять телефоном <sup>в</sup> удаленном режиме.

**ВключениеBluetooth**

В режиме ожидания нажмите программную клавишу <sup>&</sup>lt;**Меню**> <sup>и</sup> выберите **Настройки** → **Bluetooth** → **Активация** → **Включено**.

**Поиск устройства Bluetooth исоединение с ним**

1.

 В режиме ожидания нажмите программную клавишу <sup>&</sup>lt;**Меню**> <sup>и</sup> выберите **Настройки** → **Bluetooth** → **Мои устройства** → **Новый поиск**.

- 2.Выберите устройство.
- 3. Введите PIN-код Bluetooth или PIN-код Bluetooth другого устройства, если он у того имеется, и нажмите программную клавишу <sup>&</sup>lt;**Да**>.

Когда владелец другого устройства введет тот же код, соединение будет установлено.

### 1.**Отправка данных**

- Запустите приложение.
- 2.Перейдите <sup>к</sup> элементу.
- 3. Нажмите программную клавишу <sup>&</sup>lt;**Опции**<sup>&</sup>gt;<sup>и</sup> выберите **Отправить по** <sup>→</sup> **Bluetooth**.
- 4.Выберите устройство.
- 5. При необходимости введите PINкод Bluetooth <sup>и</sup> нажмите программную клавишу <sup>&</sup>lt;**Да**>.

**Получение данных**

Для получения данных по Bluetooth необходимо активировать функцию Bluetooth на телефоне.

При необходимости нажмите программную клавишу <sup>&</sup>lt;**Да**>, чтобы подтвердить получение.

# <span id="page-27-0"></span>*Ввод текста*

<span id="page-27-1"></span>*Алфавитный режим, режим T9, режим ввода цифр <sup>и</sup> режим ввода символов*

Текст для определенных функций, таких как обмен сообщениями, Телефонная книга или Календарь, можно вводить <sup>в</sup> алфавитном режиме, <sup>в</sup> режиме T9, <sup>а</sup> также <sup>в</sup> режимах ввода цифр <sup>и</sup> символов.

# **Изменение режима ввода текста**

Когда курсор находится <sup>в</sup> текстовом поле, отображается индикатор режима ввода текста.

- • Для переключения между режимами T9 и AB нажмите и удерживайте клавишу [ $\ast$ ]. В некоторых странах может быть доступен режим ввода на своем языке.
- • Для изменения регистра или переключения <sup>в</sup> режим ввода цифр служит клавиша  $[$ \*).
- • Для переключения <sup>в</sup> режим ввода символов нажмите <sup>и</sup> удерживайте клавишу [#].

# **Использование алфавитного режима (AB)**

Нажимайте соответствующую клавишу, пока нужный символ не появится на экране.

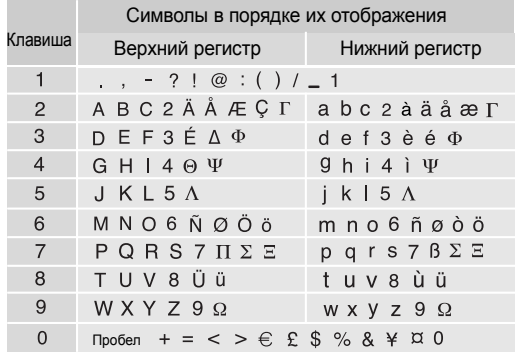

### *Ввод текста*

### **Советы по использованию алфавитного режима**

- • Если требуется ввести одну букву дважды или ввести другую букву той же клавишей, подождите, пока курсор автоматически передвинется вправо или нажмите клавишу [Вправо]. Затем введите следующую букву.
- •Для вставки пробела нажмите клавишу [#].
- • Для перемещения курсора пользуйтесь клавишами управления.
- • Чтобы удалить отдельный символ, нажмите клавишу [**C**]. Для полной очистки дисплея нажмите <sup>и</sup> удерживайте клавишу [**C**].

# **Режим T9**

Интеллектуальный режим ввода текста T9 позволяет ввести символ одним нажатием клавиши.

# **Ввод слова <sup>в</sup> режиме T9**

1. Слово набирается клавишами [**2**] – [**9**]. Для ввода буквы нажимайте соответствующую клавишу только один раз.

Например, для ввода слова «Образ» <sup>в</sup> режиме T9 нажмите клавиши [**5**], [**2**], [**6**], [**2**] и [**3**].

В режиме T9 слово предугадывается при наборе <sup>и</sup> может изменяться при нажатии каждой следующей клавиши.

- 2. Полностью наберите слово, прежде чем заменять или удалять набранные символы.
- 3. При появлении правильного слова переходите <sup>к</sup> шагу 4. В противном случае нажимайте клавишу [**0**] для отображения других вариантов слова, соответствующего нажатым клавишам. Например, словам «ГОД» <sup>и</sup> «ВОЗ» соответствует

одинаковая последовательность клавиш [**2**], [**5**] и [**3**].

4. – Для вставки пробела нажмите клавишу [#] и начинайте вводить следующее слово.

# **Советы по использованию режима T9**

- Для ввода точек или апострофов нажимайте клавишу [**1**].
- Для вставки пробела нажмите клавишу [#].
- Для перемещения курсора пользуйтесь клавишами управления.

• Чтобы удалить отдельный символ, нажмите клавишу [**C**]. Для полной очистки дисплея нажмите <sup>и</sup> удерживайте клавишу [**C**].

### **Добавление новых слов <sup>в</sup> словарь T9**

Для некоторых языков эта функция не поддерживается.

- 1.Введите слово, которое требуется добавить.
- 2. Для отображения других вариантов слова, соответствующего нажатым клавишам, нажимайте клавишу [**0**]. Если других вариантов нет, <sup>в</sup> нижней строке дисплея отображается пункт **Добавить**.
- 3. Нажмите программную клавишу <sup>&</sup>lt;**Добавить**>.
- 4. В алфавитном режиме введите слово, которое требуется добавить, <sup>и</sup> нажмите программную клавишу <sup>&</sup>lt;**Да**>.

# **Режим ввода цифр**

Этот режим позволяет вводить цифры.

Нажимайте клавиши, соответствующие цифрам, которые требуется ввести.

# **Режим ввода символов**

Этот режим позволяет вводить символы.

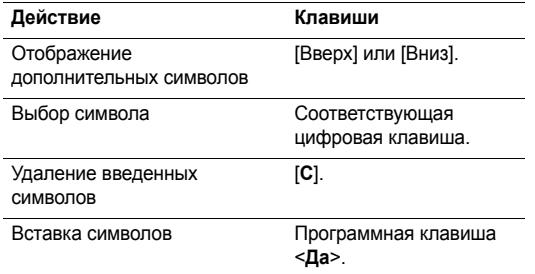

# <span id="page-30-0"></span>*Функции вызова*

### <span id="page-30-1"></span>*Дополнительные функции вызова*

# **Отправка вызова**

- 1. В режиме ожидания введите код зоны <sup>и</sup> телефонный номер.
- 2.. Нажмите клавишу  $[\nabla]$ .

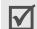

Нажмите клавишу [**C**] для удаления последней цифры или нажмите <sup>и</sup> удерживайте клавишу [**C**] для очистки дисплея. Для изменения неверной цифры можно переместить курсор.

# **Международные вызовы**

- 1. В режиме ожидания нажмите <sup>и</sup> удерживайте клавишу [**0**]. Отображается символ **<sup>+</sup>**.
- 2. Введите код страны, код зоны <sup>и</sup> телефонный номер, <sup>а</sup> затем нажмите клавишу [ $\blacktriangle$ ].

# **Повторный набор номеров**

1. В режиме ожидания нажмите клавишу [  $\bigcap$  ] для отображения списка последних номеров.

2. Прокрутите список до нужного номера <sup>и</sup> нажмите клавишу  $[\nabla]$ .

# **Вызов из телефонной книги**

Для набора номера, хранящегося <sup>в</sup> телефонной книге, можно выбрать его в телефонной книге. ▶ с. 36

Наиболее часто используемые номера можно назначить цифровым клавишам <sup>с</sup> помощью функции быстрого набора.  $\blacktriangleright$  с. 39

# **Набор номеров <sup>с</sup> SIM-карты**

- 1. В режиме ожидания введите номер ячейки требуемого телефонного номера и нажмите клавишу [#].
- 2. Нажимайте клавиши [Влево] или [Вправо] для прокрутки к другим номерам.
- 3. Для набора выбранного номера нажмите программную клавишу <**Вызов**> или клавишу [ \].

# **Завершение вызова**

3акройте телефон или нажмите клавишу [ $\sqrt{\frac{2}{n}}$ ].

# **Ответ на вызов**

При поступлении вызова подается звуковой сигнал вызова и на дисплее появляется изображение входящего вызова.

Для ответа на вызов нажмите программную клавишу <**Принять**> или клавишу [  $\bigcap$  ].

### **Советы по ответам на вызовы**

- • Когда <sup>в</sup> меню **Дополн. настройки** активным является пункт **Ответ любой клавишей**, можно нажать для ответа на вызов любую клавишу, кроме программной клавиши <**Отказ>** или клавиши [ *n*e ]. ▶ с. 88
- • Когда <sup>в</sup> меню **Дополн. настройки** активным является пункт **Активная крышка**, достаточно открыть телефон. ▶ с. 88
- • Для отказа от ответа на вызов нажмите программную клавишу < **Отказ**> или клавишу [ $\sqrt{6}$ ].
- • При закрытом телефоне для отказа от ответа на вызов нажмите и удерживайте клавишу [▲/▼].

# **Просмотр списка пропущенных вызовов**

Если имеются пропущенные вызовы, их количество отображается на экране.

- 1. Нажмите программную клавишу <sup>&</sup>lt;**Просмотреть**>.
- 2. При необходимости прокрутите список пропущенных вызовов.
- 3. Для набора выбранного номера нажмите клавишу  $\lceil \bigcap$ .

# **Использование телефонной гарнитуры**

Телефонная гарнитура позволяет посылать <sup>и</sup> принимать вызовы, не держа телефон <sup>в</sup> руках.

Подключите телефонную гарнитуру <sup>к</sup> разъему на правой стороне телефона.

Кнопки на гарнитуре работают следующим образом:

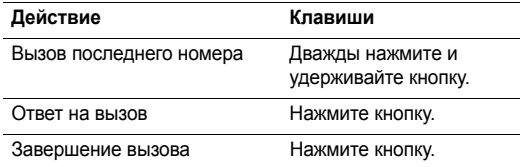

# **Функции <sup>в</sup> режиме вызова**

Во время разговора можно использовать ряд управляющих функций.

# **Регулировка громкости во время вызова**

Для регулировки громкости динамика телефона во время вызова пользуйтесь кнопкой [ ▲ /▼ ].

Клавиша [ ▲ ] служит для увеличения громкости, клавиша  $[\mathbf{v}]$  — для уменьшения громкости.

### **Перевод вызова <sup>в</sup> режим удержания <sup>и</sup> его извлечение**

Для перевода вызова <sup>в</sup> режим удержания <sup>и</sup> его извлечения нажимайте программные клавиши <sup>&</sup>lt;**Удержать**<sup>&</sup>gt;или <**Извлечь**>.

# **Отправка второго вызова**

Вы можете отправить другой вызов, если сеть поддерживает такую возможность.

1. Нажмите программную клавишу <sup>&</sup>lt;**Удержать**>, чтобы перевести вызов в режим удержания.

- 2. Отправьте второй вызов обычным способом.
- 3. Для переключения между вызовами нажимайте программную клавишу <sup>&</sup>lt;**Перекл.**>.
- 4. Для завершения удерживаемого вызова нажмите программную клавишу < **Опции**> и выберите пункт **Закончить удержание**.
- 5. Для завершения текущего вызова нажмите клавишу  $\lceil \sqrt{2} \rceil$ .

# **Ответ на второй вызов**

Во время разговора можно ответить на входящий вызов, если данная услуга поддерживается сетью и активизирована функция ожидающих вызовов.  $\blacktriangleright$  с. 93

- 1. Для ответа на вызов нажмите клавишу [ ]. Первый вызов автоматически переводится в режим удержания на линии.
- 2. Для переключения между вызовами нажимайте программную клавишу <sup>&</sup>lt;**Перекл.**>.
- 3. Для завершения удерживаемого вызова нажмите программную клавишу < **Опции**> и выберите пункт **Закончить удержание**.

4. Для завершения текущего вызова нажмите клавишу  $\lceil \sqrt{2} \rceil$ .

# **Передача вызова**

Вы можете передать текущий активный вызов удерживаемому абоненту, если сеть поддерживает такую возможность. Эта опция позволит вести переговоры двум абонентам, но вы при этом будете отключены от вызова.

Нажмите программную клавишу <sup>&</sup>lt;**Опции**<sup>&</sup>gt;<sup>и</sup> выберите пункт **Перевод**.

# **Использование гарнитуры Bluetooth**

Дополнительная гарнитура Bluetooth позволяет разговаривать по телефону, не держа его при этом рядом <sup>с</sup> ухом. Для использования этой функции сначала необходимо зарегистрировать гарнитуру <sup>и</sup> подключить ее к телефону. ▶ с. 94

Нажмите программную клавишу <sup>&</sup>lt;**Опции**<sup>&</sup>gt;<sup>и</sup> выберите пункт **Перекл. на гарнитуру** или **Перекл. на телефон**.

# **Функции меню**

Для использования функций меню следует перейти <sup>в</sup> режим меню.

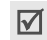

Во время вызова некоторые функции меню недоступны.

Нажмите программную клавишу <sup>&</sup>lt;**Опции**<sup>&</sup>gt;<sup>и</sup> выберите пункт **Меню**.

# **Отключение микрофона** (режим без звука)

Микрофон телефона можно временно отключить, чтобы телефонный собеседник не мог слышать вас.

Нажмите программную клавишу <sup>&</sup>lt;**Опции**<sup>&</sup>gt;<sup>и</sup> выберите пункт **Выкл. звук** или **Вкл. звук**.

*Функции вызова*

## **Отключение или передача тональных сигналов клавиатуры**

Тональные сигналы клавиатуры можно включать и отключать.

Нажмите программную клавишу <sup>&</sup>lt;**Опции**<sup>&</sup>gt;<sup>и</sup> выберите пункт **Выкл. DTMF** или **Вкл. DTMF**.

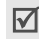

Для управления автоответчиком или соединения <sup>с</sup> компьютеризированной телефонной системой должен быть выбран пункт **Вкл. DTMF**.

### **Передача последовательности сигналов клавиатуры**

Двухтональные двухчастотные сигналы (DTMF) используются <sup>в</sup> телефонах для тонового набора номера.

Сигналы DTMF можно отправлять как группу после ввода или извлечения из телефонной книги номера, на который их требуется отправить. Эта функция удобна для ввода пароля или номера счета при работе <sup>с</sup> автоматизированными системами, например с банковскими службами.

- 1. После соединения <sup>с</sup> системой дистанционного обслуживания нажмите программную клавишу <sup>&</sup>lt;**Опции**<sup>&</sup>gt;<sup>и</sup> выберите пункт **Отправка DTMF**.
- 2. Введите номер для передачи <sup>и</sup> нажмите программную клавишу <sup>&</sup>lt;**Да**>.

# **Использование телефонной книги**

Меню **Телефонная книга** позволяет находить <sup>и</sup> сохранять контакты.  $\triangleright$  с. 36

Нажмите программную клавишу <sup>&</sup>lt;**Опции**<sup>&</sup>gt;<sup>и</sup> выберите пункт **Телефонная книга**.

# **Использование каталога сервисов SIM**

Меню **Каталог сервисов** доступно только при использовании SIM-карты. SIM-карта обеспечивает дополнительные справочные услуги, такие как новости, погода, спорт, развлечения и средства адресации.

Подробнее см. <sup>в</sup> инструкциях <sup>к</sup> SIM-карте или обратитесь <sup>к</sup> оператору мобильной связи.

# **Конференц-связь**

Эта сетевая служба позволяет проводить собрание или конференцию <sup>с</sup> одновременным участием до шести абонентов.

Для использования этой услуги конференц-связь должна поддерживаться оператором мобильной связи.

### **Организация конференц-связи**

- 1. Вызовите первого участника.
- 2. Вызовите второго участника. Первый вызов автоматически переводится в режим удержания на линии.
- 3. Нажмите программную клавишу <sup>&</sup>lt;**Опции**<sup>&</sup>gt;<sup>и</sup> выберите пункт **Объединить**. Первый участник включается <sup>в</sup> конференцию.
- 4. Если требуется, вызовите другого абонента или ответьте на входящий вызов.
- 5. Нажмите программную клавишу <sup>&</sup>lt;**Опции**<sup>&</sup>gt;<sup>и</sup> выберите пункт **Объединить**.
- 6.Повторите шаги 4 и 5 требуемое число раз.

### **Конфиденциальный разговор <sup>с</sup> одним из участников конференции**

- 1. Нажмите программную клавишу <sup>&</sup>lt;**Опции**<sup>&</sup>gt;<sup>и</sup> выберите пункт **Частный**.
- 2. Выберите имя или номер <sup>в</sup> списке участников. Вы сможете конфиденциально поговорить <sup>с</sup> этим абонентом, пока другие участники продолжают говорить между собой.
- 3. Чтобы вернуться к многостороннему разговору, нажмите программную клавишу <sup>&</sup>lt;**Опции**<sup>&</sup>gt;<sup>и</sup> выберите пункт **Объединить**.

### **Завершение связи <sup>с</sup> одним из участников конференции**

- 1. Нажмите программную клавишу <sup>&</sup>lt;**Опции**<sup>&</sup>gt;<sup>и</sup> выберите пункт **Удалить**.
- 2. Выберите имя или номер <sup>в</sup> списке участников. Связь с данным участником завершается, но можно
	- продолжать говорить с другими участниками.
- 3. Для завершения конференции закройте телефон или нажмите клавишу [ $\operatorname{\mathsf{\vartriangle}}$ ].
### *Перечислены все пункты меню*

# **Журнал звонков** *(меню 1)*

Это меню позволяет просматривать исходящие, входящие или пропущенные вызовы, продолжительность вызовов и стоимость звонков.

Чтобы открыть это меню, в режиме ожидания нажмите программную клавишу <sup>&</sup>lt;**Меню**> <sup>и</sup> выберите пункт **Журнал звонков**.

# **Текущие записи** *(меню 1.1)*

Это меню позволяет просмотреть последние исходящих, входящих или пропущенных вызовов.

# **Переход <sup>к</sup> записи вызова**

- 1. Нажимайте клавиши [Влево] или [Вправо] для выбора типа вызова.
- 2. Нажимайте клавиши [Вверх] или [Вниз] для прокрутки списка вызовов.

3. Нажмите клавишу [  $\frac{i}{\alpha}$ ] для просмотра сведений о вызове или клавишу  $[\infty]$  для набора номера.

# **Использование опций записей вызовов**

Во время просмотра списка вызовов программная клавиша <sup>&</sup>lt;**Опции**> обеспечивает доступ <sup>к</sup> следующим опциям:

- **Подробно**. Просмотр сведений <sup>о</sup> выделенном вызове.
- **Вставить**. Изменение номера телефона.
- **Сохранить запись**. Сохранение номера <sup>в</sup> телефонной книге.
- **Отправить**. Отправка SMS или MMS сообщения.
- **Удалить**. Удаление выбранной записи вызова или всех записей.

# **Пропущенные** *(меню 1.2)*

В этом меню отображаются последние 30 входящих вызовов, на которые вы не ответили.

# **Исходящие** *(меню 1.3)*

В этом меню отображаются последние 30 исходящих вызовов.

# **Входящие** *(меню 1.4)*

В этом меню отображаются последние 30 входящих вызовов.

# **Удалить все** *(меню 1.5)*

Это меню позволяет удалить все записи для каждого типа вызовов.

- 1. Для проверки типа удаляемых вызовов нажмите клавишу  $\left[\begin{array}{c} i \\ \infty \end{array}\right]$ .
- 2.Нажмите программную клавишу <sup>&</sup>lt;**Удалить**>.
- 3. Нажмите программную клавишу <sup>&</sup>lt;**Да**>, чтобы подтвердить удаление.

# **Продолжительность** *(меню 1.6)*

Это меню позволяет просмотреть значения счетчиков исходящих <sup>и</sup> входящих вызовов. Фактическая продолжительность разговоров, на основании которой местный поставщик услуг выставляет счет, может изменяться.

- **Последнего**. Проверьте продолжительность последнего вызова.
- **Исходящих**. Проверьте продолжительность всех исходящих вызовов.
- **Входящих**. Проверьте продолжительность всех входящих вызовов.

Для сброса счетчиков вызовов нажмите программную клавишу <sup>&</sup>lt;**Сброс**>. Необходимо ввести пароль телефона.

На заводе-изготовителе устанавливается пароль **00000000**. Этот пароль можно изменить. ▶ с. 98

# **Стоимость** *(меню 1.7)*

Эта сетевая функция позволяет просматривать стоимость вызовов. Наличие этого меню зависит от SIM-карты. Следует отметить, что это меню не предназначено обработки счетов.

- • **Последнего**. Проверьте стоимость последнего вызова.
- • **Общая**. Проверьте общую стоимость всех вызовов. Если общая стоимость превышает максимальное значение, заданное <sup>в</sup> пункте **Задать максимальную**, дальнейшие вызовы будут заблокированы до сброса счетчика.
- • **Максимальная**. Проверьте предельную стоимость, заданную <sup>в</sup> пункте **Задать максимальную**.
- • **Сброс счетчиков**. Сброс счетчиков стоимости. Необходимо сначала ввести код PIN2.
- • **Задать максимальную**. Задание максимальной разрешенной стоимости вызовов. Необходимо сначала ввести код PIN2.
- • **Стоимость единицы**. Задание цены единицы измерения, используемой для расчета стоимости вызовов. Необходимо сначала ввести код PIN2.

# **Телефонная книга** *(меню 2)*

Телефонные номера можно хранить <sup>в</sup> памяти SIM-карты или <sup>в</sup> памяти телефона. Это отдельные места хранения, но они используются как единая телефонная книга.

Чтобы открыть это меню, в режиме ожидания нажмите программную клавишу <sup>&</sup>lt;**Меню**> <sup>и</sup> выберите пункт **Телефонная книга**.

# **Список контактов** *(меню 2.1)*

Это меню служит для поиска номеров <sup>в</sup> телефонной книге.

- $\triangledown$
- Для быстрого вызова этого меню <sup>в</sup> режиме ожидания нажмите программную клавишу <sup>&</sup>lt;**Контакты**>.

### **Поиск записи**

- 1. Введите несколько первых букв имени, которое требуется найти.
- 2.Выберите нужное имя <sup>в</sup> списке.
- 3.. Нажмите клавишу [  $\bigtriangleup$  ] для набора номера или программную клавишу <sup>&</sup>lt;**Опции**<sup>&</sup>gt;для доступа <sup>к</sup> функциям телефонной книги.

### **Функции телефонной книги**

На экране со списком контактов нажмите программную клавишу <sup>&</sup>lt;**Опции**<sup>&</sup>gt;для вызова следующих опций:

- •**Просмотреть**. Отображение сведений <sup>о</sup> контакте.
- •**Редактировать**. Изменение сведений <sup>о</sup> контакте.
- • **Отправить**. Отправка SMS-, MMS- или E-mail сообщения.
- • **Добавить контакт**. Добавление <sup>в</sup> телефонную книгу новой записи контакта.
- • **Копировать <sup>в</sup>**. Копирование контакта <sup>в</sup> память телефона или на SIM-карту.
- • **Отправить по**. Отправка контакта по SMS, MMS, E-mail или Bluetooth.
- • **Удалить**. Удаление выделенного контакта или всех контактов.

# <span id="page-39-0"></span>**Добавить контакт** *(меню 2.2)*

Это меню позволяет добавить <sup>в</sup> телефонную книгу новую запись.

# **Сохранение номера <sup>в</sup> памяти телефона**

- 1.Выделите пункт **Телефон**.
- 2. Измените настройки или введите сведения <sup>о</sup> контакте.
	- •**Имя**/**Фамилия**. Назначение имени.
	- **Мобильный**/**Домашний**/**Рабочий**/**Факс**/**Другой**. Добавьте номер для любой категории.
	- **E-mail**. Введите адрес E-mail.
	- **Идентификатор абонента**. Назначение изображение, которое будет выводиться на дисплей при получении вызова <sup>с</sup> выбранного номера.
	- **Звук звонка**. Выбор мелодии звонка для вызова <sup>с</sup> выбранного номера.
	- **Группы абонентов**. Назначение номера группе абонентов.
	- **Hапоминание**. Дополнительные сведения об абоненте.
- 3. Нажмите программную клавишу <sup>&</sup>lt;**Сохран.**> для сохранения сведений <sup>о</sup> контакте.

# **Сохранение номера на SIM-карте**

1.Выберите **SIM**.

- 2.Введите имя <sup>и</sup> нажмите клавишу [Вниз].
- 3. Введите телефонный номер <sup>и</sup> нажмите клавишу [Вниз].
- 4.При необходимости измените номер ячейки.
- 5. Нажмите программную клавишу <sup>&</sup>lt;**Сохран.**> для сохранения сведений <sup>о</sup> контакте.

# **Группы абонентов** *(меню 2.3)*

Это меню предназначено для распределения записей <sup>в</sup> телефонной книге по группам абонентов.

# **Создание новой группы абонентов**

- 1. Нажмите программную клавишу <sup>&</sup>lt;**Опции**<sup>&</sup>gt;<sup>и</sup> выберите команду **Добавить**.
- 2.Введите имя группы.
- 3. Выделите строку **Идентификатор абонента** <sup>и</sup> выберите рисунок.
- 4.Выделите поле **Звук звонка** <sup>и</sup> выберите мелодию.

5. Нажмите программную клавишу <sup>&</sup>lt;**Сохран.**>, чтобы сохранить группу.

# **Добавление записей <sup>в</sup> группу абонентов**

- 1.Выберите группу абонентов.
- 2. Нажмите программную клавишу <sup>&</sup>lt;**Добавить**>. Отображается список контактов, сохраненный <sup>в</sup> памяти телефона.
- 3. Чтобы выбрать контакты, которые требуется добавить в выбранную группу, нажмите клавишу [ $\frac{i}{\alpha}$ ], а затем программную клавишу <sup>&</sup>lt;**Выбрать**>.
- 4. Для добавления других записей нажмите программную клавишу <sup>&</sup>lt;**Опции**>, выберите команду **Добавить** <sup>→</sup> <sup>и</sup> укажите нужный контакт.
- 5. Повторите эту операцию нужное число раз.

# **Управление группами абонентов**

При просмотре списка групп или сведений нажмите программную клавишу <sup>&</sup>lt;**Опции**<sup>&</sup>gt;для доступа <sup>к</sup> следующим функциям:

- • **Просмотреть**. Отображение членов выбранной группы.
- •**Добавить**. Добавление новой группы абонентов.
- • **Редактировать**. Изменение свойств выбранной группы абонентов.
- • **Отправить**. Отправка SMS, MMS или E-mail сообщения членам группы.
- • **Удалить**. Удаление выделенной группы или всех групп. Члены группы при этом из телефонной книги не удаляются.

# **Быстрый набор** *(меню 2.4)*

Это меню предназначено для назначения восьми часто используемых телефонных номеров цифровым клавишам  $(2-9)$ .

# **Назначение номеров быстрого набора**

- 1. Выберите нужную цифровую клавишу (от **2** до **9**). Клавиша [**1**] зарезервирована для номера сервера голосовой почты.
- 2.Выберите нужное имя <sup>в</sup> списке контактов.

# **Управление записями быстрого набора**

На экране быстрого набора нажмите программную клавишу <sup>&</sup>lt;**Опции**<sup>&</sup>gt;для вызова следующих функций:

- **Добавить**. Назначение телефонного номера клавише.
- **Просмотреть**. Просмотр номера, назначенного клавише.
- **Изменить**. Назначение клавише другого телефонного номера.
- **Удалить**. позволяет очистить список быстрого набора.

# **Вызов номера быстрого набора**

В режиме ожидания нажмите <sup>и</sup> удерживайте нужную клавишу.

# **Моя визитная карточка** *(меню 2.5)*

Это меню служит для создания визитной карточки владельца <sup>и</sup> ее отправки абонентам.

### **Сохранение визитной карточки**

Визитная карточка создается так же, как и запись в телефонной книге. • с. 37

# **Использование опций визитной карточки**

Сохранив визитную карточку, нажмите программную клавишу <sup>&</sup>lt;**Опции**<sup>&</sup>gt;для вызова следующих функций:

- •**Редактировать**. Изменение визитной карточки.
- • **Отправить**. Отправка визитной карточки по SMS, MMS, E-mail или Bluetooth.
- • **Обмен визитной карточкой**. Обмен визитными карточками <sup>с</sup> другим лицом через Bluetooth.
- •**Удалить**. Удаление визитной карточки.

# **Свой номер** *(меню 2.6)*

Эта функция служит для проверки своих телефонных номеров или для назначения имени каждому из них. Внесенные здесь изменения не оказывают влияния на фактические абонентские номера, записанные на SIMкарте.

# **Настройки** *(меню 2.7)*

Это меню предназначено для управления телефонной книгой.

 **Сохранение по умолчанию**. Выбор области памяти для сохранения контактов.

Если выбран параметр **Спрашивать при сохранении**, при каждом сохранении номера телефон будет предлагать вам выбрать область памяти.

- **Копировать все <sup>в</sup> Тел.**. Копирование <sup>в</sup> память телефона всех контактов, сохраненных на SIM-карте.
- **Удалить все**. Удаление всех записи либо из памяти телефона, либо <sup>с</sup> SIM-карты, либо из обоих типов памяти.
	- 1. Нажимайте клавишу [ ≛ ], чтобы отметить очищаемые ячейки памяти.
	- 2. Нажмите программную клавишу <sup>&</sup>lt;**Удалить**>.
	- 3. Введите пароль телефона <sup>и</sup> нажмите программную клавишу <sup>&</sup>lt;**Да**>.

#### На заводе-изготовителе устанавливается  $\triangledown$ пароль **00000000**. Этот пароль можно изменить.  $\blacktriangleright$  [c. 98](#page-100-0)

- 4. Нажмите программную клавишу <sup>&</sup>lt;**Да**>, чтобы подтвердить удаление.
- • **Состояние памяти**. Отображение числа контактов, сохраненных <sup>в</sup> телефонной книге.

# **Каталог сервисов** *(меню 2.8)*

Это меню отображается только <sup>в</sup> том случае, если SIMкарта поддерживает функцию SDN (телефонные номера услуг). Это меню служит для просмотра телефонных номеров услуг, которые предоставляются оператором мобильной связи, включая номера вызова служб экстренной помощи, справочной службы <sup>и</sup> голосовой почты.

- 1. Перейдите <sup>к</sup> нужному номеру <sup>и</sup> нажмите программную клавишу <sup>&</sup>lt;**Просмотреть**>.
- 2. Нажмите программную клавишу <sup>&</sup>lt;**Вызов**> или клавишу  $[\nabla]$ .

# **Приложения** *(меню 3)*

Это меню позволяет запускать JAVA-игры, воспроизводить музыкальные файлы, записывать голосовые напоминания, настраивать часовой пояс <sup>и</sup> будильник, <sup>а</sup> также использовать телефон <sup>в</sup> качестве калькулятора, таймера или секундомера. Можно также выполнить синхронизацию находящихся <sup>в</sup> памяти телефона данных телефонной книги или календаре <sup>с</sup> компьютером.

Кроме того, это меню обеспечивает доступ <sup>к</sup> другим специальным функциям, таким как подбор вашего типа духов, расчет биоритмов <sup>и</sup> составление списка покупок.

Чтобы открыть это меню, в режиме ожидания нажмите программную клавишу <sup>&</sup>lt;**Меню**> <sup>и</sup> выберите **Приложения**.

### **Java-приложения** *(меню 3.1)*

Это меню предназначено для запуска Java-игр <sup>и</sup> для выбора профиля, используемого для доступа <sup>к</sup> сервисам Java.

# **Функции Java-игр**

В меню **Java-приложения** выберите команду **Загpузки** <sup>и</sup> нажмите программную клавишу <sup>&</sup>lt;**Опции**<sup>&</sup>gt;для вызова следующих функций:

- •**Запустить**. Запуск выбранной игры.
- • **Удалить**. Удаление выбранной игры <sup>и</sup> всех игр, кроме встроенных.
- •**Свойства**. Просмотр свойств игры.
- • **Обновить**. проверка версии игры <sup>и</sup> обновление игры, если версия устарела.
- •**Защита**. защита игры от удаления.
- •**Отправить**. отправка свойств игры по SMS.

# **Доступ <sup>к</sup> настройкам Java**

Для доступа <sup>к</sup> сервисам Java следует выбрать профиль подключения.

# В меню **Java-приложения** выберите пункт **Настройки**.

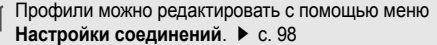

### **Проверка состояния памяти**

Позволяет узнать общий объем доступной <sup>и</sup> используемой памяти <sup>и</sup> объем памяти, используемой Java-играми. Можно также увидеть количество загруженных игр.

В меню **Java-приложения** выберите пункт **Состояние памяти**.

# **MP3-плеер** *(меню 3.2)*

Это меню служит для прослушивания музыки. Сначала, необходимо сохранить файлы MP3 <sup>в</sup> память телефона.

### **Загрузка <sup>и</sup> получение музыкальных файлов**

Чтобы сохранить файлы MP3 <sup>в</sup> памяти телефона, используйте следующие способы:

- Беспроводная загрузка из Интернета  $\blacktriangleright$  с. 54
- Загрузка <sup>с</sup> компьютера <sup>с</sup> помощью программы Samsung РС Studio ▶ Руководство пользователя Samsung PC **Studio**
- • Загрузка через активное подключение Bluetooth  $\blacktriangleright$  [c. 97](#page-99-0)

Загруженные или полученные файлы сохраняются <sup>в</sup> папке **Музыка**. ▶ с. 72

 $\triangledown$ 

# **Создание списка воспроизведения**

Добавление файлы MP3 <sup>в</sup> список воспроизведения.

- 1. На экране MP3-плеера нажмите программную клавишу <sup>&</sup>lt;**Опции**<sup>&</sup>gt;<sup>и</sup> выберите пункт **Добавить <sup>в</sup> список**.
- 2. Выберите один из следующих параметров.
	- **Добавить все**. Добавление <sup>в</sup> список воспроизведения всех звуковых файлов из памяти телефона.
	- • **Добавить файлы**. Добавление конкретных файлов <sup>в</sup> список воспроизведения.
- 3. Если выбран параметр **Добавить файлы**, нажмите кнопку  $[\mathbf{\vec{x}}]$ , чтобы отметить добавляемые файлы, а затем нажмите программную клавишу <sup>&</sup>lt;**Выбрать**>.
- 4. Чтобы вернуться <sup>к</sup> экрану MP3-плеера, нажмите кнопку <sup>&</sup>lt;**Назад**>.

### **Воспроизведение музыкальных файлов**

На экране MP3-плеера нажмите клавишу [ <u>\*</u> ].

При воспроизведении пользуйтесь следующими клавишами:

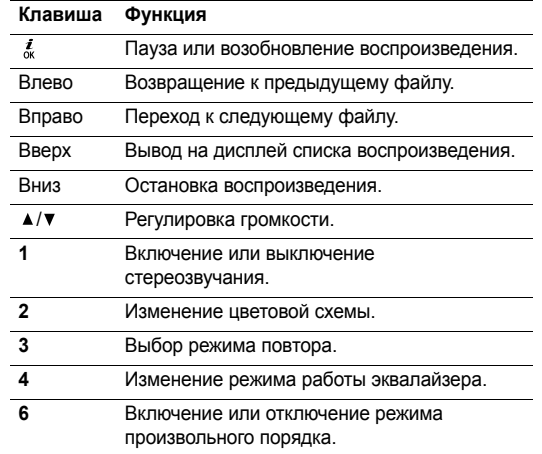

# **Функции МР3-плеера**

На экране MP3-плеера нажмите программную клавишу <sup>&</sup>lt;**Опции**<sup>&</sup>gt;для доступа <sup>к</sup> следующим функциям:

- •**Воспроизвести**. Начало воспроизведения.
- • **Открыть список**. Вывод на дисплей списка воспроизведения.
- •**Перейти <sup>к</sup> музыке**. Переход <sup>в</sup> папку **Музыка**.
- • **Отправить по**. Отправка выбранного файла по E-mail или Bluetooth.
- • **Установить как**. Выбор файла <sup>в</sup> качестве мелодии звонка или опознавательного сигнала для записи в телефонной книге.
- • **Удалить из списка**. Удаление выбранного файла из списка воспроизведения.
- • **Настройки**. Изменение настроек воспроизведения файлов по умолчанию:

**Режим повторения**. Выбор режима повторения. **Произвольн. порядок**. Настройка MP3-плеера на воспроизведение музыки в произвольном порядке.

**Эквалайзер**. Выбор настроек эквалайзера.

**3D-звук**. Включение или выключение стереозвучания.

**Цветовая схема**. Выбор типа цветовой схемы.

**Громкость**. Выбор уровня громкости.

**Свойства**. Просмотр свойств файла.

# **Доступ <sup>к</sup> списку воспроизведения**

- 1. На экране MP3-плеера нажмите программную клавишу <sup>&</sup>lt;**Опции**<sup>&</sup>gt;<sup>и</sup> выберите пункт **Открыть список**.
- 2. Программная клавиша <sup>&</sup>lt;**Опции**<sup>&</sup>gt;позволяет перейти <sup>к</sup> следующим функциям.
	- **Воспроизвести**. Воспроизведение выбранного файла.
	- **Добавить <sup>в</sup> список**. Добавление файлов <sup>в</sup> список воспроизведения.
	- **Изменить порядок**. Перемещение выбранного файла на нужное место <sup>в</sup> списке.
	- **Удалить**. Удаление выбранных файлов из списка воспроизведения.
	- **Свойства**. Просмотр свойств файла.

# **Мой дневник** *(меню 3.3)*

Специальные меню телефона разработаны <sup>с</sup> учетом потребностей современной женщины.

# **Подбор духов** *(Меню 3.3.1)*

Это меню помогает подобрать аромат, наиболее подходящий для вашего имиджа, на основе ваших личных предпочтений: любимых блюд <sup>и</sup> музыки, увлечений, стиля одежды и мест отдыха.

### **Создание нового типа аромата**

- 1.Нажмите программную клавишу <sup>&</sup>lt;**Да**>.
- 2. Введите название типа <sup>и</sup> нажмите программную клавишу <sup>&</sup>lt;**Да**>.
- 3. Нажимая клавиши [Влево] или [Вправо], выберите свои предпочтения для следующих параметров: Еда, Напитки, Музыка, Цвет, Стиль, Увлечение, Погода, Место отдыха <sup>и</sup> Время использования.
- 4. Нажмите программную клавишу <sup>&</sup>lt;**Сохран.**>. На дисплее будет отображен ваш тип аромата.
- 5. Для перемещения по экрану пользуйтесь клавишами [Вверх] и [Вниз].
- 6. Чтобы вернуться к списку ароматов, нажмите программную клавишу <sup>&</sup>lt;**Назад**>.
- 7. Чтобы добавить новый аромат, нажмите программную клавишу <sup>&</sup>lt;**Опции**<sup>&</sup>gt;<sup>и</sup> выберите команду **Создать новый**.

Повторите действия, начиная <sup>с</sup> шага 2.

# **Функции подбора аромата**

При просмотре списка ароматов нажмите программную клавишу <sup>&</sup>lt;**Опции**<sup>&</sup>gt;для доступа <sup>к</sup> следующим функциям:

- **Выбрать тип**. просмотр описания аромата.
- **Создать новый**. создание нового аромата.
- **Удалить**. удаление выбранного аромата или всех ароматов.

При просмотре описания аромата нажмите программную клавишу <sup>&</sup>lt;**Опции**<sup>&</sup>gt;для доступа <sup>к</sup> следующим функциям:

- **Редактировать**. редактирование типа.
- **Отправить по MMS**. отправка описания аромата по MMS.
- **Удалить**. удаление аромата.

*Функции меню*

### **Биоритм** *(Меню 3.3.2)*

Это меню предназначено для определения фазы ваших биоритмов <sup>в</sup> заданный день. Биоритмы рассчитываются на основе даты вашего рождения. Фазы биоритмов определяют ваше физическое, эмоциональное <sup>и</sup> интеллектуальное состояние на определенный момент.

- • **День**. расчет биоритмов <sup>в</sup> заданный день.
	- 1. Введите дату для расчета.
	- 2. Введите дату своего рождения <sup>и</sup> нажмите программную клавишу <sup>&</sup>lt;**Да**>. Будут отображены графические <sup>и</sup> цифровые данные <sup>о</sup> ваших биоритмах для выбранной даты.
	- 3. Чтобы перейти <sup>к</sup> следующим функциям, нажмите программную клавишу <sup>&</sup>lt;**Опции**>.
		- **Отправить по SMS**. отправка данных <sup>о</sup> биоритмах по SMS.
		- **Уведомлять по SMS**. позволяет задать получение данных <sup>о</sup> биоритмах по SMS <sup>в</sup> указанное время.

 **Месяц**. расчет биоритмов на текущий месяц. Введите дату своего рождения <sup>и</sup> нажмите программную клавишу <sup>&</sup>lt;**Да**>.

# **Оптимальный вес** *(Меню 3.3.3)*

С помощью этого меню можно рассчитать, на сколько процентов ваш вес отклоняется от идеального веса для вашего роста.

- 1. Нажимая клавишу [Влево] или [Вправо], укажите свой пол.
- 2.Введите свой рост.
- 3.Введите свой вес.
- 4. Для просмотра результата нажмите программную клавишу <sup>&</sup>lt;**Да**>.

Чтобы узнать, насколько существенно измеренное отклонение, нажмите программную клавишу <**Помощь**>.

# **Калькулятор калорий** *(Меню 3.3.4)*

Это меню позволяет рассчитать ваш энергетический баланс, исходя из объема выполненной работы или упражнений. Можно также подсчитать общую калорийность вашего питания за день.

# **Сохранение записи энергобаланса**

- 1. Выберите день <sup>в</sup> календаре.
- 2.Нажмите программную клавишу <sup>&</sup>lt;**Создать**>.
- 3. Пользуясь клавишами [Влево] и [Вправо], выберите категории работы для каждой функции. При смене категории следующие категории отображаются иначе.
- 4. Перейдите <sup>к</sup> полю **Установка времени** <sup>и</sup> введите длительность работы.
- 5.Нажмите программную клавишу <sup>&</sup>lt;**Сохран.**>.

# **Работа с записями энергобаланса**

В открытом меню **Калькулятор калорий** под календарем отображается ваш энергетический баланс за выбранный день.

Для просмотра подробных сведений перейдите <sup>к</sup> нужному дню и нажмите клавишу  $\lceil \frac{i}{N} \rceil$ .

При просмотре календаря или списка энергобаланса нажмите программную клавишу <sup>&</sup>lt;**Опции**<sup>&</sup>gt;для доступа <sup>к</sup> следующим функциям:

- **Просмотреть**. просмотр подробных сведений записи энергобаланса.
- **Создать**. создание новой записи энергобаланса.
- **Удалить**. удаление одной или всех записей энергобаланса.

# **Мой календарик** *(Меню 3.3.5)*

Это меню используется для определения даты следующей овуляции <sup>и</sup> периода наибольшей вероятности забеременеть.

- 1.Введите дату начала последнего месячного цикла.
- 2. Введите среднюю длительность вашего месячного цикла в днях.
- 3.Нажмите программную клавишу <sup>&</sup>lt;**Да**>.
- 4. Для перемещения по календарю пользуйтесь клавишами [Влево] и [Вправо].

# **Список покупок** *(Меню 3.3.6)*

С помощью этого меню можно составить список предполагаемых покупок <sup>и</sup> рассчитать их общую стоимость.

- 1. Выберите корзину покупок.
- 2. Нажмите программную клавишу <sup>&</sup>lt;**Добавить**>, чтобы добавить товар <sup>в</sup> корзину.
- 3.Введите название товара.
- 4.Введите цену товара.

Для ввода десятичной запятой нажмите клавишу [\*].

- 5.Введите количество товара.
- 6.Нажмите программную клавишу <sup>&</sup>lt;**Сохран.**>.
- 7. Чтобы добавить другой товар, нажмите программную клавишу <sup>&</sup>lt;**Опции**>, выберите пункт **Добавить** <sup>и</sup> повторите вышеуказанные действия, начиная <sup>с</sup> шага 3.

При просмотре списка товаров <sup>в</sup> корзине нажмите программную клавишу <sup>&</sup>lt;**Опции**<sup>&</sup>gt;для доступа <sup>к</sup> следующим функциям:

- •**Просмотреть**. просмотр сведений <sup>о</sup> товаре.
- •**Добавить**. добавление нового товара <sup>в</sup> корзину.
- **Выполнено**/**Отменить**. пометка купленного товара или снятие пометки.
- **Удалить**. удаление из корзины выбранного товара или всех товаров.

# **Диктофон** *(меню 3.4)*

Это меню предназначено для записи голосовых напоминаний. Длительность голосового напоминания может достигать одного часа.

# **Запись голосового напоминания**

- 1. Для начала записи нажмите клавишу [ $\frac{i}{\alpha}$ ].
- 2.Говорите <sup>в</sup> микрофон телефона.

Для приостановки или возобновления записи нажмите клавишу  $\begin{bmatrix} \frac{\boldsymbol{d}}{\boldsymbol{\alpha}} \end{bmatrix}$ .

- 3. Для завершения нажмите программную клавишу <**Стоп**>. Голосовое напоминание сохраняется автоматически.
- 4. Нажмите клавишу [вверх] для записи нового голосового напоминания или программную клавишу <sup>&</sup>lt;**Опции**<sup>&</sup>gt;для доступа <sup>к</sup> следующим функциям:
- • **Воспроизвести**. Воспроизведение голосового напоминания.
- •**Записать**. Запись нового голосового напоминания.
- • **Перейти <sup>к</sup> списку записей**. Отображение списка голосовых напоминаний.
- • **Отправить по**. Отправка голосовых напоминаний по MMS, E-mail или Bluetooth.
- •**Удалить**. Удаление голосового напоминания.
- • **Переименовать**. Изменение названия голосового напоминания.
- • **Защита**. Защита голосового напоминания от удаления.
- • **Свойства**. Просмотр свойств голосового напоминания.

### **Воспроизведение голосового напоминания**

- 1. На экране диктофона нажмите программную клавишу <sup>&</sup>lt;**Опции**<sup>&</sup>gt;<sup>и</sup> выберите пункт **Перейти <sup>к</sup> списку записей**.
- 2. Выберите голосовое напоминание. Начнется воспроизведение выбранного напоминания.

При воспроизведении пользуйтесь следующими клавишами.

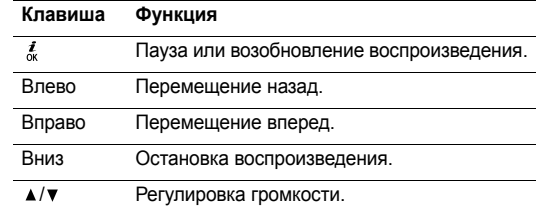

#### **Функции голосового напоминания**

На экране диктофона нажмите программную клавишу <sup>&</sup>lt;**Опции**<sup>&</sup>gt;для вызова следующих функций:

- **Записать**. Запись нового голосового напоминания.
- **Перейти <sup>к</sup> списку записей**. Переход <sup>к</sup> списку записанных голосовых напоминаний.
- **Настройки**. Выбор параметров времени записи. **Ограничение для MMS**. Запись голосового напоминания для добавления <sup>в</sup> MMS сообщение.

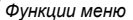

**Ограничение для E-mail**. Запись голосового напоминания для добавления <sup>в</sup> E-mail сообщение.

**Максимально 1 час**. Запись голосового напоминания до одного часа.

# **Мировое время** *(меню 3.5)*

Это меню предназначено для выбора часового пояса <sup>и</sup> для получения сведений <sup>о</sup> текущем времени <sup>в</sup> других странах.

# **Выбор часового пояса**

- 1. Используя клавиши [Влево] или [Вправо], чтобы на карте мира выбрать город, соответствующий вашему часовому поясу. Линия времени смещается <sup>и</sup> на дисплее отображаются местные время <sup>и</sup> дата.
- 2. Нажмите программную клавишу <sup>&</sup>lt;**Опции**<sup>&</sup>gt;<sup>и</sup> выберите пункт **Сохранить** для сохранения часового пояса.

# **Учет перехода на летнее время**

1. На экране <sup>с</sup> картой мира нажмите программную клавишу <sup>&</sup>lt;**Опции**<sup>&</sup>gt;<sup>и</sup> выберите пункт **Вкл. переход на летнее время**.

- 2. Нажмите клавишу [ $\frac{i}{\alpha}$ ], чтобы отметить нужный часовой пояс.
- 3. Нажмите программную клавишу <sup>&</sup>lt;**Сохран.**>.

# **Будильник** *(меню 3.6)*

Это меню позволяет установить будильник на заданное время.

# **Установка будильника**

- 1.Выберите тип сигнала.
- 2. С помощью клавиш [Влево] или [Вправо] выберите значение **Включено** <sup>в</sup> поле **Будильник** <sup>и</sup> нажмите клавишу [Вниз].
- 3. Введите время подачи сигнала <sup>и</sup> нажмите клавишу [Вниз].
- 4. В 12-часовом формате времени выберите **AM** или **PM** и нажмите клавишу [Вниз].
- 5.Выбор режима повторения.
- 6. Выделите поле **Звук будильника** <sup>и</sup> выберите мелодию.
- 7.Нажмите программную клавишу <sup>&</sup>lt;**Сохран.**>.

### **Выключение сигнала**

- • Для выключения подающегося сигнала оповещения нажмите любую клавишу или программную клавишу <sup>&</sup>lt;**Выход**>.
- • Для выключения звонящего будильника нажмите программную клавишу <**Подтвер**.> или клавишу [ $\frac{i}{\alpha}$ ]. Либо нажмите программную клавишу <sup>&</sup>lt;**Пауза**<sup>&</sup>gt;или любую клавишу, чтобы прервать сигнал, подача которого возобновится через 5 минут. Это можно проделать не более пяти раз.

### **Подача сигнала при выключенном телефоне**

### На экране сигнала выберите команду **Автоматическое включение**→ **Включено**.

Если <sup>в</sup> момент подачи сигнала телефон отключен, он включается и воспроизводит сигнал.

# **Синхронизация <sup>с</sup> ПК** *(меню 3.7)*

Это меню служит для синхронизации личных данных с соответствующими приложениями на ПК <sup>с</sup> помощью дополнительной программы WideSync.

# **Создание профиля синхронизации**

- 1.Нажмите программную клавишу <sup>&</sup>lt;**Добавить**>.
- 2. Укажите следующие данные:
	- **Название профиля**. Ввод названия профиля.
	- **Категория синхр.**. Выбор приложения для синхронизации.
	- **Тип синхронизации**. Выбор типа синхронизации.
	- **Протокол синхр.**. Выбор способа подключения.
- 3. Нажмите программную клавишу <sup>&</sup>lt;**Сохран.**> для сохранения профиля.

# **Запуск синхронизации**

- 1. Убедитесь, что на ПК установлены программы MS Outlook и WideSync <sup>и</sup> что телефон <sup>и</sup> ПК соединены через кабель USB или активное подключение Bluetooth.
- 2.Откройте MS Outlook.
- 3.На экране синхронизации <sup>с</sup> ПК выберите профиль.
- 4. $\therefore$  Нажмите клавишу [ $\frac{i}{\alpha}$ ].

### **Функции синхронизации**

На экране синхронизации <sup>с</sup> ПК нажмите программную клавишу <sup>&</sup>lt;**Опции**<sup>&</sup>gt;для вызова следующих функций.

- • **Синхронизировать**. Запуск синхронизации для выбранного профиля.
- • **Просмотреть результат**. Отображение результатов последней синхронизации.
- •**Новый профиль**. Добавление нового профиля.
- • **Редактировать профиль**. Изменение свойств профиля.
- • **Удалить**. Удаление выделенного профиля или всех профилей.

# **Калькулятор** *(меню 3.8)*

Это меню предназначено для выполнения основных математических операций: сложения, вычитания, умножения и деления.

1.Введите первое число.

> Для ввода десятичной точки или скобок нажимайте левую программную клавишу.

Для перемещения курсора служат клавиши  $[\ast]$ или ⊠  $[ + ]$ 

- 2. Для доступа <sup>к</sup> нужной математической функции нажмите одну из клавиш управления.
- 3.Введите второе число.
- 4.Для просмотра результата нажмите клавишу  $[\frac{\boldsymbol{\mathit{f}}}{\alpha}]$ .

# **Конвертер** *(меню 3.9)*

Это меню служит для пересчета (например денежных единиц <sup>и</sup> температуры).

- 1. Выберите конвертер.
- 2. С помощью клавиш [Влево] или [Вправо] выберите исходную единицу измерения и нажмите клавишу [Вниз].
- 3. Введите значение для пересчета <sup>и</sup> нажмите клавишу [Вниз].
	- Для ввода знака десятичного разделителя нажмите клавишу [ $\ast$ ].
- • Чтобы добавить <sup>к</sup> значению температуры знак плюса (+) или минуса (-), нажмите клавишу [#].
- Для пересчета денежных значений можно  $\overline{\mathsf{w}}$ просмотреть <sup>и</sup> задать обменный курс <sup>с</sup> помощью программной клавиши <sup>&</sup>lt;**Просмотреть**>.
- 4. С помощью клавиш [Влево] или [Вправо] выберите конечную единицу.

На дисплее отображается эквивалент введенного значения.

# **Таймер** *(меню 3.0)*

Это меню позволяет установить промежуток времени для обратного отсчета. По истечении установленного промежутка времени будет подан сигнал.

# **Запуск таймера**

- 1.Нажмите программную клавишу <sup>&</sup>lt;**Установ.**>.
- 2. Введите продолжительность промежутка времени для обратного отсчета <sup>и</sup> нажмите программную клавишу <sup>&</sup>lt;**Да**>.
- 3.Для начала обратного отсчета нажмите клавишу  $\lceil \frac{i}{\alpha} \rceil$ .

# **Остановка таймера**

- Чтобы выключить звуковой сигнал таймера, нажмите любую клавишу или программную клавишу <sup>&</sup>lt;**Выход**>.
- Чтобы остановить таймер до подачи сигнала, нажмите клавишу  $\lceil \frac{i}{N} \rceil$  на экране таймера.

# **Секундомер** *(меню 3. )*

Это меню позволяет измерять истекшее время. Точность секундомера – одна сотая доля секунды. Может быть измерен промежуток времени не более 10 часов.

- 1.Для начала отсчета нажмите клавишу  $[\frac{\boldsymbol{\mathit{f}}}{\alpha}]$ .
- 2. Для замера интервала нажмите клавишу [ $\frac{i}{\alpha}$ ]. Всего можно замерить 4 интервала.
- 3. Для сброса секундомера нажмите программную клавишу <sup>&</sup>lt;**Сброс**>.

# <span id="page-56-0"></span>**WAP браузер** *(меню 4)*

WAP браузер (WAP – это англ. аббревиатура «Протокол беспроводных приложений») позволяет получать доступ <sup>к</sup> беспроводной сети. С помощью WAP браузера вы можете получить доступ <sup>к</sup> обновленным сведениям <sup>и</sup> мультимедийному содержимому сети, например <sup>к</sup> фоновым рисункам, мелодиям <sup>и</sup> звуковым файлам.

Чтобы открыть это меню, в режиме ожидания нажмите программную клавишу <sup>&</sup>lt;**Меню**> <sup>и</sup> выберите команду **WAP браузер**.

# **Домашний URL** *(меню 4.1)*

Это меню позволяет подключить телефон <sup>к</sup> сети <sup>и</sup> загружает домашнюю страницу поставщика услуг беспроводного доступа <sup>к</sup> Интернету. Можно также <sup>в</sup> режиме ожидания нажать клавишу  $[\frac{i}{N}]$ .

# **Перемещение <sup>в</sup> WAP браузере**

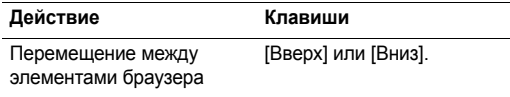

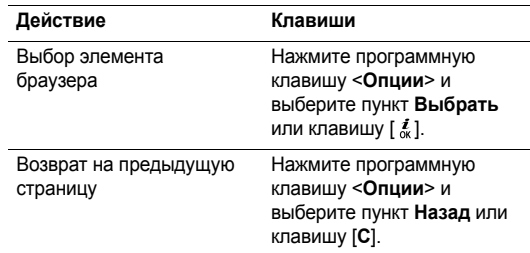

# **Функции WAP браузера**

На любой странице WAP браузера нажмите программную клавишу <sup>&</sup>lt;**Меню**> для доступа <sup>к</sup> следующим функциям:

- **Закладки**. Отображение списка закладок.
- **Обновить**. Перезагрузка текущей страницы.
- **Домашний URL**. Возвращение на домашнюю страницу.
- **Действие Клавиши Перейти <sup>к</sup> URL**. Ввод URL-адреса вручную.
- • **Показать URL**. Отображение URL-адреса текущей веб-страницы. Кроме того, можно сделать текущую страницу домашней страницей WAP браузера или создать для нее закладку.
- •**Очистить кэш**. Очистка кэш-памяти.
- • **Входящие**. Доступ <sup>к</sup> Push сообщениям <sup>в</sup> WAP браузере.
- • **Показать картинку**. Отображение картинок на текущей странице.
- • **Сертификаты**. Отображение сертификата WAP браузера.

# **Выход из WAP браузера**

Для выхода из браузера нажмите кнопку  $[\sqrt{\delta}]$ .

### **Закладки** *(меню 4.2)*

Это меню служит для сохранения URL-адресов, <sup>к</sup> которым необходим быстрый доступ.

# **Добавление закладки**

- 1.Выберите пустую ячейку памяти.
- 2.Введите имя закладки.

3. Введите URL-адрес <sup>и</sup> нажмите программную клавишу <sup>&</sup>lt;**Сохран.**>.

### **Доступ <sup>к</sup> странице закладки**

Перейдите к нужному элементу и нажмите клавишу  $\lceil \frac{i}{\alpha} \rceil$ .

#### **Функции закладок**

Сохранив закладку, нажмите программную клавишу <sup>&</sup>lt;**Опции**<sup>&</sup>gt;для вызова следующих функций:

- **Перейти <sup>к</sup> URL**. Доступ <sup>к</sup> веб-сайту по закладке.
- **Редактировать**. Изменение адреса <sup>и</sup> имени закладки.
- **Удалить**. Удаление выделенной закладки или всех закладок.

### **http://** *(меню 4.3)*

Это меню служит для ввода URL-адреса веб-сайта вручную <sup>и</sup> для доступа <sup>к</sup> этому веб-сайту.

# **WAP профиль** *(меню 4.4)*

Это меню служит для выбора профиля подключения, используемого для доступа <sup>к</sup> WAP браузеру.

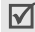

Профили можно редактировать <sup>с</sup> помощью меню **Настройки соединений**. • с. 98

# **Очистить кэш** *(меню 4.5)*

Это меню служит для очистки кэша — временной памяти, в которой сохраняются недавно просмотренные вебстраницы.

# **Сообщения** *(меню 5)*

Меню **Сообщения** служит для отправки <sup>и</sup> получения SMS сообщений, MMS сообщений <sup>и</sup> E-mail. Кроме того, доступны функции Push сообщений <sup>и</sup> сообщений сети.

Для перехода <sup>к</sup> этому меню <sup>в</sup> режиме ожидания нажмите программную клавишу <sup>&</sup>lt;**Меню**> <sup>и</sup> выберите пункт **Сообщения**.

# **Создать сообщение** *(меню 5.1)*

Это меню служит для создания SMS и MMS сообщений или E-mail.

# **SMS сообщения** *(меню 5.1.1)*

SMS (служба коротких сообщений) позволяет отправлять и получать текстовые сообщения, которые могут содержать картинки, анимацию и звуки.

- $\triangledown$ 
	- Максимально допустимое количество символов <sup>в</sup> SMS сообщении может отличаться у разных операторов мобильной связи. Если объем введенного сообщения превышает допустимое число символов, оно будет разбито на части.
- 1.Введите сообщение.
- 2. Чтобы перейти <sup>к</sup> следующим функциям, нажмите программную клавишу <sup>&</sup>lt;**Опции**>:
	- **Сохранить <sup>и</sup> отправить**. Отправка сообщения <sup>с</sup> сохранением его копии.
	- **Отправить**. Отправка сообщения.
	- **Добавить**. Добавление шаблона, записи телефонной книги или закладки.
- • **Добавить картинку**/**анимацию**/**мелодию**. Вложение <sup>в</sup> сообщение картинки, анимации или мелодии.
- • **Вложить**. Добавление визитной карточки или данных календаря <sup>в</sup> виде вложения <sup>в</sup> формате данных.
- • **Сохранить <sup>в</sup>**. Сохранение сообщения <sup>в</sup> папке **Черновики** или <sup>в</sup> одной из созданных пользователем папок.
- • **Выбор языка**. Изменение языка, используемого <sup>в</sup> режиме ввода T9.
- •**Стиль текста**. Изменение атрибутов текста.
- •**Тип ввода**. Изменение режима ввода текста.
- 3. Закончив, нажмите программную клавишу <sup>&</sup>lt;**Опции**<sup>&</sup>gt;<sup>и</sup> выберите пункт **Сохранить <sup>и</sup> отправить** или **Отправить**.
- 4.Введите номер телефона.

Чтобы направить сообщение нескольким адресатам, нажмите клавишу [Вниз] <sup>и</sup> заполните дополнительные поля получателей.

5. $\therefore$  Нажмите клавишу [ $\frac{d}{dx}$ ], чтобы отправить сообщение.

### **MMS сообщения** *(меню 5.1.2)*

MMS (служба мультимедийных сообщений) обеспечивает доставку сообщений, содержащих сочетание текста, изображений, видео- <sup>и</sup> аудиоклипов, <sup>с</sup> телефона на телефон или <sup>с</sup> телефона на адрес E-mail.

- 1.Выделите строку **Тема** <sup>и</sup> введите тему сообщения.
- 2. Выделите строку **Картинки <sup>и</sup> видео** или **Звук** <sup>и</sup> добавьте изображение, видеоклип или звуковой файл.
	- Допустимый размер MMS сообщения может быть  $\triangledown$ разным <sup>в</sup> зависимости от страны. Если не удается вложить еще один файл, добавьте страницу.
- 3. Выделите строку **Сообщение** <sup>и</sup> введите текст сообщения.
- 4. Программная клавиша <sup>&</sup>lt;**Опции**<sup>&</sup>gt;позволяет перейти <sup>к</sup> следующим функциям:
	- **Добавить**. Добавление темы или текста сообщения.
	- **Редактировать**. Изменение темы или текста сообщения.
- • **Добавить картинку**/**видео**/**звук**. Добавление <sup>в</sup> сообщение фотоснимков, видеоклипов или звукозаписей. В зависимости от типа файлов или системы управления цифровым доступом отправка некоторых файлов может оказаться невозможной.
- • **Изменить картинку**/**видео**/**звук**. Изменение вложенного элемента.
- • **Просмотреть**. Отображение созданного сообщения.
- •**Отправить**. Отправка сообщения.
- • **Сохранить <sup>в</sup>**. Сохранение сообщения <sup>в</sup> папке **Черновики** или <sup>в</sup> одной из созданных пользователем папок.
- • **Добав. страницу**. Добавление страниц. Для перемещения между страницами на экране сообщения используйте клавишу [Влево] или [Вправо].
- • **Удалить страницу**. Удаление добавленной страницы.
- • **Редактировать страницу**. Изменение длительности отображения страницы или перемещение страницы.
- **Вложение**. Добавление визитной карточки или данных календаря <sup>в</sup> виде вложения <sup>в</sup> формате данных.
- **Удалить тему**/**сообщение**. Удаление темы или текста сообщения.
- **Удалить медиа**/**звук**. Удаление вложенного элемента.
- 5. Закончив, нажмите программную клавишу <sup>&</sup>lt;**Опции**<sup>&</sup>gt;<sup>и</sup> выберите пункт **Отправить**.
- 6. Введите телефонный номер или адрес E-mail. Чтобы направить сообщение нескольким адресатам, нажмите клавишу [Вниз] <sup>и</sup> заполните дополнительные поля получателей.
- 7. Нажмите клавишу [  $_{\text{ox}}^{\boldsymbol{t}}$ ], чтобы отправить сообщение.

# **E-mail** *(меню 5.1.3)*

Предусмотрена возможность отправки сообщений E-mail, содержащих текст, звуки <sup>и</sup> изображения. Для использования этой функции необходимо подписаться на услуги E-mail, <sup>а</sup> также настроить профиль <sup>и</sup> учетную запись E-mail. • с. 69, с. 70

- 1. Выделите строку **Тема** <sup>и</sup> введите тему E-mail сообщения.
- 2. Выделите строку **Сообщение** <sup>и</sup> введите текст E-mail сообщения.
- 3. Нажмите программную клавишу <sup>&</sup>lt;**Опции**>, чтобы добавить файлы мультимедиа, выбирая параметры <sup>в</sup> строке **Вложенный файл**:
	- • **Добавить картинку**/**видео**/**звук**/**музыку**. Добавление элементов, сохраненных <sup>в</sup> памяти телефона. В зависимости от типа файлов или системы управления цифровым доступом отправка некоторых файлов может оказаться невозможной.
	- • **Другие файлы**. Добавление файлов формата, который не поддерживается телефоном.
	- **Вложение**. Добавление визитной карточки или данных календаря <sup>в</sup> виде вложения <sup>в</sup> формате данных.
- 4. Закончив, нажмите программную клавишу <sup>&</sup>lt;**Опции**<sup>&</sup>gt; для доступа <sup>к</sup> следующим функциям:

 $\overline{\mathsf{v}}$ 

Перечень функций зависит от выбранного поля.

- **Редактировать**. Изменение темы или текста.
- **Просмотреть**/**Воспроизвести**. Просмотр или воспроизведение выбранного элемента.
- **Отправить**. Отправка E-mail сообщения.
- **Сохранить <sup>в</sup>**. Сохранение сообщения <sup>в</sup> папке **Черновики** или <sup>в</sup> одной из созданных пользователем папок.
- **Удалить тему**/**сообщение**. Удаление темы или текста сообщения.
- **Удалить вложение**. Удаление выбранного вложения.
- **Удалить все вложения**. Удаление всех вложений.
- 5. Закончив, нажмите программную клавишу <sup>&</sup>lt;**Опции**<sup>&</sup>gt;<sup>и</sup> выберите пункт **Отправить**.
- 6. Введите адрес E-mail.

Чтобы направить E-mail сообщение нескольким адресатам, нажмите клавишу [Вниз] <sup>и</sup> заполните дополнительные поля получателей.

7. Для отправки E-mail сообщения нажмите клавишу [ $\frac{i}{\alpha}$ ].

# **Мои сообщения** *(меню 5.2)*

Это меню служит для сохранения всех полученных и отправленных сообщений, <sup>а</sup> также сообщений, которые отправить не удалось.

# **Входящие** *(меню 5.2.1)*

В этой папке сохраняются все полученные сообщения, кроме E-mail.

# **Просмотр сообщения при его получении**

При получении сообщения телефон выдает следующие уведомления:

- • отображается значок сообщения <sup>и</sup> текстовое уведомление;
- • подается звуковой или вибросигнал <sup>в</sup> зависимости от настроек уведомления.

Чтобы немедленно прочитать сообщение, нажмите программную клавишу <sup>&</sup>lt;**Просмотреть**<sup>&</sup>gt;<sup>и</sup> выберите сообщение <sup>в</sup> папке Входящие.

Для MMS сообщения нажмите программную клавишу <sup>&</sup>lt;**Опции**<sup>&</sup>gt;<sup>и</sup> выберите пункт **Извлечь**. Сообщение загружается <sup>с</sup> сервера MMS <sup>в</sup> память телефона.

# **Просмотр сообщения <sup>в</sup> папке «Входящие»**

В списке сообщений могут появляться следующие значки, которые могут меняться в зависимости от типа или состояния сообщения:

- Χ SMS
- MMSѿк
- **ПА** MMS уведомление; Значок \* показывает, что MMS-сообщение загружается <sup>с</sup> сервера, <sup>а</sup> значок - что произошел сбой загрузки.
- *<u></u>* Push сообщения/сообщения ОТА.
- Сообщения сети.
- •Отчет о доставке отправленных сообщений.
- Согласно системе управления цифровым доступом  $\overline{\mathsf{w}}$  DRM пересылка сообщений <sup>с</sup> веб-содержимым может оказаться невозможной. На это указывает *.* 
	- Значок | рядом с сообщением свидетельствует о высоком приоритете сообщения. Значок серого цвета показывает низкий приоритет.

При просмотре списка сообщений нажмите программную клавишу <sup>&</sup>lt;**Опции**<sup>&</sup>gt;для доступа <sup>к</sup> следующим функциям:

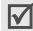

Доступные функции <sup>в</sup> разных странах или для различных операторов мобильной связи могут различаться

- •**Просмотреть**. Открытие сообщения.
- •**Извлечь**. Извлечение сообщения <sup>с</sup> сервера MMS.
- •**Удалить**. Удаление сообщения.
- • **Переместить <sup>в</sup> папку**. Перемещение сообщения <sup>в</sup> одну из созданных пользователем папок с помощью меню **Мои папки**.
- • **Сортировать по**. Изменение порядка сортировки сообщений.
- •**Защита**. Защита сообщения от удаления.

# **Функции обработки сообщений**

Чтобы при просмотре сообщения воспользоваться следующими функциями, нажмите программную клавишу <sup>&</sup>lt;**Опции**>:

### **SMS сообщения**

- **Ответить**. Ответ отправителю.
- **Переслать**. Пересылка сообщения.
- **Удалить**. Удаление сообщения.
- **Перемест. <sup>в</sup> Телефон/SIM**. Перемещение сообщения между SIM-картой <sup>и</sup> памятью телефона.
- **Изъять адрес**. Извлечение из сообщения адресов URL и E-mail или телефонных номеров.
- **Вырезать медиа**. Сохранение мультимедийного содержимого сообщения <sup>в</sup> памяти телефона.
- **Защита**. Защита сообщения от удаления. Защитить можно только сообщения, сохраненные <sup>в</sup> памяти телефона.

### **MMS сообщения**

- **Ответить по SMS**. Отправка ответного сообщения по SMS.
- **Ответить по MMS**. Отправка ответного сообщения по **MMS**
- **Переслать**. Пересылка сообщения другому адресату.
- **Удалить**. Удаление сообщения или всех сообщений.

- • **Изъять адрес**. Извлечение из сообщения адресов URL и E-mail или телефонных номеров.
- • **Вырезать медиа**. Сохранение мультимедийного содержимого сообщения <sup>в</sup> памяти телефона.
- •**Защита**. Защита сообщения от удаления.
- •**Свойства**. Просмотр свойств сообщения.

# **OTA сообщения**

- • **Установить**. Применение на телефоне конфигурации, указанной <sup>в</sup> сообщении.
- •**Удалить**. Удаление сообщения.
- •**Защита**. Защита сообщения от удаления.

# **Push сообщения**

- • **Перейти <sup>к</sup> URL**. Подключение <sup>к</sup> URL-адресу, указанному <sup>в</sup> сообщении.
- • **Изъять адрес**. Извлечение из сообщения URLадреса, адреса электронной почты или телефонного номера.
- •**Удалить**. Удаление сообщения.
- •**Защита**. Защита сообщения от удаления.

# **Сообщения сети**

- **Сохранить**. Сохранение сообщения <sup>в</sup> памяти телефона.
- **Изъять адрес**. Извлечение из сообщения URLадреса, адреса электронной почты или телефонного номера.
- •**Удалить**. Удаление сообщения.

# **Отчеты о доставке**

- **Изъять адрес**. Извлечение из сообщения URLадреса, адреса электронной почты или телефонного номера.
- •**Удалить**. Удаление сообщения.
- **Защита**. Защита сообщения от удаления.

# **Черновики** *(меню 5.2.2)*

В этой папке сообщения сохраняются для отправки <sup>в</sup> дальнейшем.

Программная клавиша <sup>&</sup>lt;**Опции**<sup>&</sup>gt;позволяет перейти <sup>к</sup> следующим функциям:

- •**Редактировать**. Внесение изменений <sup>в</sup> сообщение.
- **Удалить**. Удаление сообщения или всех сообщений.
- • **Переместить <sup>в</sup> папку**. Перемещение сообщения <sup>в</sup> одну из созданных пользователем папок с помощью меню **Мои папки**.
- • **Сортировать по**. Изменение порядка сортировки сообщений.
- •**Защита**. Защита сообщения от удаления.
- •**Свойства**. Просмотр свойств сообщения.

### **Исходящие** *(меню 5.2.3)*

В этой папке сохраняются сообщения, которые телефон пытается отправить или не смог отправить.

В этой папке появляются следующие значки:

- •Сообщение, отправляемое телефоном.
- •Сообщение, которое не удалось отправить.

При просмотре сообщения или списка сообщений нажмите программную клавишу <sup>&</sup>lt;**Опции**<sup>&</sup>gt;для доступа <sup>к</sup> следующим функциям:

- •**Просмотреть**. Отображение сообщения.
- •**Удалить**. Удаление сообщения или всех сообщений.
- **Переместить <sup>в</sup> папку**. Перемещение сообщения <sup>в</sup> одну из созданных пользователем папок с помощью меню **Мои папки**.
- **Сортировать по**. Изменение порядка сортировки сообщений.
- •**Отправить снова**. Отправка сообщения.
- **Переслать**. Пересылка сообщения другим адресатам.
- **Изъять адрес**. Извлечение из сообщения URLадреса, адреса электронной почты или телефонного номера.
- **Защита**. Защита сообщения от удаления.
- **Свойства**. Просмотр свойств сообщения.

**Отправленные** *(меню 5.2.4)*

В этой папке сохраняются отправленные сообщения.

При просмотре сообщения или списка сообщений нажмите программную клавишу <sup>&</sup>lt;**Опции**<sup>&</sup>gt;для доступа <sup>к</sup> следующим функциям:

- **Просмотреть**. Открытие сообщения.
- **Отправить**. Отправка сообщения.
- **Удалить**. Удаление сообщения или всех сообщений.
- • **Переместить <sup>в</sup> папку**. Перемещение сообщения <sup>в</sup> одну из созданных пользователем папок с помощью меню **Мои папки**.
- • **Сортировать по**. Изменение порядка сортировки сообщений.
- •**Переслать**. Пересылка сообщения другим адресатам.
- • **Изъять адрес**. Извлечение из сообщения URLадреса, адреса электронной почты или телефонного номера.
- • **Защита**. обеспечивает защиту сообщения от удаления.
- •**Свойства**. Просмотр свойств сообщения.

# **E-mail сообщения** *(меню 5.2.5)*

В этой папке сохраняются полученные E-mail сообщения.

- 1.Выберите учетную запись E-mail.
- 2. Для получения почты <sup>с</sup> сервера нажмите программную клавишу <sup>&</sup>lt;**Да**>, когда появится пункт **Проверка E-mail**. Осуществляется проверка наличия новых E-mail сообщений <sup>и</sup> извлечение поступивших E-mail сообщений.

В списке сообщений могут появляться следующие значки, которые могут меняться в зависимости от типа или состояния E-mail сообщений:

- 梁 Прочитанное. •
- •密 Непрочитанное.
- •**Вед Загружаемое с сервера.** 
	- Не удалось загрузить; Значок "м показывает, что электронная почта загружается с сервера, а значок ≥у - что произошел сбой загрузки.
		- Значок | рядом с сообщением ⊠ свидетельствует о высоком приоритете сообщения. Значок серого цвета показывает низкий приоритет.
- 3. Перейдите <sup>к</sup> E-mail сообщению или заголовку <sup>и</sup> нажмите клавишу [ $\boldsymbol{\ell}$ ].
- 4. Если E-mail содержит несколько страниц, используйте клавиши [ ▲ /  $\Psi$  ] для прокрутки страниц. Нажмите клавишу [Влево] или [Вправо] для перехода <sup>к</sup> первой или последней странице.
- 5. Выделите вложенный файл, которые требуется просмотреть или воспроизвести.

При просмотре E-mail сообщения или списка сообщений нажмите программную клавишу <sup>&</sup>lt;**Опции**<sup>&</sup>gt;для доступа <sup>к</sup> следующим функциям:

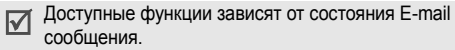

- •**Просмотреть**. Открытие выделенного объекта.
- • **Извлечь**. Загрузка одного или всех E-mail сообщений <sup>с</sup> сервера E-mail.
- • **Ответить**. Направление ответного сообщения отправителю или всем адресатам.
- •**Переслать**. пересылка E-mail сообщения.
- •**Удалить**. Удаление выделенного объекта.
- • **Переместить <sup>в</sup> папку**. Перемещение E-mail сообщения <sup>в</sup> одну из созданных пользователем папок с помощью меню **Мои папки**.
- • **Блокировать адрес**. Добавление адреса E-mail отправителя <sup>в</sup> фильтр для отклонения E-mail сообщений <sup>с</sup> этого адреса.
- • **Изъять адрес**. Извлечение из сообщения URLадреса, адреса электронной почты или телефонного номера.
- **Вырезать медиа**. Сохранение содержащихся <sup>в</sup> сообщении мультимедийных объектов <sup>в</sup> памяти телефона.
- **Проверка E-mail**. Проверка папки E-mail на поступление новых E-mail сообщений.
- **Защита**. Защита E-mail сообщения от удаления.
- **Свойства**. Отображение свойств E-mail сообщения.

### **Мои папки** *(меню 5.2.6)*

Это меню служит для создания новых папок, а также для сохранения <sup>и</sup> распределения сообщений.

# **Создание новой папки**

- 1.Нажмите программную клавишу <sup>&</sup>lt;**Да**>.
- 2. Введите имя папки <sup>и</sup> нажмите программную клавишу <sup>&</sup>lt;**Да**>.
- 3. Для добавления другой папки нажмите программную клавишу <sup>&</sup>lt;**Опции**<sup>&</sup>gt;<sup>и</sup> выберите пункт **Добавить папку**.
- 4.Повторите шаг 3 нужное число раз.

### **Функции папок**

В списке папок нажмите программную клавишу <sup>&</sup>lt;**Опции**<sup>&</sup>gt; для вызова следующих функций:

- •**Открыть**. Открытие папки.
- •**Добавить папку**. Добавление новой папки.
- •**Переименовать**. Переименование папки.
- •**Удалить**. Удаление выделенной папки.

# **Шаблоны** *(меню 5.3)*

Это меню служит для создания <sup>и</sup> использования шаблонов часто используемых сообщений.

# **Создание текстового шаблона**

- 1.Выберите пустую ячейку памяти.
- 2. Введите сообщение <sup>и</sup> нажмите программную клавишу <sup>&</sup>lt;**Да**>.

# **Функции шаблонов**

При просмотре списка шаблонов нажмите программную клавишу <sup>&</sup>lt;**Опции**<sup>&</sup>gt;для доступа <sup>к</sup> следующим функциям.

•**Редактировать**. Изменение шаблона:

- **Отправить**. Отправка сообщения, используемого как шаблон.
- **Удалить**. Удаление шаблона.
- **Добавить новое**. Добавление нового шаблона.

# **Удалить все** *(меню 5.4)*

Это меню используют для удаления сообщений из папки по одному или всех сразу. Можно также удалить сразу все сообщения из всех папок.

# **Настройки** *(меню 5.5)*

Это меню служит для задания параметров службы сообщений.

# **SMS сообщения** *(меню 5.5.1)*

Это меню позволяет изменить настройки по умолчанию для отправки или получения SMS сообщений.

 **Настройки отправки**. Настройка следующих опций для отправки SMS сообщений:

**Путь ответа**. Позволяет получателю ответить на сообщение через SMS центр отправителя.

**Отчет о доставке**. Включает функцию извещения отправителя <sup>о</sup> времени доставки сообщения. **Канал**. Выбор варианта **GSM** или **Предпочтит. GPRS** в зависимости от сотовой сети.

- •**Текущий профиль**. Выбор профиля.
- • **Настройки профиля**. Задание следующих свойств профиля:

**SMS центр**. Сохранение или изменение номера SMS центра.

**Получатель по умолч.**. Ввод адресата по умолчанию. Это значение будет отображаться первым <sup>в</sup> поле адресатов.

**Тип по умолчанию**. Задание типа сообщения по умолчанию. Сеть может преобразовывать сообщения в выбранный формат.

**Время действия**. Задание периода времени, <sup>в</sup> течение которого сообщения хранятся <sup>в</sup> SMS центре <sup>и</sup> выполняются попытки доставить их адресату.

**Название профиля**. Введите название профиля.

### **MMS сообщения** *(меню 5.5.2)*

Это меню позволяет изменить настройки по умолчанию для отправки или получения MMS сообщений.

 **Настройки отправки**. Настройка следующих опций для отправки MMS сообщений:

**Отчет о доставке**. Включает функцию извещения отправителя <sup>о</sup> времени доставки сообщения.

**Скрывать адрес**. Запрет отображения вашего адреса на телефоне получателя.

**Подтвер. прочтения**. Указывает, следует ли отвечать на запрос подтверждения о прочтении.

**Приоритет**. Выбор уровня приоритета сообщений.

**Срок действия**. Задание промежутка времени, <sup>в</sup> течение которого отправленное сообщение хранится <sup>в</sup> SMS центре.

**Время доставки**. Указание продолжительности задержки перед отправкой сообщений.

**Размер исход. сообщ.**. Выбор максимального разрешенного размера вложенных элементов <sup>в</sup> MMS сообщении.

• **Настройки приема**. Настройка следующих опций для получения MMS сообщений:

**Отклонять анонимные**. Отклонение сообщений от неизвестных отправителей.

**Рекламные**. Разрешение приема рекламных сообщений.

**Информационные**. Разрешение приема информационных сообщений.

**Личные**. Разрешение приема личных сообщений.

**Разрешить отчеты**. Сетевое извещение отправителя о доставке сообщения.

**Прием <sup>в</sup> домашней сети**. Указывает, осуществлять ли автоматическую загрузку новых сообщений при нахождении <sup>в</sup> домашней зоне обслуживания.

**Прием <sup>в</sup> роуминге**. Указывает, осуществлять ли автоматическую загрузку новых сообщений при роуминге <sup>в</sup> другой сети.

Для приема <sup>в</sup> домашней зоне <sup>и</sup> при роуминге предусмотрены следующие параметры:

• **Автоматически**. Автоматическое извлечение сообщений <sup>с</sup> сервера.

- •**Отказ**. Отклонение любых сообщений.
- **Вручную**. Отображение уведомлений. Для загрузки новых сообщений вручную используйте функцию **Извлечь**.
- **Профиль**. Выбор профиля подключения, который будет использоваться для служб MMS.

Профили можно редактировать <sup>с</sup> помощью меню Настройки соединений. • с. 98

# **E-mail** *(меню 5.5.3)*

Функция позволяет настраивать сетевые параметры по умолчанию для отправки <sup>и</sup> получения E-mail сообщений.

- Во время отправки либо загрузки E-mail сообщений ⊠ вносить изменения <sup>в</sup> профиль E-mail невозможно.
- **Настройки отправки**. Настройка следующих опций для отправки E-mail сообщений:

**Отчет о доставке**. Подключение функции извещения отправителя <sup>о</sup> времени доставки сообщения.

**Подтвер. прочтения**. Подключение функции отправки запроса ответа вместе <sup>с</sup> E-mail сообщением.

**Приоритет**. Выбор уровня приоритета E-mail сообщения.

**Подпись**. Добавление <sup>к</sup> E-mail сообщению имени отправителя, телефонного номера <sup>и</sup> коротких сведений.

**Имя**. Изменение имени в подписи.

**Номер телефона**. Изменение телефонного номера <sup>в</sup> подписи.

**Заметка**. Изменение строки в подписи.

• **Настройки приема**. Настройка следующих опций для приема E-mail сообщений:

**Интервал проверки**. Позволяет указать, как часто следует проверять наличие входящих E-mail сообщений на сервере.

Если задано значение **Не извещать**, можно применять функцию **Проверка E-mail** для проверки E-mail сообщений вручную.

**Подтвер. прочтения**. Служит для указания, следует ли отвечать на запрос подтверждения о прочтении.

Если для этой опции указано значение **Уведомлять**, последует напоминание отправить подтверждение о прочтении <sup>с</sup> указанием адреса E-mail пользователя.

**Откл., если превышает**. Служит для указания максимального допустимого размера входящих E-mail сообщений. Все E-mail сообщения свыше заданного размера будут отклоняться.

**Оставлять копию на сервере**. Оставлять копии E-mail сообщений после приема.

- **Список блокировок**. указание адресов электронной почты, <sup>с</sup> которых не должны приниматься сообщения. Можно указать также, с какими темами не должны приниматься сообщения.
- <span id="page-71-0"></span> **Учетная запись E-mail**. Служит для настройки учетной записи E-mail <sup>и</sup> выбора учетной записи для использования.

**Текущая учетная запись**. Выбор учетной записи. **Настройки учетной записи**. Настройка не более пяти учетных записей E-mail <sup>с</sup> использованием различных серверов E-mail. Для каждой записи доступны следующие опции:
- • **Имя учетной записи**. Введите имя выбранной учетной записи.
- •**Имя отправителя**. Введите имя пользователя.
- •**E-mail адрес**. Введите свой адрес E-mail.
- • **Имя пользователя**. Введите свой идентификатор пользователя E-mail.
- •**Пароль**. Введите свой пароль E-mail.
- • **SMTP сервер**. Введите IP-адрес или имя домена сервера E-mail для исходящих сообщений.
- •**SMTP порт**. Введите номер порта SMTP.
- • **Тип протокола**. Выберите протокол для сервера входящих сообщений E-mail. Остальные опции зависят от значения параметра «Тип протокола».

Следующие опции доступны при выборе типа протокола **POP3**:

- • **POP3 сервер**. Введите IP-адрес или имя домена для сервера входящих E-mail сообщений.
- •**POP3 порт**. Введите номер порта POP3.
- • **APOP подключение**. Если эта опция выбрана, соединение <sup>с</sup> сервером будет устанавливаться по процедуре регистрации <sup>в</sup> APOP.

Следующие опции доступны при выборе типа протокола **IMAP4**:

- **IMAP4 сервер**. Введите IP-адрес или имя домена сервера, используемого для приема E-mail сообщений.
- **IMAP4 порт**. Введите номер порта IMAP4.
- **Добавлять вложения**. Выберите эту опцию, чтобы вложения загружались вместе <sup>с</sup> E-mail сообщениями.
- **Огранич. извлечения**. Установите количество заголовков, подлежащих загрузке с сервера.
- **E-mail профиль**. Выберите профиль подключения, который будет использоваться для служб E-mail.

Профили можно редактировать <sup>с</sup> помощью меню **Настройки соединений.**  $\triangleright$  с. 98

# **Push сообщения** *(Меню 5.5.4)*

Пользователь может изменять настройки для приема Push сообщений <sup>с</sup> сервера беспроводной сети. Доступны следующие параметры:

**Прием**. Выбор способа приема Push сообщений.

• **SMS центр**. Введите адрес сервера, <sup>с</sup> которого требуется принимать Push сообщения, когда для опции **Прием** задано значение **Только сообщ. сети**.

#### **Сообщения сети** *(меню 5.5.5)*

Пользователь может изменять настройки для приема сообщений сети. Доступны следующие параметры:

- •**Прием**. Выбор приема сообщений сети.
- • **Список каналов**. Укажите каналы, по которым требуется принимать сообщения сети. Дополнительную информацию можно получить у оператора мобильной связи.
- • **Язык**. Выберите язык для отображения сообщений сети.

## **Состояние памяти** *(меню 5.6)*

Это меню служит для просмотра максимального и доступного объемов памяти для каждого типа сообщений. Также можно просмотреть сведения о текущем использовании памяти <sup>в</sup> каждой папке.

# **Мультимедиа** *(меню 6)*

Меню **Мультимедиа** обеспечивает доступ <sup>к</sup> изображениям, видеоклипам, музыкальным <sup>и</sup> звуковым файлам, хранящимся <sup>в</sup> памяти телефона.

Для доступа <sup>к</sup> этому меню нажмите <sup>&</sup>lt;**Меню**> <sup>в</sup> режиме ожидания <sup>и</sup> выберите **Мультимедиа**.

Согласно системе управления цифровым доступом DRM пересылка веб-содержимого может оказаться невозможной. Веб-содержимое имеет обозначение .

#### **Картинки**

Это меню обеспечивает доступ <sup>к</sup> отснятым фотографиям <sup>и</sup> к изображениям, загруженным из сети или полученным <sup>в</sup> сообщениях.

## **Просмотр изображений**

- 1.Выберите папку изображений.
- 2.Перейдите к изображению и нажмите клавишу  $\lceil \frac{i}{\alpha} \rceil$ .

### **Функции работы <sup>с</sup> изображениями**

При просмотре изображения или списка изображений нажмите программную клавишу <sup>&</sup>lt;**Опции**<sup>&</sup>gt;для вызова функций. ▶ с. 82

# **Видео**

Это меню позволяет воспроизводить отснятые, загруженные или полученные <sup>в</sup> сообщениях видеоклипы.

Правильное воспроизведение видеоклипов,  $\triangledown$ записанных на других устройствах, например видеокамерах, не гарантируется.

#### **Воспроизведение видеоклипа**

- 1.Выберите папку <sup>с</sup> видеоклипами.
- 2.Перейдите к видеоклипу и нажмите клавишу  $[\frac{\boldsymbol{i}}{N}]$ .
	- [c. 86](#page-88-0)

#### **Функции видео**

При просмотре списка видеоклипов нажмите программную клавишу <sup>&</sup>lt;**Опции**<sup>&</sup>gt;для вызова функций.

•**Воспроизвести**. Воспроизведение видеоклипа.

- **Отправить по**. Отправка видеоклипа по MMS, E-mail или Bluetooth.
- **Установить как обои**. Установка видеоклипа, если он сохранен для добавления <sup>в</sup> сообщения MMS или E-mail, <sup>в</sup> качестве обоев для экрана <sup>в</sup> режиме ожидания.
- **Удалить**. Удаление видеоклипа.
- **Переименовать**. Переименование видеоклипа.
- **Переместить <sup>в</sup> избранные видео**. Перемещение видеоклипа <sup>в</sup> папку **Избранные видео**.
- **Открыть для Bluetooth**. Предоставление или запрещение доступа <sup>к</sup> данному файлу <sup>с</sup> других устройств Bluetooth.
- **Защита**. Защита выбранного видеоклипа от удаления.
- **Свойства**. Просмотр свойств видеоклипа.

# **Музыка**

Это меню служит для отображения загруженных, полученных <sup>в</sup> сообщениях или импортированных из компьютера музыкальных файлов МР3.

#### **Воспроизведение музыкального файла**

Перейдите к файлу и нажмите клавишу  $\begin{bmatrix} \boldsymbol{i} \\ \boldsymbol{j} \end{bmatrix}$ . ▶ с. 43

#### **Функции работы <sup>с</sup> музыкальными записями**

При просмотре списка музыкальных записей нажмите программную клавишу <sup>&</sup>lt;**Опции**<sup>&</sup>gt;для доступа <sup>к</sup> следующим функциям:

- •**Воспроизвести**. Начало воспроизведения.
- •**Отправить по**. Отправка по E-mail или Bluetooth.
- • **Добавить <sup>в</sup> список**. Добавление файла <sup>в</sup> список воспроизведения.
- • **Установить как**. Выбор файла <sup>в</sup> качестве мелодии звонка или опознавательного сигнала для записи в телефонной книге.
- • **Удалить**. Удаление выделенного файла или всех файлов.
- •**Переименовать**. Изменение имени файла.
- • **Открыть для Bluetooth**. Предоставление или запрещение доступа <sup>к</sup> данному файлу <sup>с</sup> других устройств Bluetooth.
- **Защита**. Защита файла от удаления.
- **Свойства**. Просмотр свойств файла.

## **Звуки**

В этом меню отображается список звуковых файлов, записанных самостоятельно, загруженных <sup>с</sup> веб-сервера или полученных <sup>в</sup> сообщениях.

#### **Воспроизведение звукового файла**

- 1. Выберите папку со звуковыми файлами.
- 2.Перейдите к звуковому файлу и нажмите клавишу  $\lceil \frac{i}{\alpha} \rceil$ .

#### **Функции звуковых файлов**

Во время просмотра списка звуковых файлов программная клавиша <sup>&</sup>lt;**Опции**> обеспечивает доступ <sup>к</sup> следующим опциям:

- **Воспроизвести**. Воспроизведение звукового файла.
- **Отправить по**. Отправка файла по E-mail или Bluetooth.
- **Установить как**. выбор загружаемого файла <sup>в</sup> качестве мелодии звонка или опознавательного сигнала для записи <sup>в</sup> телефонной книге.

- • **Удалить**. Удаление выделенного файла или всех файлов.
- •**Переименовать**. Изменение имени файла.
- • **Переместить <sup>в</sup> избранные звуки**. Перемещение файла <sup>в</sup> папку **Избранные звуки**.
- • **Открыть для Bluetooth**. Предоставление или запрещение доступа <sup>к</sup> данному файлу <sup>с</sup> других устройств Bluetooth.
- •**Защита**. Защита файла от удаления.
- •**Свойства**. Просмотр свойств файла.

# **Другие файлы**

В этой папке хранятся файлы, которые были получены, но не поддерживаются телефоном. Открытие этих файлов на телефоне невозможно. В число неподдерживаемых форматов файлов входят \*.doc, \*.ppt <sup>и</sup> \*.txt.

При просмотре списка файлов нажмите клавишу  $\begin{bmatrix} \boldsymbol{\ell} \\ \boldsymbol{\alpha} \end{bmatrix}$  для доступа <sup>к</sup> следующим функциям:

• **Отправить по**. Отправка файла по E-mail или Bluetooth.

- **Удалить**. Удаление выделенного файла или всех файлов.
- •**Переименовать**. Изменение имени файла.
- **Открыть для Bluetooth**. Предоставление или запрещение доступа <sup>к</sup> данному файлу <sup>с</sup> других устройств Bluetooth.
- •**Защита**. Защита файла от удаления.
- **Свойства**. Просмотр свойств файла.

# **Состояние памяти**

Данное меню позволяет контролировать общий объем памяти, выделенной для мультимедийных объектов, <sup>и</sup> размер каждой папки <sup>с</sup> файлами этого типа.

# **Календарь** *(меню 7)*

Календарь позволяет вести учет запланированных мероприятий <sup>и</sup> дел, просматривать пропущенные события и создавать напоминания.

Для перехода <sup>к</sup> этому меню нажмите программную клавишу <sup>&</sup>lt;**Меню**> <sup>в</sup> режиме ожидания <sup>и</sup> выберите пункт **Календарь**.

# **Просмотр календаря**

При входе <sup>в</sup> меню **Календарь** отображается календарь на месяц <sup>с</sup> текущей датой <sup>в</sup> синей рамке.

В нижней части календаря отображается количество событий на выбранную дату. Следующие значки указывают на тип событий:

- •Расписание
- Годовщина

- •
	- Задача Напоминание

Чтобы перейти <sup>к</sup> следующим функциям, нажмите программную клавишу <sup>&</sup>lt;**Опции**>:

• **Режим просмотра**. Изменение режима просмотра календаря.

- **Создать**. Добавление нового события.
- **Перейти**. Переход <sup>к</sup> текущей дате или ввод конкретной даты.
- **Сортировать по**. Сортировка элементов по типу события.
- **Удалить**. удаление отдельных событий, сохраненных в календаре.
	- Удалить можно только запланированное событие <sup>с</sup> повторяющимся сигналом в режиме просмотра «День».
- **Пропущенные события**. Просмотра событий, сигналы которых были пропущены.
- **Состояние памяти**. Просмотр состояния памяти для элементов, хранящихся <sup>в</sup> памяти телефона.

# **Создание события**

В календарь можно внести не более 400 событий. Допускается планирование нескольких событий на один день.

### **Ввод нового запланированного события**

- 1.Выберите дату <sup>в</sup> календаре.
- 2. Нажмите <sup>&</sup>lt;**Опции**<sup>&</sup>gt;<sup>и</sup> выберите **Создать** <sup>→</sup> **Расписание**.
- 3. Введите данные или измените настройки <sup>в</sup> следующих полях ввода:
	- •**Тема**. Введите название события.
	- •**Детали**. Введите сведения <sup>о</sup> событии.
	- • **Дата начала** <sup>и</sup> **Время начала**. Введите дату <sup>и</sup> время начала события.
	- • **AM/PM**. Выберите **AM** или **PM** <sup>в</sup> 12-часовом формате времени.
	- • **Дата завершения** <sup>и</sup> **Время завершения**. Введите дату <sup>и</sup> время завершения события.
	- • **AM/PM**. Выберите **AM** или **PM** <sup>в</sup> 12-часовом формате времени.
	- • **Где**. Введите информацию <sup>о</sup> месте проведения мероприятия.
	- •**Будильник**. Установите сигнал для события.
	- • **За**. Укажите, за какое время до события требуется подать сигнал.
- •**Звук будильника**. Выберите звук сигнала.
- **Повторять**. Выберите режим <sup>и</sup> интервал повторения события.
- **До**. Если событие будет повторяться, установите дату окончания повторения.
- 4. Нажмите <sup>&</sup>lt;**Соxран.**>, чтобы сохранить событие.

## **Ввод новой годовщины**

- 1. Выберите дату <sup>в</sup> календаре.
- 2. Нажмите <sup>&</sup>lt;**Опции**<sup>&</sup>gt;<sup>и</sup> выберите **Создать** <sup>→</sup> **Годовщина**.
- 3. Введите данные или измените настройки <sup>в</sup> следующих полях ввода:
	- •**Событие**. Введите информацию <sup>о</sup> годовщине.
	- •**Дата**. Введите дату.
	- **Будильник**. Установите сигнал для годовщины.
	- **За**. Укажите, за какое время до события требуется подать сигнал.
	- **Время будильника**. Введите время подачи сигнала.
	- **AM/PM**. Выберите **AM** или **PM** <sup>в</sup> 12-часовом формате времени.
- •**Звук будильника**. Выберите звук сигнала.
- • **Повторять каждый год**. Выберите, чтобы установить ежегодное напоминание о годовщине.
- 4. Нажмите <sup>&</sup>lt;**Соxран.**>, чтобы сохранить событие.

#### **Ввод напоминания**

- 1.Выберите дату <sup>в</sup> календаре.
- 2. Нажмите <sup>&</sup>lt;**Опции**<sup>&</sup>gt;<sup>и</sup> выберите **Создать** <sup>→</sup> **Напоминание**.
- 3. Введите текст напоминания <sup>и</sup> нажмите программную клавишу <sup>&</sup>lt;**Сохран.**>.

#### **Ввод задачи**

- 1.Выберите дату <sup>в</sup> календаре.
- 2.Нажмите <sup>&</sup>lt;**Опции**<sup>&</sup>gt;<sup>и</sup> выберите **Создать** <sup>→</sup> **Задачи**.
- 3. Введите данные или измените настройки <sup>в</sup> следующих полях ввода:
	- **Задачи**. Введите информацию <sup>о</sup> задаче.
	- •**Дата начала**. Введите дату начала.
	- •**Срок выполнения**. Введите дату окончания.
	- • **Выберите приоритет**. Выберите уровень приоритета.

4. Нажмите <sup>&</sup>lt;**Соxран.**>, чтобы сохранить событие.

# **Просмотр события**

Квадратные скобки на дате календаря указывают на тип событий, запланированных на этот день:

- синие расписание оранжевые годовщина
- 
- красные задача зеленые напоминание
- 1. Выберите дату <sup>в</sup> календаре, чтобы вывести на дисплей события, запланированные на этот день.
- 2. Выберите событие, чтобы просмотреть его подробности.

При просмотре списка событий нажмите программную клавишу <sup>&</sup>lt;**Опции**<sup>&</sup>gt;для доступа <sup>к</sup> следующим функциям:

- **Просмотреть**. Отображение сведений <sup>о</sup> событии.
- •**Редактировать**. Редактирование события.
- **Создать**. Добавление нового события.
- **Отправить по**. Отправка события по SMS, MMS, E-mail или Bluetooth.
- **Режим просмотра**. Изменение режима просмотра календаря.

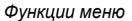

- • **Сортировать по**. Сортировка элементов по типу события.
- • **Удалить**. удаление отдельных событий, сохраненных в календаре.
- • **Пропущенные события**. Просмотра событий, сигналы которых были пропущены.
- • **Состояние памяти**. Просмотр состояния памяти для элементов, хранящихся <sup>в</sup> памяти телефона.

# **Просмотр события <sup>в</sup> другом режиме**

По умолчанию календарь отображается <sup>в</sup> режиме просмотра «Месяц».

Чтобы изменить режим, нажмите программную клавишу <sup>&</sup>lt;**Опции**<sup>&</sup>gt;<sup>и</sup> выберите **Режим просмотра**.

## **День**

В этом режиме можно просматривать события для выбранной даты.

Выберите событие, чтобы просмотреть его подробности.

Для обозначения типов <sup>и</sup> состояний событий отображаются следующие значки:

- Установлен будильник
- •Повторяющееся событие
- •■ Завершенная задача
- • Приоритет задачи; уровень приоритета обозначается цветом (красный: высокий, синий: обычный, серый: низкий).

#### **Неделя**

В этом режиме можно просматривать события (только сохраненные элементы расписания) для выбранной недели.

На наличие сведений <sup>о</sup> событии указывает ячейка на таблице времени. Выберите ячейку, которая содержит требуемое событие.

# **Просмотр пропущенных событий**

Если установленный для события сигнал не был подтвержден, на дисплей выводится уведомление <sup>о</sup> пропущенном событии.

- • Нажмите программную клавишу <sup>&</sup>lt;**Просмотреть**<sup>&</sup>gt;для просмотра соответствующего события.
- •Нажмите <sup>&</sup>lt;**Выход**>.

# **Доступ <sup>к</sup> пропущенным событиям**

- 1. Нажмите программную клавишу <sup>&</sup>lt;**Опции**<sup>&</sup>gt;<sup>и</sup> выберите пункт **Пропущенные события**.
- 2.Выберите событие.
- 3. Нажмите <sup>&</sup>lt;**Подтвер.**> для подтверждения удаления события.

# **Использование опций пропущенных событий**

На экране со списком событий нажмите <sup>&</sup>lt;**Опции**<sup>&</sup>gt;для вызова следующих опций:

- •**Просмотреть**. Отображение сведений <sup>о</sup> событии.
- •**Удалить**. Удаление события.
- •**Удалить все**. Удаление всех событий.

# **Камера** *(меню 8)*

Встроенный <sup>в</sup> телефон модуль камеры позволяет делать снимки и записывать видео.

Для доступа <sup>к</sup> этому меню нажмите программную клавишу <sup>&</sup>lt;**Меню**> в режиме ожидания <sup>и</sup> выберите пункт **Камера**, или нажмите и удерживайте клавишу [  $\text{\textcircled{s}}$  ].

- Не фотографируйте людей без их разрешения.
	- Не фотографируйте <sup>в</sup> местах, где фотосъемка запрещена.
		- Не фотографируйте <sup>в</sup> местах, где вы можете нарушить право на частную жизнь.

# <span id="page-81-0"></span>**Фотографирование**

С помощью телефона можно делать снимки <sup>в</sup> различных режимах. Камера создает фотографии <sup>в</sup> формате JPG.

- - При съемке под прямыми солнечными лучами или при яркой освещенности на фотографии могут появляться тени.
- 1. Перейдите <sup>в</sup> меню **Камера** для включения камеры. На дисплее появляется снимаемое изображение.

- 2. Скомпонуйте изображение, направив камеру на объект.
	- Левая программная клавиша обеспечивает доступ к параметрам камеры.
	- • С помощью клавиатуры можно изменять параметры изображения или переключаться <sup>в</sup> другие режимы. ▶ с. 81
- 3. Для съемки фотографии нажмите клавишу [  $\text{\ensuremath{\boxtimes}}$  ]. Фотография будет автоматически сохранена <sup>в</sup> папке **Фотографии**.

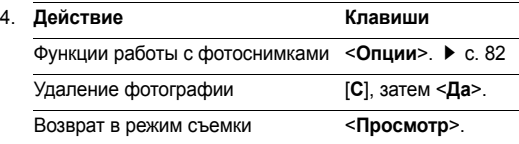

#### **Использование параметров камеры в режиме съемки**

В режиме съемки нажмите левую программную клавишу для доступа к следующим опциям:

- **Записать видео**. Переключение <sup>в</sup> режим записи видео.
- **Режим съемки**. Фотосъемка <sup>в</sup> следующих режимах: **Обычная съемка**. Фотосъемка <sup>в</sup> обычном режиме.

**Мультисъемка**. Фотосъемка серии кадров. Выберите количество снимаемых фотографий <sup>и</sup> частоту съемки. **Матричная съемка**. Позволяет снять несколько кадров <sup>и</sup> сохранить их как одно изображение. Выберите количество кадров <sup>и</sup> режим затвора: автоматический или ручной.

- **Эффекты**. Изменение цветового оттенка или применение специальных эффектов <sup>к</sup> фотографиям, снимаемым <sup>в</sup> обычном режиме.
- **Рамки**. Применение декоративных рамок <sup>к</sup> фотографиям, снимаемым <sup>в</sup> обычном режиме.
- **Вспышка**. Применение фотовспышки.
- **Таймер**. Установка задержки перед съемкой фотографии.
- **Перейти <sup>в</sup> фото**. Переход <sup>в</sup> папку **Фотографии**.
- **Настройки**. Изменение настроек, заданных по умолчанию для фотосъемки.

*Функции меню* Камера (меню 8)

**Размер**. Выберите размер изображения.

**Качество**. Выберите качество изображения.

**Режим видоискателя**. Выберите экран предварительного просмотра.

**Звук затвора**. Выберите звук, издаваемый при нажатии затвора, [ ලු ].

•**Помощь**. Позволяет просмотреть функции клавиш.

#### <span id="page-83-0"></span>**Использование цифровых клавиш <sup>в</sup> режиме съемки**

В режиме съемки можно настраивать параметры камеры с помощью цифровых клавиш.

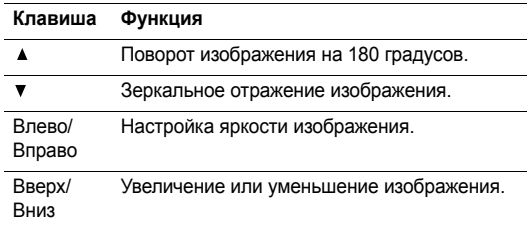

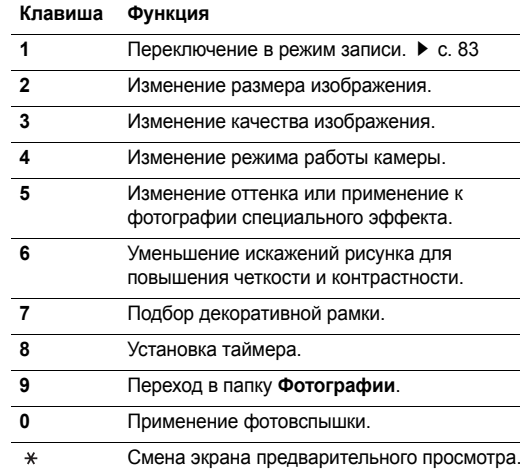

## <span id="page-84-1"></span>**Функции работы <sup>с</sup> фотоснимками**

Сохранив фотографию, нажмите <sup>&</sup>lt;**Опции**<sup>&</sup>gt;для вызова следующих функций:

- •**Снять другой**. Возврат <sup>в</sup> режим съемки.
- • **Отправить по**. Отправка фотографии по MMS, E-mail или Bluetooth.
- • **Установить как**. Использование фотографии <sup>в</sup> качестве фонового рисунка или фотоопределителя для записи <sup>в</sup> телефонной книге.
- •**Удалить**. Удаление фотографии.
- •**Переименовать**. Переименование фотографии.
- •**Перейти <sup>в</sup> фото**. Переход <sup>в</sup> папку **Фотографии**.
- •**Защита**. Защита выбранного фотоснимка от удаления.
- •**Свойства**. Просмотр свойств фотоснимка.

# **Просмотр фотографий**

- 1. В режиме съемки нажмите левую программную клавишу <sup>и</sup> выберите пункт **Перейти <sup>в</sup> фото**.
- 2.Перейдите к фотографии и нажмите  $\begin{bmatrix} \boldsymbol{\ell} \\ \boldsymbol{\alpha} \end{bmatrix}$ .

<span id="page-84-0"></span>Во время просмотра фотографии или списка фотографий нажмите <sup>&</sup>lt;**Опции**<sup>&</sup>gt;для доступа <sup>к</sup> следующим функциям:

- **Список**. Возврат <sup>к</sup> списку фотографий.
- **Просмотреть**. Просмотр фотографии <sup>в</sup> полноэкранном режиме.
- **Отправить по**. Отправка фотографии по MMS, E-mail или Bluetooth.
- **Установить как**. Использование фотографии <sup>в</sup> качестве фонового рисунка или фотоопределителя для записи <sup>в</sup> телефонной книге.
- **Удалить**. Удаление фотографии.
- •**Переименовать**. Переименование фотографии.
- **Переместить <sup>в</sup> избранные картинки**. Перемещение фотографии <sup>в</sup> папку **Избранные картинки**.
- **Слайд шоу**. Поочередное отображение всех фотографий <sup>в</sup> режиме слайд-шоу. Можно выбрать интервал смены фотографий.
- **Открыть для Bluetooth**. Предоставление или запрещение доступа <sup>к</sup> данному файлу <sup>с</sup> других устройств Bluetooth.
- •**Защита**. Защита выбранного фотоснимка от удаления.
- •**Свойства**. Просмотр свойств фотоснимка.

#### **Фотосъемка при закрытом телефоне**

- 1.. Нажмите и удерживайте клавишу [ ы].
- 2.. Если нужно, нажмите клавишу [▲] для отображения ര.
- 3. Скомпонуйте изображение, направив камеру на объект.
- 4. Чтобы изменить параметры изображения, нажимайте клавишу [ ▼ ], пока не появится нужный значок настройки, а затем нажмите клавишу [ $\blacktriangle$ ]:
	- •: поворот изображения на 180 градусов.
	- •: настройка яркости изображения.
	- : увеличение или уменьшение изображения. Чтобы включить или выключить вспышку, нажмите и  $v$ держивайте клавишу  $\lceil \blacktriangle / \blacktriangledown \rceil$ .
- 5.Для съемки фотографии нажмите клавишу [ [8]. Фотография будет автоматически сохранена <sup>в</sup> папке **Фотографии**.

# <span id="page-85-0"></span>**Запись видео**

Можно записать события, отображаемые на экране камеры, и сохранить запись.

- 1.В режиме съемки нажмите клавишу [**1**].
- 2. Направьте камеру на объект <sup>и</sup> настройте изображение.
	- Левая программная клавиша обеспечивает доступ к параметрам камеры.
	- С помощью клавиатуры можно изменять параметры изображения или переключаться <sup>в</sup> другие режимы. ▶ с. 84
- 3.Для начала записи нажмите клавишу [  $\upbeta$ .].
- 4.Для остановки записи нажмите клавишу [  $81$  или правую программную клавишу. Видеозапись будет автоматически сохранена <sup>в</sup> папке **Видеоклипы**.

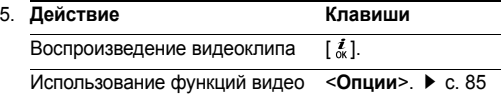

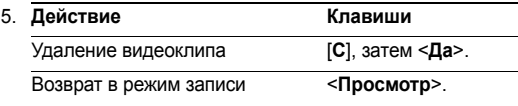

#### **Использование параметров камеры в режиме записи**

В режиме записи нажмите левую программную клавишу для доступа к следующим опциям:

- •**Сфотографировать**. Переключение <sup>в</sup> режим съемки.
- • **Эффекты**. Изменение оттенка или применение <sup>к</sup> видеоклипу специального эффекта.
- •**Вспышка**. Применение фотовспышки.
- • **Таймер**. Установка задержки перед началом записи видео.
- •**Перейти <sup>в</sup> видео**. Переход <sup>в</sup> папку **Видеоклипы**.
- • **Настройки**. Изменение следующих настроек записи видео:

**Тип записи**. Выбор режима видеозаписи.

Выберите **Ограниченный для сообщения**, чтобы записать видеоклип, пригодный для добавления <sup>в</sup> сообщение MMS или E-mail. Видеоклип будет сохранен <sup>в</sup> формате 3GP.

Выберите вариант **Нормальный** для записи видеоклипа <sup>в</sup> пределах доступной памяти телефона. **Размер**. Выберите размера кадра.

**Качество видео**. Выберите качество изображения.

**Режим видоискателя**. Выберите экран предварительного просмотра.

**Запись звука**. Запись звука вместе <sup>с</sup> видеоклипом.

**Помощь**. Позволяет просмотреть функции клавиш.

#### <span id="page-86-0"></span>**Использование цифровых клавиш <sup>в</sup> режиме записи**

В режиме записи можно настраивать параметры камеры с помощью цифровых клавиш.

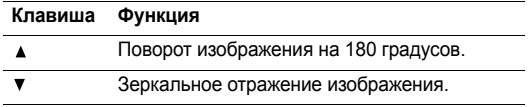

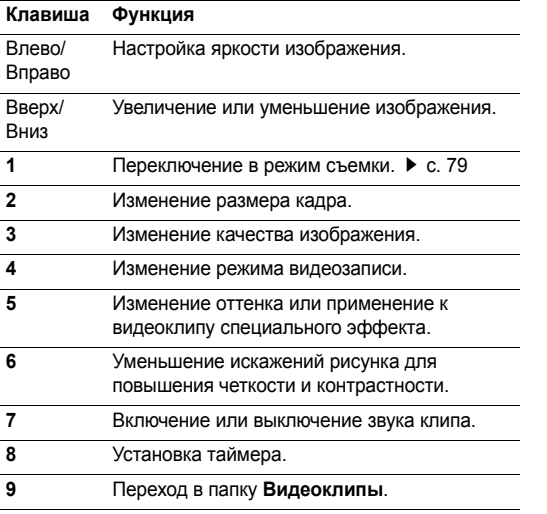

#### **Клавиша Функция**

- **0**Применение фотовспышки.
- $\ast$ Смена экрана предварительного просмотра.

#### <span id="page-87-0"></span>**Команды для работы <sup>с</sup> видео**

Сохранив видеоклип, нажмите <sup>&</sup>lt;**Опции**<sup>&</sup>gt;для доступа <sup>к</sup> следующим функциям:

- **Запись другой**. Возврат <sup>в</sup> режим записи.
- **Отправить по**. Отправка видеоклипа по MMS, E-mail или Bluetooth.
- **Установить как обои**. Установка видеоклипа, если он сохранен для добавления <sup>в</sup> сообщения MMS или E-mail, <sup>в</sup> качестве обоев для экрана <sup>в</sup> режиме ожидания.
- **Удалить**. Удаление видеоклипа.
- •**Переименовать**. Переименование видеоклипа.
- **Перейти <sup>в</sup> видео**. Переход <sup>в</sup> папку **Видеоклипы**.
- **Защита**. Защита выбранного видеоклипа от удаления.
- **Свойства**. Просмотр свойств видеоклипа.

## <span id="page-88-0"></span>**Воспроизведение видеоклипа**

- 1. В режиме записи нажмите левую программную клавишу <sup>и</sup> выберите пункт **Перейти <sup>в</sup> видео**.
- 2.Перейдите к видеоклипу и нажмите клавишу  $\lceil \frac{i}{\alpha} \rceil$ . Во время воспроизведения можно пользоваться следующими кнопками на дисплее:

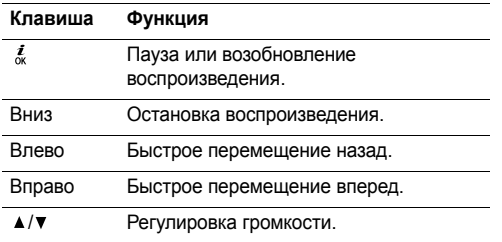

- 3. Нажмите программную клавишу <sup>&</sup>lt;**Опции**<sup>&</sup>gt;для доступа к следующим функциям:
	- •**Список**. Возврат <sup>к</sup> списку видеоклипов.
	- • **Отправить по**. Отправка видеоклипа по MMS, E-mail или Bluetooth.
- **Установить как обои**. Установка видеоклипа, если он сохранен для добавления <sup>в</sup> сообщения MMS или E-mail, <sup>в</sup> качестве обоев для экрана <sup>в</sup> режиме ожидания.
- **Удалить**. Удаление видеоклипа.
- **Переименовать**. Переименование видеоклипа.
- **Переместить <sup>в</sup> избранные видео**. Перемещение видеоклипа <sup>в</sup> папку **Избранные видео**.
- **Открыть для Bluetooth**. Предоставление или запрещение доступа <sup>к</sup> данному файлу <sup>с</sup> других устройств Bluetooth.
- **Защита**. Защита выбранного видеоклипа от удаления.
- **Свойства**. Просмотр свойств видеоклипа.

# **Запись виде при закрытом телефоне**

- 1.. Нажмите и удерживайте клавишу [  $\textcircled{3}$ ].
- 2.. Если нужно, нажмите клавишу [ ▲ ] для отображения .
- 3. Скомпонуйте изображение, направив камеру на объект.
- 4. Чтобы изменить параметры изображения, нажимайте клавишу [  $\blacktriangledown$  ], пока не появится нужный значок настройки, а затем нажмите клавишу [ $\blacktriangle$ ]:
	- : поворот изображения на 180 градусов.
	- •: настройка яркости изображения.
	- • : увеличение или уменьшение изображения. Чтобы включить или выключить вспышку, нажмите и удерживайте клавишу  $\lceil \blacktriangle / \blacktriangledown \rceil$ .
- 5.Для начала записи нажмите клавишу [ [  $\otimes$  ].
- 6.Для завершения записи нажмите клавишу [г $\approx$ 1. Видеоклип будет автоматически сохранен <sup>в</sup> папке **Видеоклипы**.

# **Настройки** *(меню 9)*

Это меню используется для настройки параметров телефона. Можно также восстановить настройки, заданные по умолчанию.

Чтобы открыть это меню, в режиме ожидания нажмите программную клавишу <sup>&</sup>lt;**Меню**> <sup>и</sup> выберите команду **Настройки**.

## **Время <sup>и</sup> дата** *(меню 9.1)*

Это меню позволяет изменять время и дату, отображаемые на дисплее телефона. Перед установкой времени <sup>и</sup> даты укажите часовой пояс <sup>в</sup> меню **Мировое** время. ▶ с. 50

- **Установка времени**. Ввод текущего времени.
- **AM/PM**. Для 12-часового формата выберите **AM** (до полудня) или **PM** (после полудня).
- **Формат времени**. Выберите формат времени.
- **Установка даты**. Ввод текущей даты.
- **Начало недели**. Выберите день, <sup>с</sup> которого должна начинаться неделя в календаре.

# **Настройки телефона** *(меню 9.2)*

Многие функции телефона можно настроить по своему усмотрению.

#### **Язык** *(меню 9.2.1)*

В этом меню можно выбрать один из нескольких языков для отображения текста на дисплее.

#### **Приветственное сообщение** *(меню 9.2.2)*

Это меню позволяет задать приветствие, которое на короткое время выводится на дисплей при включении телефона.

## **Быстрое меню** *(меню 9.2.3)*

Клавиши управления можно использовать как клавиши быстрого доступа <sup>к</sup> определенным меню непосредственно из режима ожидания. Это меню служит для назначения клавиш быстрого доступа.

#### **Назначение меню быстрого доступа**

- 1. Выберите клавишу, которая будет использоваться для быстрого доступа.
- 2. Выберите меню для назначения выбранной клавише.

## **Настройка быстрого доступа**

Программная клавиша <sup>&</sup>lt;**Опции**<sup>&</sup>gt;позволяет перейти <sup>к</sup> следующим функциям:

• **Изменить**. Назначение или изменение меню для быстрого доступа.

- • **Удалить**. Отключение быстрого доступа <sup>к</sup> меню для выбранной клавиши.
- **Удалить все**. Отключение быстрого доступа <sup>к</sup> меню для всех назначенных клавиш.

#### **Дополн. настройки** *(меню 9.2.4)*

Можно включить или отключить функции автодозвона или автоответа.

- **Автодозвон**. Если эта функция включена, телефон <sup>в</sup> случае безуспешного вызова повторно набирает номер до 10 раз.
- **Активная крышка**. Если эта функция включена, для ответа на входящий вызов достаточно открыть телефон.
- • **Ответ любой клавишей**. Если эта функция включена, отвечать на входящие вызовы можно нажатием любой клавиши, кроме клавиши [  $\textcircled{}$  и программной клавиши <**Отказ**>.

Если эта функция не выбрана, для ответа на вызов необходимо нажать клавишу  $\sim$ ] или программную клавишу <sup>&</sup>lt;**Принять**>.

## **Мои настройки** *(меню 9.3)*

Это меню позволяет изменять настройки дисплея <sup>и</sup> подсветки.

#### **Обои** *(меню 9.3.1)*

Позволяет установить изображение для режима ожидания на обоих дисплеях.

- • **Основной дисплей**. Выберите изображение или видеоклип для отображения на основном дисплее.
- • **Внешний дисплей**. Выберите изображение для отображения на внешнем дисплее.
- • **Позиция текста**. Выберите положение текста на дисплее. Если не требуется отображать текст <sup>в</sup> режиме ожидания, выберите параметр **Выключено**.
- •**Стиль текста**. Выбор стиля текста.
- •**Цвет текста**. Выбор цвета текста.
- • **Графический логотип**. Это меню позволяет вместо названия оператора мобильной связи отображать на дисплее его логотип (если загружен).

#### **Цветовая схема** *(меню 9.3.2)*

Выберите цветовую палитру для режима меню.

#### **Яркость дисплея** *(меню 9.3.3)*

Можно настроить яркость дисплея для различных условий освещения.

#### **Подсветка** *(Меню 9.3.4)*

Выбор времени, <sup>в</sup> течение которого будут оставаться включенными подсветка <sup>и</sup> дисплей после выключения подсветки.

- **Основной дисплей**. Выберите время работы подсветки.
- **Экономичный режим**. Выберите время, <sup>в</sup> течение которого дисплей остается <sup>в</sup> режиме уменьшенной яркости после выключения подсветки. По истечении этого времени дисплей будет отключаться.
- **Отображение значков**. Включение или отключение отображения значков на внешнем дисплее.

## **Шрифт при наборе** *(Меню 9.3.5)*

Это меню служит для настройки параметров экрана, действующих при вводе телефонного номера для вызова.

# **Настройки звука** *(меню 9.4)*

Это меню используется для настройки различных параметров звука.

## **Звук звонка** *(меню 9.4.1)*

В этом меню можно выбрать уровень громкости <sup>и</sup> тип оповещения для входящих звонков.

- •**Звук звонка**. Выбор звукового сигнала вызова.
- •**Громкость**. Выбор громкости звонка.
- • **Тип сигнала**. Выбор способа уведомления <sup>о</sup> входящих вызовах.

**Мелодия**. При звонке телефона звучит выбранная мелодия.

**Вибрация**. Телефон вибрирует, но не подает звукового сигнала вызова.

**Вибрация затем мелодия**. Телефон сначала три раза вибрирует, затем начинает воспроизводить мелодию.

## **Звук клавиатуры** *(меню 9.4.2)*

Это меню позволяет выбрать звуковой сигнал, подаваемый при нажатии клавиш.

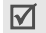

Настроить громкость звука клавиатуры можно <sup>с</sup> помощью клавиш [ ▲ / ▼ ] в режиме ожидания.

# **Звук сообщений** *(меню 9.4.3)*

В этом меню можно выбрать звуковой сигнал для входящих сообщений SMS, MMS, E-mail <sup>и</sup> сообщений сети.

- **Тоновый**. Выбор одного из звуков для сообщений.
- **Тип сигнала**. Выбор способа уведомления <sup>о</sup> поступивших сообщениях.
- **Повторение**. Указывает промежуток между сигналами о приеме нового сообщения.

# **Питание Вкл/Выкл** *(меню 9.4.4)*

В этом меню можно выбрать мелодию, воспроизводимую при включении или выключении телефона.

#### **Звук крышки** *(меню 9.4.5)*

В этом меню можно выбрать сигнал, подаваемый при открытии или закрытии телефона.

### **Режим без звука** *(меню 9.4.6)*

В этом меню выбирается способ оповещения об определенном событии <sup>в</sup> режиме без звука, заменяющий подачу звуковых сигналов.

- •**Вибрация**. Телефон вибрирует.
- •**Без звука**. Отключение всех звуков.

## **Дополнительные звуки** *(меню 9.4.7)*

Это меню позволяет настроить дополнительные звуки телефона.

- • **Поминутный**. Во время исходящих вызовов подается ежеминутный звуковой сигнал для напоминания <sup>о</sup> продолжительности вызова.
- • **Звук соединения**. При подключении телефона <sup>к</sup> системе подается звуковой сигнал.
- • **Предупреждение при вызове**. Во время вызова телефон подает сигнал при получении нового сообщения или при срабатывании будильника.

 **Звук ошибки**. Телефон подает звуковой сигнал <sup>в</sup> случае ошибки пользователя или неправильной работы телефона.

## **Услуги сети** *(меню 9.5)*

Это меню предназначено для доступа <sup>к</sup> услугам сети. Для проверки наличия услуг <sup>и</sup> подписки на них (по желанию) обращайтесь <sup>к</sup> оператору мобильной связи.

# **Переадресация** *(меню 9.5.1)*

Эта услуга сети обеспечивает переадресацию входящих вызовов на номер, заданный пользователем.

- 1. Выберите вариант переадресации вызовов:
	- **Всегда**. Переадресация всех вызовов.
	- **Если занят**. Вызов переадресуется, если вы <sup>в</sup> этот момент разговариваете по телефону.
	- **Нет ответа**. Переадресация вызовов при отсутствии ответа.
	- **Если недоступен**. Переадресация вызовов <sup>в</sup> случае, если телефон находится вне зоны охвата оператора мобильной связи или выключен.
	- **Отменить все**. Отмена переадресации.

- 2. Выберите тип вызовов, подлежащих переадресации.
- 3. Чтобы включить переадресацию, выберите команду **Активировать**.

В противном случае выберите команду **Деактивировать**.

- 4.Перейдите <sup>к</sup> строке **Переадр. на номер**.
- 5. Введите номер, на который требуется переадресовывать вызовы, и нажмите программную клавишу <sup>&</sup>lt;**Выбрать**>.
- 6. Если был выбран вариант **Нет ответа**, перейдите <sup>к</sup> строке **Через** <sup>и</sup> выберите время задержки перед переадресацией вызова.

## **Запреты вызовов** *(меню 9.5.2)*

Эта услуга сети позволяет запретить вызовы определенных типов.

- 1. Выберите вариант запрета вызовов:
	- •**Все исходящие**. Запрет всех исходящих вызовов.
	- • **Международные**. Запрет международных вызовов.
- **Междунар. исключ. домой**. За рубежом вызовы разрешены только внутри страны пребывания <sup>и</sup> <sup>в</sup> собственную страну абонента, т. е. страну оператора мобильной связи абонента.
- **Все входящие**. Запрет входящих вызовов.
- **Вход. пока заграницей**. Запрет входящих вызовов при пользовании телефоном за рубежом.
- **Отменить все**. Отмена переадресации; отправка и прием вызовов <sup>в</sup> обычном режиме.
- **Изменить пароль**. Изменение полученного от оператора мобильной связи пароля запрета вызовов.
- 2. Выбор типа запрещаемых вызовов.
- 3. Выберите пункт **Активировать**. Чтобы отключить запрет вызовов, нажмите программную клавишу **Деактивировать**.
- 4. Введите пароль запрета вызовов, предоставленный оператором мобильной связи, <sup>и</sup> нажмите программную клавишу <sup>&</sup>lt;**Выбрать**>.

#### **Ожидание вызова** *(меню 9.5.3)*

Эта услуга сети информирует абонента <sup>о</sup> поступлении нового вызова во время текущего вызова.

- 1. Выберите тип вызовов, <sup>к</sup> которым должна применяться функция ожидающего вызова.
- 2. Выберите **Активировать** <sup>и</sup> нажмите программную клавишу <sup>&</sup>lt;**Выбрать**>. Чтобы отключить ожидание вызовов, нажмите программную клавишу **Деактивировать**.

#### **Выбор сети** *(меню 9.5.4)*

Эта услуга позволяет автоматически или вручную выбирать сеть, используемую <sup>в</sup> роуминге.

Выбор любой другой сети, кроме домашней, возможен только при наличии действующего соглашения <sup>о</sup> роуминге между операторами этих сетей.

- **Автоматически**. Подключение при роуминге <sup>к</sup> первой доступной сети.
- •**Вручную**. Выбор нужной сети вручную.

## **Идентификатор абонента** *(меню 9.5.5)*

Эта услуга позволяет запретить индикацию своего номера на телефоне вызываемого абонента. Некоторые сети не позволяют пользователям изменять этот параметр.

- **По умолчанию**. Использование предоставленных оператором сети параметров по умолчанию.
- **Скрывать номер**. Ваш номер не отображается на телефоне вызываемого абонента.
- **Отправлять номер**. Ваш номер передается при всех исходящих вызовах.

## **Голосовая почта** *(меню 9.5.6)*

Данное меню служит для сохранения номера сервера голосовой почты <sup>и</sup> прослушивания голосовых сообщений.

- Чтобы получить доступ <sup>к</sup> голосовым сообщениям,  $\triangledown$ следует предварительно ввести номер сервера голосовой почты. Этот номер можно получить у оператора мобильной связи.
- **Прослушать**. Подключение <sup>к</sup> серверу голосовой почты для прослушивания сообщений. Для соединения <sup>с</sup> сервером голосовой почты можно также <sup>в</sup> режиме ожидания нажать <sup>и</sup> удерживать клавишу [**1**].

• **Номер сервера**. Введите номер сервера голосовой почты.

# **Закрытая группа абонентов** *(меню 9.5.7)*

Это меню позволяет ограничить входящие и исходящие вызовы выбранной группой абонентов. За подробной информацией <sup>о</sup> создании <sup>и</sup> использовании закрытых групп абонентов обращайтесь <sup>к</sup> оператору мобильной связи.

- • **Список индексов**. Добавление, удаление или активизация индексных номеров CUG. Чтобы перейти к параметрам настройки списка индексов, нажмите программную клавишу <sup>&</sup>lt;**Опции**>.
- • **Внешний доступ**. Позволяет набирать только номера, не входящие <sup>в</sup> закрытую группу абонентов. Эта функция зависит от условий подписки на услугу CUG.
- • **Группа по умолчанию**. Включает услугу CUG по умолчанию, если она предоставляется оператором мобильной связи. Во время вызова предоставляется возможность использовать группу CUG по умолчанию, а не выбирать группу из списка.
- • **Деактивировать**. Отключение услуги CUG, если включена группа по умолчанию или выбран CUG индекс.

# **Bluetooth** *(меню 9.6)*

Это меню используется для включения функции Bluetooth.

- Функцию Bluetooth невозможно использовать одновременно <sup>с</sup> мультимедийными средствами, такими как запись голоса, камера <sup>и</sup> MP3-плеер.
	- Некоторые устройства могут оказаться несовместимыми <sup>с</sup> телефоном.

Технология Bluetooth позволяет выполнять беспроводные подключения <sup>к</sup> другим устройствам Bluetooth <sup>и</sup> обмениваться с ними данными, говорить по громкой связи и управлять телефоном <sup>в</sup> удаленном режиме.

Технология Bluetooth позволяет осуществлять бесплатное беспроводное подключение между электронными устройствами, поддерживающими эту технологию <sup>и</sup> находящимися друг от друга на расстоянии не более 10 метров. Поскольку такие устройства взаимодействуют посредством радиоволн, они не обязательно должны находиться <sup>в</sup> прямой видимости друг <sup>с</sup> другом.

## **Настройка функции Bluetooth**

В меню **Bluetooth** имеются следующие параметры:

- • **Активация**. Включение <sup>и</sup> отключение функции Bluetooth.
- • **Мои устройства**. Поиск устройств Bluetooth, <sup>к</sup> которым можно выполнить подключение.
- • **Видимость моего телефона**. Разрешение другим устройствам Bluetooth подключаться <sup>к</sup> телефону.
- • **Имя моего телефона**. Назначение телефону имени устройства Bluetooth, которое будет отображаться на других устройствах.
- • **Безопасный режим**. Запрос подтверждения при доступе <sup>к</sup> данным со стороны других устройств.
- • **Сервисы Bluetooth**. Отображение доступных сервисов Bluetooth.

# **Поиск и объединение устройства Bluetooth**

- 1. В настройках Bluetooth выберите параметр **Мои устройства**.
- 2. Выберите команду **Новый поиск**.

Если поиск устройств уже выполнялся, помимо найденных ранее устройств на дисплее появится пункт **Новый поиск** Чтобы найти новые устройства, выберите пункт **Новый поиск**.

После поиска отображается список устройств, <sup>к</sup> которым можно выполнить подключение. Следующие значки указывают тип устройства:

- Устройство громкой связи или гарнитура
- ДН Компьютер П КПК
- 
- Мобильныйтелефон
- 
- **В** Принтер  **В** Неизвестное устройство

Цвет значка показывает состояние устройства:

- Серый несоединенные устройства.
- Синий соединенные устройства.
- Красный устройства, <sup>в</sup> данный момент подключенные <sup>к</sup> телефону.
- 3.Выберите устройство.

4. Введите PIN-код Bluetooth <sup>и</sup> нажмите программную клавишу <sup>&</sup>lt;**Да**>. Этот код используется только один раз, и запоминать его не обязательно.

Когда владелец другого устройства введет тот же код, Соединение будет завершено.

⊠

У некоторых устройств, как правило, у гарнитур <sup>и</sup> устройств громкой связи, может быть фиксированный PIN-код Bluetooth, например **0000**. В таком случае необходимо ввести этот код.

# **Использование команд работы <sup>с</sup> устройствами**

- 1.Выберите нужное устройство <sup>в</sup> списке устройств.
- 2. Если телефон не обнаружил сервисы Bluetooth для выбранного устройства, нажмите программную клавишу <sup>&</sup>lt;**Выбрать**>.
- 3. Нажмите программную клавишу <sup>&</sup>lt;**Опции**<sup>&</sup>gt;для доступа к следующим функциям:

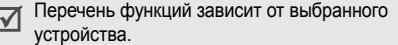

• **Подключиться**. Подключение <sup>к</sup> выбранному устройству.

- •**Отключить**. Разрыв соединения <sup>с</sup> устройством.
- **Просмотреть файлы**. Поиск данных на других устройствах <sup>и</sup> импорт этих данных непосредственно <sup>в</sup> телефон.
- **Список сервисов**. Обновление списка сервисов Bluetooth.
- **Переименовать**. Переименование объединенного устройства.
- **Авторизовать устройство**/**Удалить авторизацию**. Включение <sup>и</sup> отключение запроса разрешения на подключение, в том случае, если к телефону пытаются подключиться другие устройства.
- **Удалить**. Удаление устройства из списка устройств.

# **Отправка данных <sup>с</sup> помощью Bluetooth**

- 1.Активируйте функцию Bluetooth.
- 2. Выберите приложение, <sup>в</sup> котором хранится элемент для пересылки.
- 3. Перейдите <sup>к</sup> нужному элементу <sup>и</sup> нажмите программную клавишу <sup>&</sup>lt;**Опции**>.

4. Выберите команду **Отправить по** <sup>→</sup> **Bluetooth**.

Телефон выполнит поиск устройств, <sup>к</sup> которым можно подключиться <sup>и</sup> отобразит их список.

- 5.Выберите устройство.
- 6. При необходимости введите PIN-код Bluetooth для объединения <sup>и</sup> нажмите программную клавишу <sup>&</sup>lt;**Да**>.

## **Получение данных <sup>с</sup> помощью Bluetooth**

Для получения данных по Bluetooth необходимо активировать функцию Bluetooth на телефоне.

При передаче телефону данных от неавторизованного устройства Bluetooth появится предложение подтвердить операцию. Для получения данных нажмите программную клавишу <sup>&</sup>lt;**Да**>.

## **Безопасность** *(меню 9.7)*

Это меню предназначено для защиты от несанкционированного использования телефона <sup>с</sup> помощью нескольких кодов доступа телефона <sup>и</sup> SIMкарты.

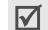

При вводе ошибочного кода PIN или PIN 2 три раза подряд SIM-карта блокируется. Чтобы разблокировать ее, необходимо ввести персональный код PUK/PUK2. Коды предоставляются оператором сети.

## **Проверка PIN** *(меню 9.7.1)*

PIN-код (4-8 цифр) защищает SIM-карту от несанкционированного использования. Если эта функция включена, при каждом включении телефона необходимо вводить PIN-код.

## **Изменить PIN** *(меню 9.7.2)*

Это меню используется для изменения PIN-кода. Изменить PIN-код можно, только если включена функция проверки PIN-кода.

#### **Блокировка телефона** *(меню 9.7.3)*

Эта функция позволяет исключить несанкционированное использование телефона.

Если включена функция блокировки телефона, при каждом включении необходимо ввести пароль телефона длиной от 4 до 8 цифр.

На заводе-изготовителе устанавливается пароль **00000000**. Изменить пароль телефона можно <sup>с</sup> помощью меню **Изменить пароль**.

## <span id="page-100-1"></span>**Изменить пароль** *(меню 9.7.4)*

Это меню используется для изменения пароля телефона. На заводе-изготовителе устанавливается пароль **00000000**.

## **Личное** *(меню 9.7.5)*

Это меню служит для блокирования всех функций меню на телефоне, за исключением функций вызова.

Если эта функция включена, для доступа <sup>к</sup> функциям меню необходимо ввести пароль телефона. На заводеизготовителе устанавливается пароль **00000000**.

# **Блокировка SIM** *(меню 9.7.6)*

Функция блокировки SIM-карты позволяет запретить работу телефона <sup>с</sup> другой SIM-картой, назначив код блокировки SIM-карты. Для использования другой SIMкарты необходимо ввести код блокировки SIM-карты.

# **Режим FDN** *(меню 9.7.7)*

Режим FDN (фиксированный набор), если он поддерживается SIM-картой, позволяет ограничить исходящие вызовы заданным набором телефонных номеров. Если включен этот режим, возможен вызов только по номерам, сохраненным на SIM-карте. Для использования этого режима необходимо ввести код PIN2.

## **Изменить PIN2** *(меню 9.7.8)*

С помощью этой функции можно изменить код PIN2, если он поддерживается SIM-картой.

# <span id="page-100-0"></span>**Настройки соединений** *(меню 9.8)*

Это меню служит для создания <sup>и</sup> настройки профилей, содержащих настройки для соединения телефона <sup>с</sup> сетью. Эти настройки необходимы для использования WAPбраузера, <sup>а</sup> также для отправки сообщений MMS и E-mail.

По умолчанию телефон готов для соединения <sup>с</sup> сетью.  $\overline{\mathsf{M}}$ При изменении параметров WAP, MMS <sup>и</sup> электронной почты без предварительной консультации <sup>с</sup> поставщиком услуг возможны неполадки <sup>в</sup> работе этих служб.

#### **Создание профиля**

- 1. Нажмите программную клавишу <sup>&</sup>lt;**Новое**> <sup>и</sup> укажите следующие сведения:
	- •**Название профиля**. Введите название профиля.
	- • **Домашний URL**. Введите адрес домашней страницы WAP оператора мобильной связи.
	- **Прокси**. Включение или отключение использования прокси-сервера. При включении этого параметра активируются параметры **IP адрес** <sup>и</sup> **Порт**.
	- • **DNS**. Включение или отключение адреса DNS. При включении этого параметра активируются параметры **DNS1** <sup>и</sup> **DNS2**.
	- •**Канал**. Выбор типа сетевого канала.
	- • **Дополнительные настройки**. Изменение дополнительных параметров. Перечень доступных параметров зависит от типа канала.

Если задан канал **GPRS**, доступны следующие параметры:

**APN**. Имя точки доступа.

**Имя**. Имя пользователя.

**Пароль**. Пароль пользователя.

Если задан канал **GSM**, доступны следующие параметры:

**Номер соединения**. Номер телефона сервера PPP.

**Имя**. Имя пользователя.

**Пароль**. Пароль пользователя.

**Тип данных**. Выбор типа передаваемых данных.

2. Нажмите программную клавишу <sup>&</sup>lt;**Сохран.**> для сохранения профиля.

### **Использование параметров профиля**

Программная клавиша <sup>&</sup>lt;**Опции**<sup>&</sup>gt;позволяет перейти <sup>к</sup> следующим функциям.

- •**Редактировать**. Редактирование профиля.
- **Удалить**. Удаление профиля.
- **Добавить новое соединение**. Добавление нового профиля.

# **Сброс настроек** *(меню 9.9)*

Это меню позволяет отдельно сбросить настройки телефона, дисплея <sup>и</sup> звука. Можно также сбросить все настройки телефона сразу.

- 1. С помощью клавиши [ $\frac{i}{\alpha}$ ] выделите категории, настройки которых нужно сбросить.
- 2. Нажмите программную кнопку <sup>&</sup>lt;**Сброс**>, чтобы сбросить помеченные элементы.
- 3. Нажмите программную клавишу <sup>&</sup>lt;**Да**>, чтобы подтвердить сброс.
- 4. Введите пароль телефона <sup>и</sup> нажмите программную клавишу <sup>&</sup>lt;**Да**>.

 $\overline{\mathsf{w}}$ На заводе-изготовителе устанавливается пароль **00000000**. Этот пароль можно изменить. ▶ с. 98

# *Устранение неполадок*

#### *Помощь <sup>и</sup> часто задаваемые вопросы*

Чтобы не тратить напрасно время и средства на лишние звонки, перед обращением <sup>в</sup> службу технической поддержки выполните простые проверки, описанные в этом разделе.

## **При включении телефона могут отображаться следующие сообщения:**

«Вставьте SIM-карту»

Убедитесь <sup>в</sup> правильности установки SIM-карты.

«Введите пароль»

 Включена функция автоматической блокировки телефона. Для использования телефона необходимо ввести пароль.

«Введите PIN»

 Телефон используется впервые. Необходимо ввести код PIN (персональный идентификационный номер), предоставляемый вместе <sup>с</sup> SIM-картой.

• Включена функция проверки PIN-кода. При каждом включении телефона необходим ввод PIN-кода. Эту функцию можно отключить <sup>в</sup> меню **Проверка PIN**.

#### «Введите PUK»

 Телефон заблокирован, так как три раза подряд был введен неправильный PIN-код. Введите код PUK, предоставленный поставщиком услуг.

#### **Вводится сообщение «Нет сети», «Сбой сети» или «Не выполнено»**

- • Потеряна связь <sup>с</sup> сетью. Возможно, вы находитесь <sup>в</sup> зоне слабого сигнала. Перейдите <sup>в</sup> другое место <sup>и</sup> повторите попытку.
- • Произведена попытка использования функции, не включенной <sup>в</sup> абонентскую подписку у поставщика услуг. За дополнительной информацией обращайтесь к поставщику услуг.

#### **Введенный номер не был набран**

- •• Была ли нажата клавиша [  $\bigcap$  ]?
- •Правильно ли выбрана сотовая сеть?
- •Возможно, установлен запрет исходящих вызовов.

#### **Телефон не отвечает на входящие вызовы**

- Включен ли телефон (нажмите клавишу  $[\sqrt{\ }}]$  и удерживайте ее нажатой не менее одной секунды)?
- •Правильно ли выбрана сотовая сеть?
- Возможно, установлен запрет входящих вызовов.

#### **Собеседник вас не слышит**

- Не был ли отключен микрофон?
- Достаточно ли близко от губ находится микрофон телефона? Микрофон расположен <sup>в</sup> нижней части телефона.

#### **Телефон подает короткие звуковые сигналы, <sup>и</sup> на дисплее отображается сообщение «Внимание Батарея разряжена»**

 Аккумулятор недостаточно заряжен. Перезарядите аккумулятор.

#### **Низкое качество звука при разговоре**

 Проверьте индикатор уровня сигнала на дисплее (  $T$ , , , ); количество полосок соответствует уровню сигнала: от сильного (**T. II**) до слабого (T).

• Попробуйте немного переместить телефон; находясь <sup>в</sup> помещении, подойдите ближе <sup>к</sup> окну.

## **При выборе записи телефонной книги не набирается номер**

- • С помощью функции поиска <sup>в</sup> телефонной книге убедитесь <sup>в</sup> том, что номер был правильно сохранен.
- •При необходимости сохраните номер заново.

#### **Если приведенные выше рекомендации не помогли устранить неполадку, запишите:**

- •модель <sup>и</sup> серийный номер телефона;
- •сведения о гарантии;
- •четкое описание неполадки.

Затем обратитесь <sup>к</sup> местному дилеру или <sup>в</sup> сервисный центр Samsung.

# *Охрана здоровья <sup>и</sup> техника безопасности*

# **Информация <sup>о</sup> сертификации SAR**

Данный телефон удовлетворяет требованиям Евросоюза (ЕС) в отношении облучения радиоволнами.

Мобильный телефон является устройством по приему <sup>и</sup> передаче радиосигналов. Он сконструирован <sup>и</sup> изготовлен <sup>с</sup> учетом требований на предельные уровни облучения радиочастотной (РЧ) энергией, рекомендованные Советом ЕС. Предельные уровни облучения являются составной частью общих директив <sup>и</sup> устанавливают допустимые уровни радиочастотного облучения для населения. Данные директивы были разработаны независимыми научными организациями на основании систематического изучения и тщательной проверки результатов научных исследований. Предельные уровни облучения, которые приводятся <sup>в</sup> составе общих директив, не превышают допустимых границ безопасного облучения человека независимо от его возраста и состояния здоровья.

Для определения уровня облучения, возникающего при работе мобильного телефона, используется единица измерения, называемая удельным коэффициентом поглощения (SAR). Рекомендуемое Советом ЕС предельное значение коэффициента SAR составляет 2.0 Вт/кг. \*

Максимальное значение SAR для данной модели телефона составляет 0.762 Вт/кг.

Измерения коэффициента SAR выполняются <sup>в</sup> стандартном рабочем положении телефона <sup>в</sup> режиме максимальной мощности передатчика, указанной <sup>в</sup> технических характеристиках, во всех диапазонах рабочих частот.

\* Предельный уровень SAR для мобильных телефонов общего назначения составляет 2,0 Вт/кг <sup>с</sup> усреднением по десяти граммам ткани тела человека. Этот стандарт предусматривает значительный запас по безопасности, что служит дополнительной мерой защиты населения <sup>с</sup> учетом максимального разброса измерений. Значения SAR зависят от государственных стандартов и нормативов, а также от частотных диапазонов сетей.

Измерение коэффициента SAR выполняется при максимальной мощности, поэтому фактическое значение уровня SAR для работающего телефона может оказаться значительно ниже. Конструкция телефона предусматривает возможность работы при нескольких различных уровнях мощности, а это позволяет использовать минимальную мощность, достаточную для установления соединения с сетью. Вообще говоря, чем ближе <sup>к</sup> антенне базовой станции находится телефон, тем меньше мощность излучаемого телефоном сигнала.

Перед тем, как новая модель телефона поступает <sup>в</sup> продажу, она проходит проверку на соответствие Директиве Совета Европы R&TTE. Одним из основных требований этой директивы является положение о защите здоровья и безопасности пользователя телефона <sup>и</sup> находящихся рядом с ним лиц.

## **Меры предосторожности при эксплуатации аккумуляторов**

- • Запрещается использовать неисправные зарядные устройства <sup>и</sup> аккумуляторы.
- • Аккумуляторы следует использовать только по их прямому назначению.
- • При использовании телефона вблизи от базовой станции сети он потребляет меньшую мощность; на время работы телефона <sup>в</sup> режиме ожидания <sup>и</sup> <sup>в</sup> режиме разговора значительное влияние оказывает сила сигнала <sup>в</sup> сотовойсети <sup>и</sup> параметры, заданные оператором сотовой сети.
- • Время зарядки аккумулятора зависит от остаточного уровня заряда, а также от типа аккумулятора и зарядного устройства. Аккумулятор можно заряжать <sup>и</sup> разряжать сотни раз, однако при этом он постепенно изнашивается. При значительном сокращении продолжительности работы аккумулятора (<sup>в</sup> режиме разговора <sup>и</sup> <sup>в</sup> режиме ожидания) следует приобрести новый аккумулятор.
- • Если полностью заряженный аккумулятор не использовать в работе, он со временем разряжается.
- Следует пользоваться только такими аккумуляторами <sup>и</sup> использовать для их зарядки лишь такие зарядные устройства, применение которых рекомендовано компанией Samsung. Неиспользуемое зарядное устройство следует отключать от источника питания. Не следует оставлять аккумулятор подключенным к зарядному устройству на срок более недели, поскольку избыточная зарядка может сократить срок службы аккумулятора.
- Слишком высокая или слишком низкая температура оказывает негативное влияние на емкость аккумулятора: возможно, аккумулятор потребуется предварительно охладить или нагреть.
- При продолжительном воздействии повышенной или пониженной температуры (например, летом или зимой <sup>в</sup> автомобиле) емкость <sup>и</sup> срок службы аккумулятора снижаются. Настоятельно рекомендуется хранить аккумулятор при комнатной температуре. Чрезмерно нагретый или охлажденный аккумулятор может стать причиной временной неработоспособности телефона даже в том случае, если аккумулятор полностью заряжен. Литий-ионные аккумуляторы особенно чувствительны <sup>к</sup> температурам ниже 0 °C.
- • Оберегайте аккумуляторы от короткого замыкания. Случайное короткое замыкание может произойти, если запасной аккумулятор находится, например, в кармане или <sup>в</sup> сумке рядом <sup>с</sup> каким-либо металлическим предметом (монетой, скрепкой или авторучкой). Металлический предмет может замкнуть накоротко плюсовой <sup>и</sup> минусовой выводы аккумулятора (металлические полоски на его поверхности). Короткое замыкание выводов может вызвать повреждение аккумулятора либо объекта, вызвавшего короткое замыкание.
- • Утилизация отслуживших аккумуляторов осуществляется <sup>в</sup> соответствии <sup>с</sup> требованиями местного законодательства. Обязательно утилизируйте аккумуляторы. Запрещается уничтожать аккумуляторы путем сжигания.

#### **Безопасность дорожного движения**

Мобильный телефон обеспечивает замечательную возможность общения почти <sup>в</sup> любом месте <sup>и</sup> <sup>в</sup> любое время. Однако наряду <sup>с</sup> преимуществами владельцы мобильных телефонов имеют важные обязанности, которые необходимо выполнять.

Во время вождения автомобиля водитель <sup>в</sup> первую очередь должен следить за дорогой. При использовании телефона за рулем автомобиля обязательно следуйте специальным требованиям, принятым <sup>в</sup> соответствующей области или стране.

#### **Условия эксплуатации**

Помните <sup>о</sup> необходимости соблюдения любых особых предписаний, действующих <sup>в</sup> той или иной ситуации, <sup>и</sup> обязательно выключайте телефон везде, где его использование запрещено, может вызывать помехи или создает угрозу безопасности.

Перед подключением телефона или любой его дополнительной принадлежности <sup>к</sup> другому устройству следует ознакомиться <sup>с</sup> подробными инструкциями по безопасности в руководстве по эксплуатации этого устройства. Не подключайте <sup>к</sup> телефону не предназначенные для этого устройства.
## *Охрана здоровья <sup>и</sup> техника безопасности*

Как и при пользовании другими радиопередающими устройствами мобильной связи, пользователям рекомендуется для обеспечения эффективной работы оборудования <sup>и</sup> безопасности персонала при разговоре по телефону держать его <sup>в</sup> обычном рабочем положении (рядом <sup>с</sup> ухом, антенна направлена над плечом).

# **Электронные устройства**

Большая часть современных электронных устройств защищена от воздействия радиочастотного излучения. Однако некоторые электронные приборы не имеют такой защиты. Для выяснения предусмотренных возможностей обращайтесь <sup>к</sup> изготовителю.

## **Кардиостимуляторы**

Согласно рекомендациям изготовителей кардиостимуляторов во избежание возникновения помех расстояние между мобильным телефоном <sup>и</sup> кардиостимулятором должно быть не менее 15 см. Эти рекомендации согласуются с результатами независимых исследований <sup>и</sup> совпадают <sup>с</sup> рекомендациями Института исследований беспроводных технологий. При появлении малейших признаков возникновения помех немедленно выключите телефон.

## **Слуховые аппараты**

Некоторые цифровые радиотелефоны могут создавать помехи <sup>в</sup> работе слуховых аппаратов. В случае возникновения таких помех проконсультируйтесь <sup>с</sup> изготовителем слуховых аппаратов.

# **Прочее медицинское оборудование**

С вопросами <sup>о</sup> защите медицинского оборудования от внешнего радиочастотного излучения обращайтесь <sup>к</sup> изготовителю соответствующего оборудования.

Возможно, необходимую информацию сможет предоставить Ваш врач.

Выключайте телефон <sup>в</sup> учреждениях здравоохранения, где это диктуется правилами внутреннего распорядка.

## **Автомобили**

Радиочастотные сигналы могут оказывать неблагоприятное воздействие на неправильно установленные или не имеющие требуемого экранирования электронные системы автомобиля. По этим вопросам обращайтесь <sup>к</sup> изготовителю своего автомобиля или к его представителю.

Следует также проконсультироваться у изготовителя любого устанавливаемого <sup>в</sup> автомобиль дополнительного оборудования.

#### **Указатели <sup>в</sup> общественных местах**

Необходимо выключать мобильный телефон <sup>в</sup> любых общественных местах, где пользование такими телефонами запрещено соответствующими указателями.

## **Потенциально взрывоопасные среды**

В потенциально взрывоопасной среде обязательно выключите телефон <sup>и</sup> строго соблюдайте все указания <sup>и</sup> инструкции. Искрообразование <sup>в</sup> таких местах может привести к пожару или взрыву, что чревато травмами или даже гибелью людей.

Настоятельно рекомендуется выключать телефон на автозаправочных станциях (станциях технического обслуживания). Кроме того, необходимо соблюдать ограничения на использование радиооборудования на топливных складах (на объектах хранения <sup>и</sup> распределения топлива), на химических предприятиях <sup>и</sup> <sup>в</sup> местах выполнения взрывных работ.

Потенциально взрывоопасная среда встречается довольно часто, но не всегда имеет четкие признаки или маркировку. Примерами такой среды являются подпалубные помещения на судах, хранилища химических веществ и установки по их переработке, автомобили <sup>с</sup> использованием сжиженного горючего газа (например, пропана или бутана), помещения и зоны с загрязнением воздуха химическими парами или пылью, например, песчинками, металлической пылью или взвесями, <sup>а</sup> также любые другие места, где обычно рекомендуется выключать автомобильные двигатели.

# <span id="page-109-0"></span>**Вызов службы экстренной помощи**

Работа данного телефона, как <sup>и</sup> любого мобильного телефона, связана <sup>с</sup> использованием радиосигналов, <sup>с</sup> передачей по сетям стационарной <sup>и</sup> беспроводной связи <sup>и</sup> <sup>с</sup> реализацией программируемых пользователями функций, что не может гарантировать успешного соединения при любых обстоятельствах. Это означает, что <sup>в</sup> случае особо важных соединений (например, при вызове скорой медицинской помощи) нельзя надеяться только на мобильный телефон.

#### *Охрана здоровья <sup>и</sup> техника безопасности*

Следует помнить <sup>о</sup> том, что посылка или прием вызовов возможны при условии, что телефон включен <sup>и</sup> находится <sup>в</sup> зоне обслуживания сотовой сети <sup>с</sup> достаточной силой сигнала. Вызов службы экстренной помощи обеспечивается не во всех сотовых сетях, а также может оказаться невозможным при пользовании некоторыми сетевыми услугами <sup>и</sup>/или функциями мобильного телефона. Дополнительную информацию можно получить у поставщика услуг сотовой сети.

Для вызова службы экстренной помощи следуйте приведенным ниже инструкциям:

- 1.Включите телефон (если он выключен).
- 2. Введите номер службы экстренной помощи, установленный для данного региона (например, 112 или другой номер официальной службы экстренной помощи). Номера службы экстренной помощи различны <sup>в</sup> разных регионах.
- 3. Нажмите клавишу [ $\bigtriangledown$ ].

При использовании некоторых функций телефона (например, запрет вызовов) для вызова службы экстренной помощи необходимо предварительно выключить эти функции. Дополнительная информация приведена <sup>в</sup> данном руководстве, либо ее можно получить у поставщика услуг сотовой сети.

## **Прочая важная информация по технике безопасности**

- К установке телефона в автомобиле и его техническому обслуживанию допускается только специально обученный персонал. Нарушение правил установки <sup>и</sup> технического обслуживания может создать угрозу безопасности и привести к аннулированию гарантии на телефон.
- Регулярно проверяйте надежность крепления <sup>и</sup> работоспособность оборудования беспроводной связи <sup>в</sup> автомобиле.
- Не храните и не перевозите горючие жидкости, газы или взрывчатые вещества вместе <sup>с</sup> телефоном, его компонентами или принадлежностями.
- Владельцам автомобилей, оснащенных воздушной подушкой безопасности, следует помнить <sup>о</sup> том, что воздушная подушка наполняется газом под высоким давлением. Не помещайте никаких предметов, включая стационарное или переносное оборудование беспроводной связи, над воздушной подушкой или <sup>в</sup> зоне ее раскрытия. Неправильная установка оборудования беспроводной связи может привести <sup>к</sup> серьезным травмам <sup>в</sup> случае срабатывания воздушной подушки.
- • Выключите телефон перед посадкой <sup>в</sup> самолет. Использование мобильного телефона <sup>в</sup> самолете может вызвать сбои <sup>в</sup> работе систем самолета <sup>и</sup> запрещено законом.
- • Нарушение этих требований может повлечь за собой временное или постоянное лишение нарушителя права на услуги телефонной сети, судебное преследование, либо обе меры одновременно.

## <span id="page-111-0"></span>**Уход <sup>и</sup> техническое обслуживание**

Данный телефон разработан <sup>и</sup> изготовлен <sup>с</sup> использованием самых последних достижений техники <sup>и</sup> требует осторожного обращения. Следуйте приведенным ниже рекомендациям - это позволит выполнить все условия предоставления гарантии <sup>и</sup> обеспечит длительную <sup>и</sup> безотказную работу изделия.

- • Храните телефон, все его компоненты <sup>и</sup> принадлежности <sup>в</sup> недоступном для детей месте.
- • Оберегайте телефон <sup>и</sup> принадлежности от влаги. Атмосферные осадки, влага <sup>и</sup> жидкости содержат минеральные частицы, вызывающие коррозию электронных схем.
- Не берите телефон влажными руками. Это может вызвать поражение электрическим током или повреждение телефона.
- Не используйте <sup>и</sup> не храните телефон <sup>в</sup> запыленных или загрязненных помещениях. Это может вызвать повреждение подвижных частей телефона.
- Не храните телефон при повышенной температуре. Высокая температура может привести к сокращению срока службы электронных устройств <sup>и</sup> вызвать деформацию или оплавление пластмассовых деталей.
- Не храните телефон при пониженной температуре. При повышении температуры телефона (до нормальной температуры) возможна конденсация влаги внутри телефона, что вызывает повреждение электронных плат.
- Оберегайте телефон от падения, ударов <sup>и</sup> тряски. Неосторожное обращение может привести <sup>к</sup> поломке внутренних печатных плат.
- Не пользуйтесь для чистки телефона агрессивными химикатами, растворителями для химической чистки <sup>и</sup> сильными моющими средствами. Следует протирать телефон мягкой тканью, слегка смоченной <sup>в</sup> слабом мыльном водном растворе.

#### *Охрана здоровья <sup>и</sup> техника безопасности*

- • Не разукрашивайте телефон. Краска может засорить подвижные узлы <sup>и</sup> нарушить их нормальную работу.
- • Не помещайте телефон на нагревательные приборы, например, на плиту или на радиатор отопления, и не кладите их внутрь таких приборов, например, <sup>в</sup> микроволновую печь. При перегреве телефон может взорваться.
- • Пользуйтесь только прилагаемой <sup>к</sup> телефону или рекомендованной изготовителем антенной. Использование других антенн, а также переделанных принадлежностей может привести <sup>к</sup> повреждению телефона <sup>и</sup> <sup>к</sup> нарушению правил эксплуатации радиооборудования.
- • При нарушении нормальной работы телефона, аккумулятора, зарядного устройства или других принадлежностей обращайтесь <sup>в</sup> ближайший специализированный центр обслуживания. Персонал центра окажет помощь <sup>и</sup> выполнит все необходимые работы.

# *Алфавитный указатель*

# **А**

[автодозвон](#page-90-0) • 89 аккумулятор [зарядка](#page-9-0) • 7 [индикатор](#page-10-0) разрядки • 8 меры [предосторожности](#page-106-0)  $• 104$  [алфавитный](#page-27-0) режим, ввод текста • 25

#### **Б**

[безопасность](#page-107-0) дорожного движения • 105 [безопасность](#page-99-0), вызовы • 97 [биоритм](#page-48-0) • 46 блокировка [мультимедиа](#page-100-0) • 98 [телефон](#page-99-1) • 98 SIM-[карта](#page-100-1) • 98 [браузер](#page-56-0), WAP • 54 [будильник](#page-52-0) • 50 [быстрый](#page-41-0) набор • 39

# **В**

видео [воспроизведение](#page-88-0) • 86 [запись](#page-85-0) • 84[удаление](#page-88-1) • 87 включение/выключение[микрофон](#page-33-0) • 31 [телефон](#page-10-1) • 8 время [подсветки](#page-91-0), задание • 90 входящие, сообщения [E-mail • 64](#page-66-0) $MMS \cdot 62$  $SMS \cdot 60$ [выбор](#page-95-0) сети • 93 вызов службы [экстренной](#page-109-0) помощи • 108 вызовы[запрет](#page-94-0) вызовов • 92 [ожидание](#page-95-1) • 93 ответ на [вызов](#page-31-0) • 29 [отклонение](#page-31-1) • 29[переадресация](#page-93-0) • 92

> [передача](#page-33-1) • 31 [повторный](#page-30-0) набор номера

 • 28[удержание](#page-32-0) • 30

#### **Г**

голосовая почта[редактирование](#page-96-0) • 94 [соединение](#page-95-2) • 94 громкость звуков [клавиатуры](#page-92-0) • 91 группа абонентов [создание](#page-40-0) • 38 [управление](#page-40-1) • 38

## **Д**

диктофон [воспроизведение](#page-51-0) • 49 [запись](#page-50-0) • 48дисплей [настройки](#page-91-1) • 89 язык [• 88](#page-89-0)

### **Е**

[ежеминутный](#page-93-1) сигнал • 91

## **Ж**

журнал звонков [набранные](#page-37-0) номера • 35 [принятые](#page-37-1) • 35 [пропущенные](#page-36-0) • 34

#### **З**

запись[видеоклип](#page-85-1) • 84 голосовое [напоминание](#page-50-0) • 48[запрет](#page-94-0), вызовов • 92 звонок[входящие](#page-92-1) вызовы • 90 [сообщения](#page-92-2) • 91 звук [соединения](#page-93-2): 91 звуки клавиатуры [выбор](#page-92-3) • 91 [передача](#page-34-0) • 32 звуки, [загруженные](#page-75-0) • 74 значки, [описание](#page-12-0) • 10

#### **И**

[игры](#page-43-0) • 41 [идентификатор](#page-95-3) вызывающего абонента • 94изменение [PIN2 99](#page-100-2)[изображения](#page-73-0), загруженные • 72 имена[ввод](#page-27-1) • 25 [поиск](#page-38-0) • 36индикатор разрядки [аккумулятора](#page-10-0) • 8 [интернет](#page-56-0) • 54 исходящие, [сообщения](#page-65-0) • 63

[набранные](#page-37-0) номера • 35 [настройки](#page-92-4) звука • 90 неполадки, [устранение](#page-102-0) • 101

#### **М**[международные](#page-30-1) вызовы • 28 [мировое](#page-52-1) время • 50 мой [дневник](#page-47-0) • 45 мой [календарик](#page-49-1) • 47 моя визитная [карточка](#page-41-1) • 39 музыка, [загруженная](#page-74-0) • 73

# **Л**

**Н**

[личное](#page-100-3) • 98

#### [калькулятор](#page-54-0) • 52 [калькулятор](#page-49-0) калорий • 47 камера [видеоклип](#page-85-2) • 84 [фотографии](#page-81-0) • 80 [функции](#page-82-0) • 80 [конвертер](#page-54-1) • 52 [конференц](#page-35-0) связь • 33 [конференция](#page-35-1) • 33

#### **К**

*Алфавитный указатель*

#### [органайзер](#page-77-0) • 75 ответ[второй](#page-32-1) вызов • 30 [вызов](#page-31-2) • 29ответ любой [клавишей](#page-90-1) • 89 отключение[микрофон](#page-33-0) • 31 тональные сигналы[клавиатуры](#page-34-0) • 32 [отправленные](#page-65-1) сообщения • 64 o[птимальный](#page-48-1) вес • 46 отчеты <sup>о</sup> доставке, [сообщение](#page-69-0) • 67охрана здоровья и техника [безопасности](#page-104-0) • 103**П**пароль [запрет](#page-94-1) вызовов • 93 [телефон](#page-100-4) • 98 [переадресация](#page-93-3), вызовов • 92 [передача](#page-33-1) • 31

E-mail [сообщения](#page-67-0) • 65 MMS [сообщения](#page-63-1) • 62

пересылка

[ожидающий](#page-95-1) вызов • 93

**О**

повторный набор [автоматический](#page-90-0) • 89[вручную](#page-30-0) • 28 [подбор](#page-47-1) духов • 45 полученные сообщения [E-mail • 64](#page-66-0)последний номер, [повторный](#page-30-0) набор • 28 [приветствие](#page-90-2) • 88 [принятые](#page-37-1) вызовы • 35 [продолжительность](#page-37-2) вызова • 35 [пропущенные](#page-36-0) вызовы • 34 [пропущенные](#page-81-1) события • 79

# **Р**

режим ввода текста, [изменение](#page-27-2) • 25режим FDN ([фиксированный](#page-100-5) набор) • 99 [роуминг](#page-95-4) • 93

### **С**

сброс настроек [телефона](#page-102-1) • 100 свой [номер](#page-42-0) • 40 [секундомер](#page-55-0) • 53 сигналы DTMF, [передача](#page-34-1) • 32 [символы](#page-27-1), ввод • 25

cписок [покупок](#page-50-1) • 48 синхронизация <sup>с</sup> ПК [запуск](#page-53-0) • 51 создание профиля • 51 создание органайзера [годовщины](#page-78-0) • 77 [задания](#page-79-0) • 77 [события](#page-78-1) • 76создание сообщений [E-mail • 59](#page-61-0)[MMS • 58](#page-59-0)[SMS • 57](#page-58-0)сообщения [приветствие](#page-90-3) • 88 сети [• 62](#page-64-0)[MMS • 57](#page-59-1)[Push • 62](#page-64-1)[SMS • 56](#page-58-1)[сообщения](#page-64-0) сети (CB) • 62 состояние памяти[загруженные](#page-76-0) элементы • 75[телефонная](#page-43-1) книга 41 [стоимость](#page-38-1) вызовов • 36

#### **Т**

[таймер](#page-55-1) • 53 текст, [ввод](#page-27-1) • 25 телефон [блокировка](#page-99-1) • 98 включение/[выключение](#page-10-2) • 8[дисплей](#page-12-1) • 10 [значки](#page-12-1) • 10[комплектация](#page-8-0) • 6 [пароль](#page-100-6) • 98 сброс [настроек](#page-102-2) • 100 Уход <sup>и</sup> техническое [обслуживание](#page-111-0) • 109 телефонная книга [быстрый](#page-41-0) набор • 39 [копирование](#page-39-0) • 37 [параметры](#page-39-1) • 37 [редактирование](#page-39-2) • 37 [удаление](#page-42-1) • 40 [управление](#page-42-2) • 40 [тональный](#page-92-5) сигнал при включении/выключениипитания • 91тональный сигнал [сообщения](#page-92-6) • 91

#### тоновый

[ежеминутный](#page-93-4) сигнал • 91 [клавиатура](#page-92-7) • 91 клавиша включения/ [выключения](#page-92-8) • 91[откидная](#page-92-5) панель • 91 [соединение](#page-93-2) • 91 [сообщение](#page-92-6) • 91

#### **У**

удаление [видеоклипы](#page-88-2) • 87 записи [вызовов](#page-36-1) • 34 [пропущенные](#page-81-2) сигналы • 79 [события](#page-80-0) • 78[сообщения](#page-63-2) • 61 [телефонная](#page-42-3) книга 40 [фотографии](#page-84-0) • 83 E-mail [сообщения](#page-67-1) • 65 [удержание](#page-32-2), вызова • 30 [услуги](#page-93-5) сети • 92

#### **Ф**

 фотографии [просмотр](#page-84-1) • 82 [съемка](#page-81-3) • 80[удаление](#page-84-2) • 83

## **Ш**

[шаблоны](#page-68-0) • 66

## **Я**

язык, [выбор](#page-89-1) • 88

## **A-Z**

Bluetooth[настройки](#page-97-0) • 95 [отправка](#page-98-0) данных • 97 [получение](#page-99-2) данных • 97 E-mail сообщения [настройки](#page-70-0) • 69 [просмотр](#page-66-0) • 64 создание/[отправка](#page-60-0) • 59 [удаление](#page-67-2) • 65 MMS сообщения [настройки](#page-69-1) • 67 [просмотр](#page-62-1) • 60 создание/[отправка](#page-59-2) • 57 [удаление](#page-63-3) • 62 MP3-плеер [воспроизведение](#page-44-0) • 42 [функции](#page-46-0) • 44 PIN-код, [изменение](#page-99-3) • 98

SIM-карта [блокировка](#page-100-1) • 98 [установка](#page-9-1) • 7 SMS сообщения [просмотр](#page-62-2) • 60 создание/[отправка](#page-58-2) • 56 [удаление](#page-63-4) • 61 WAP браузер [доступ](#page-56-0) • 54 [закладки](#page-57-0) • 55 кэш, [очистка](#page-58-3) • 56

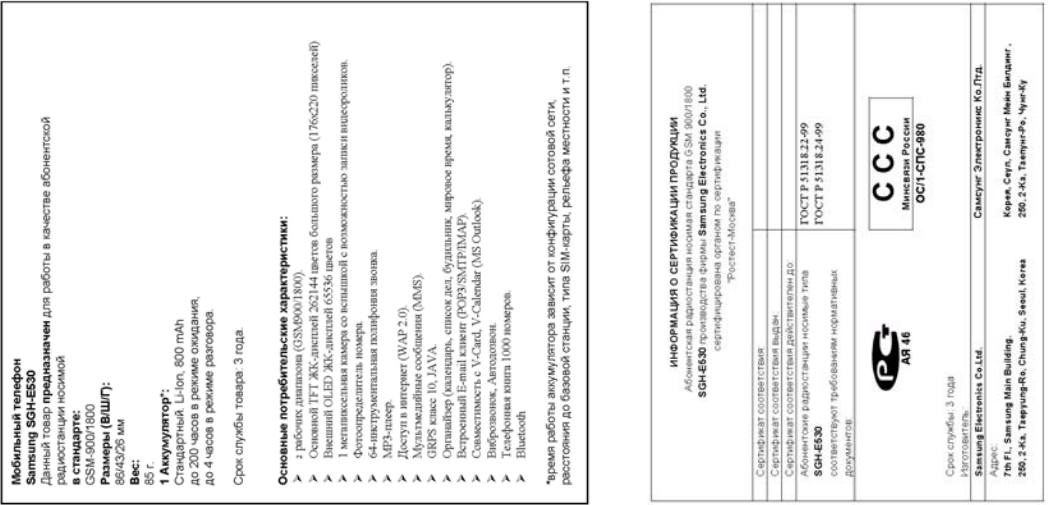

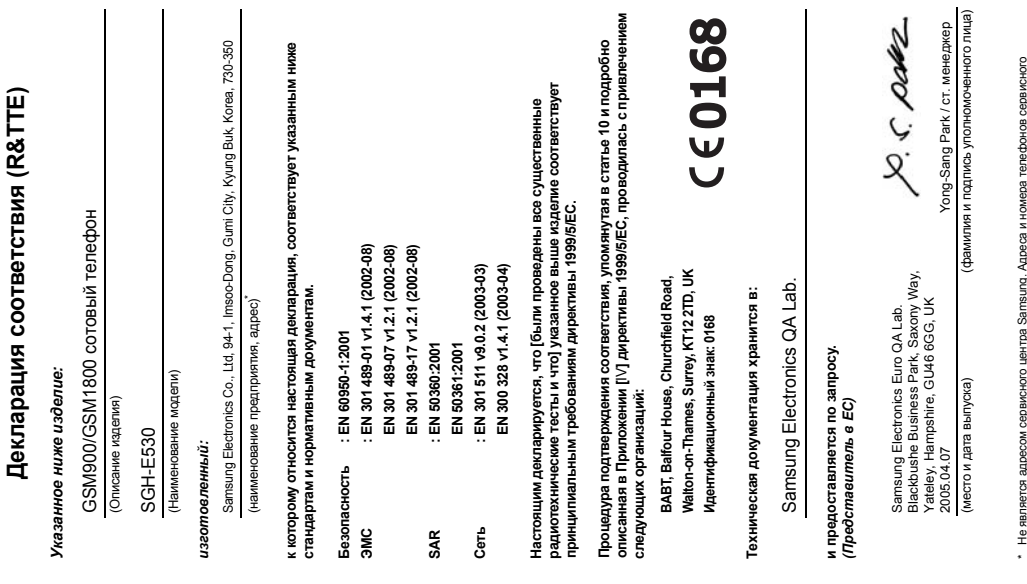

\* Не является адресом сервисного центра Samsung. Адреса и номера телефонов сервисного центра Samsung см. в гарантийной карточке или обращайтесь по месту приобретения телефона.<br>1999 года Сергетингов (1999), компания (1999), компания (1999), компания (1999), компания (1999), компания<br>1999 года Сергетингов (1999), компания (1999), компания (1999), компания (1999), компания (1999), компан